**Práctica Profesional: Aplicación web interactiva para la visualización de experiencias turísticas en 360° de destinos turísticos en entornos rurales y de naturaleza**

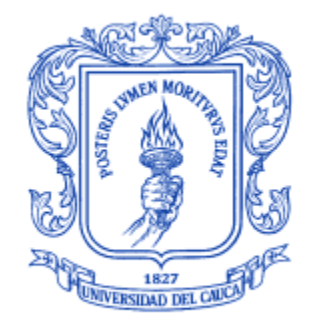

# **Estudiante: Julián Andrés Sánchez Hurtado**

# **Director: Erwin Meza Vega, Ms. C.**

**Asesor de la empresa: Hendrys Fabián Tobar Muñoz, Ph.D.**

**Universidad del Cauca Facultad de Ingeniería Electrónica y Telecomunicaciones Departamento de Sistemas Programa Ingeniería de Sistemas Popayán, noviembre del 2022**

**Aplicación web interactiva para la visualización de experiencias turísticas en 360° de destinos turísticos en entornos rurales y de naturaleza**

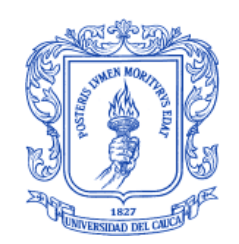

**Julián Andrés Sánchez Hurtado**

# **Práctica profesional presentada como requisito para obtener el título de Ingeniero de Sistemas**

#### **Director: Erwin Meza Vega, M.Sc. Asesor de la empresa: Hendrys Fabián Tobar Muñoz, Ph.D.**

**Universidad del Cauca Facultad de Ingeniería Electrónica y Telecomunicaciones Departamento de Sistemas Programa Ingeniería de Sistemas Popayán, noviembre del 2022**

# **Nota de aceptación**

El director y los Jurados han leído el presente documento, escucharon la sustentación de este por su Autor y lo encontraron satisfactorio

**Director** 

Jurado

Jurado

# **TABLA DE CONTENIDO**

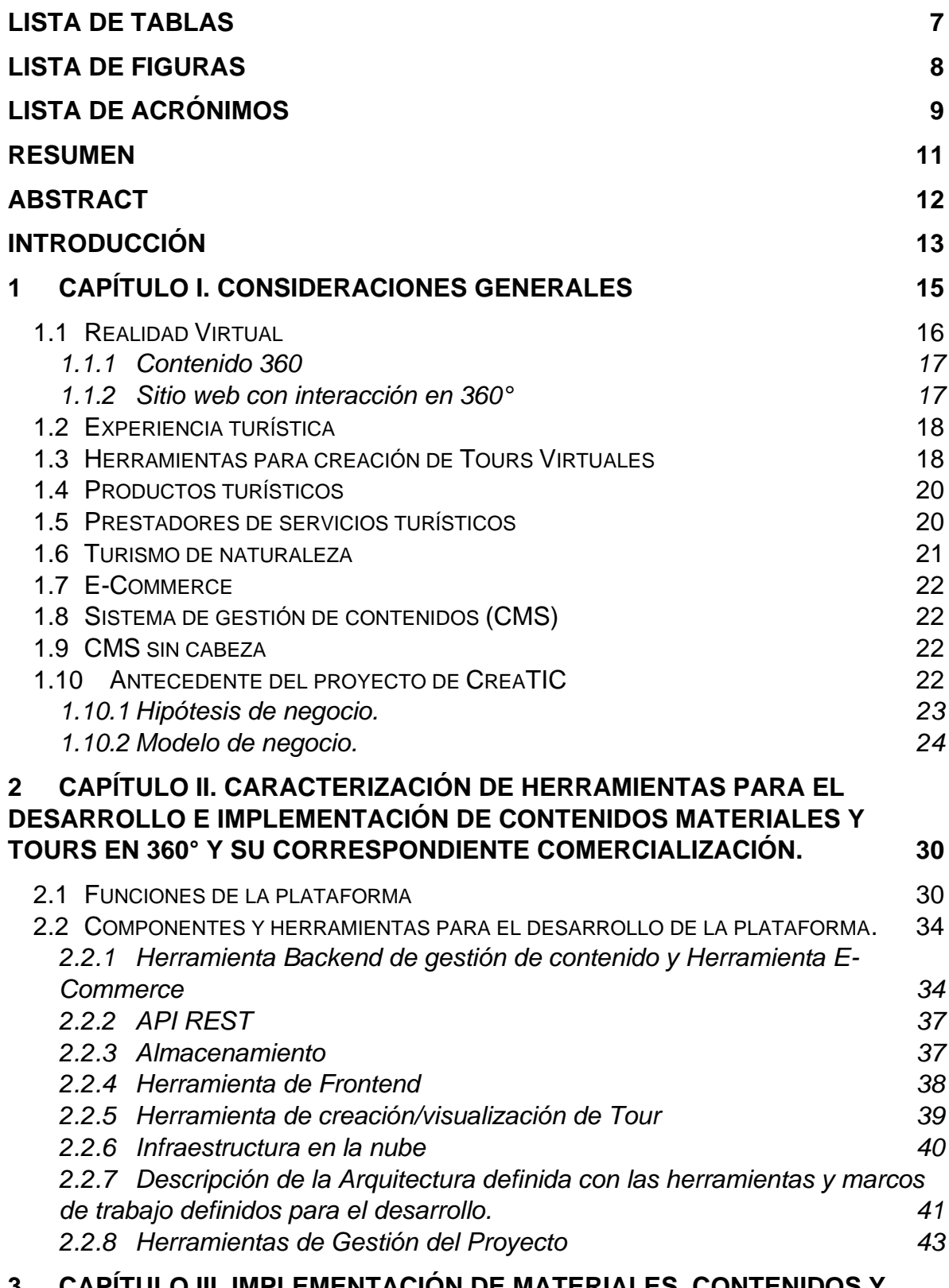

**3 [CAPÍTULO III. IMPLEMENTACIÓN DE MATERIALES, CONTENIDOS Y](#page-43-0)  [TOURS EN 360° PARA LA VISIBILIZACIÓN DE LAS EXPERIENCIAS Y](#page-43-0)** 

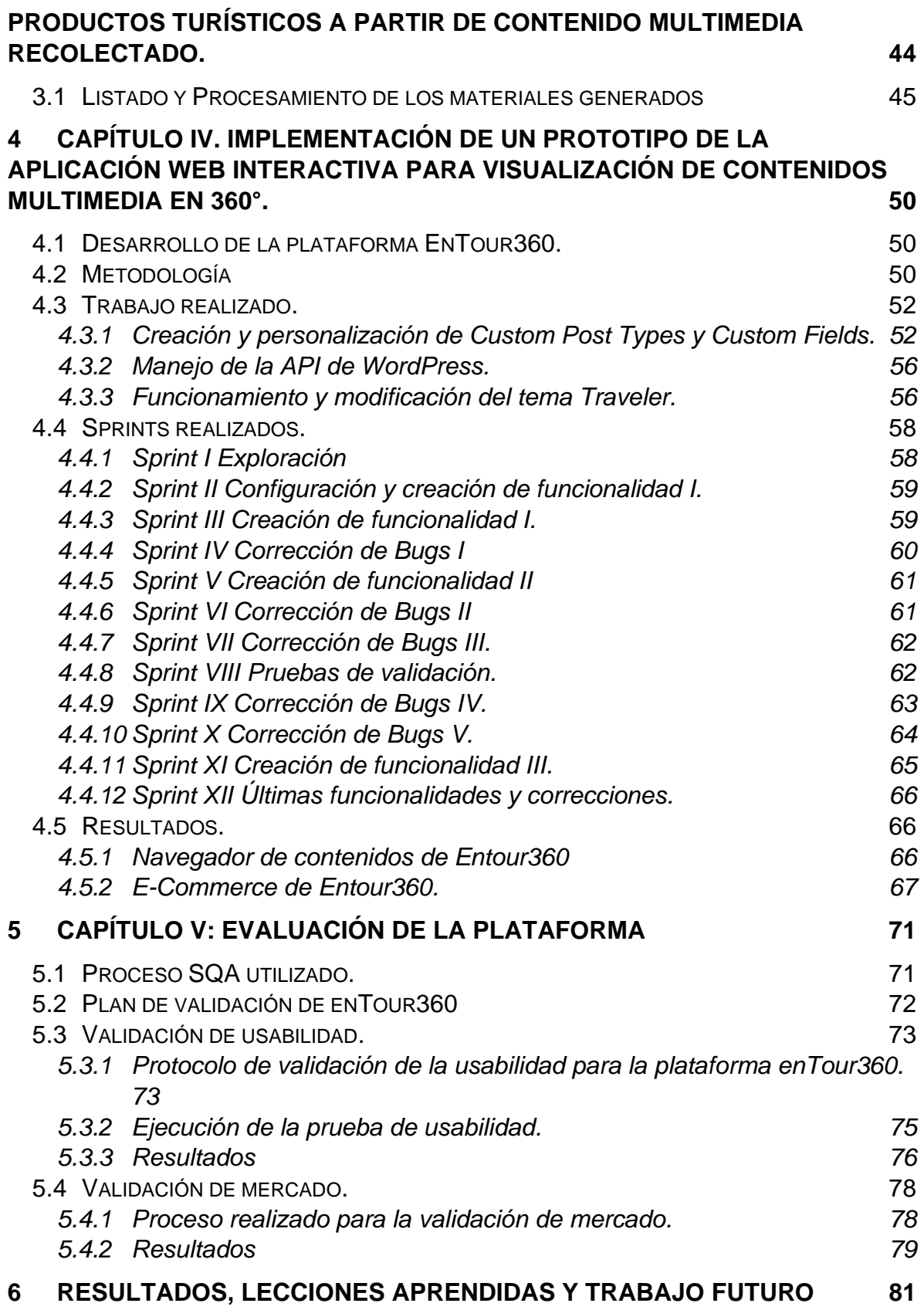

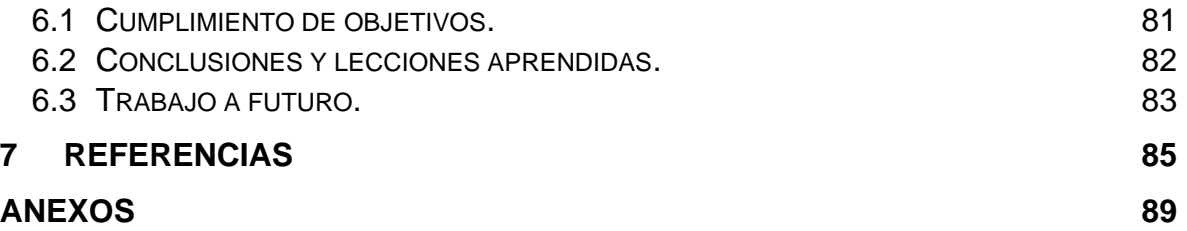

# **Lista de Tablas**

<span id="page-6-0"></span>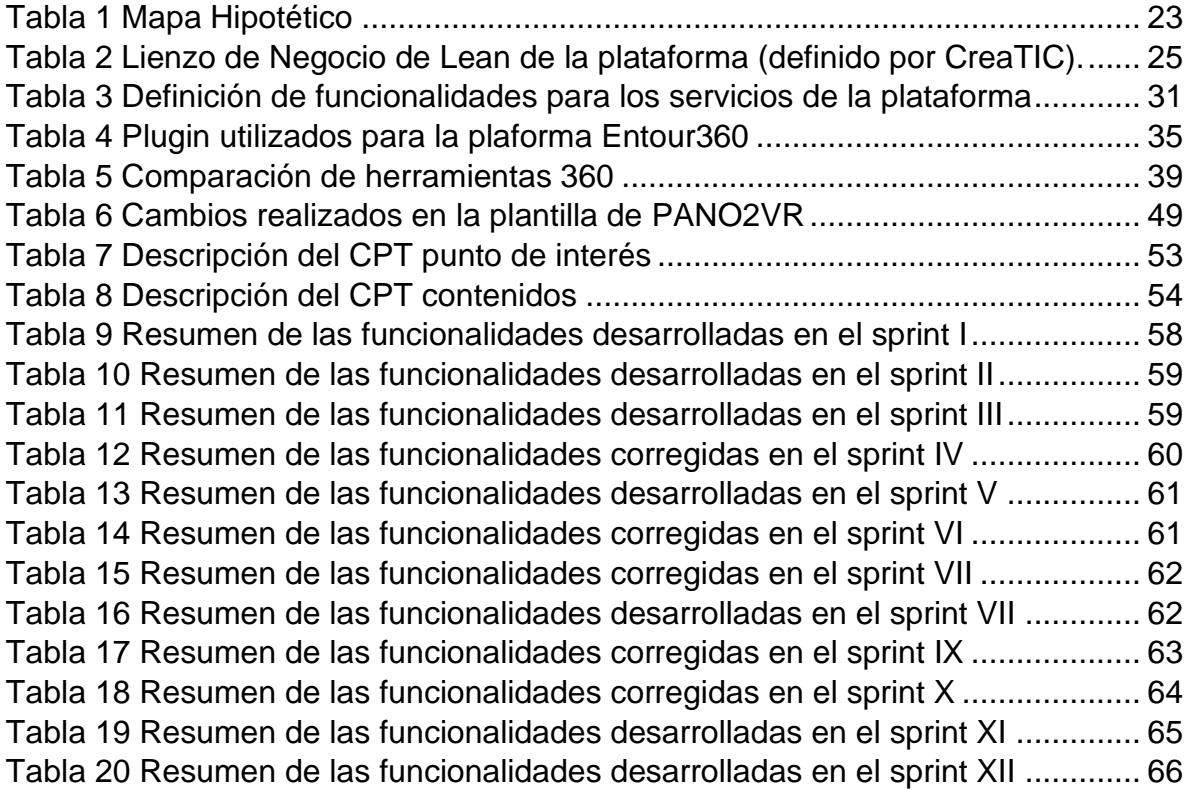

# **Lista de Figuras**

<span id="page-7-0"></span>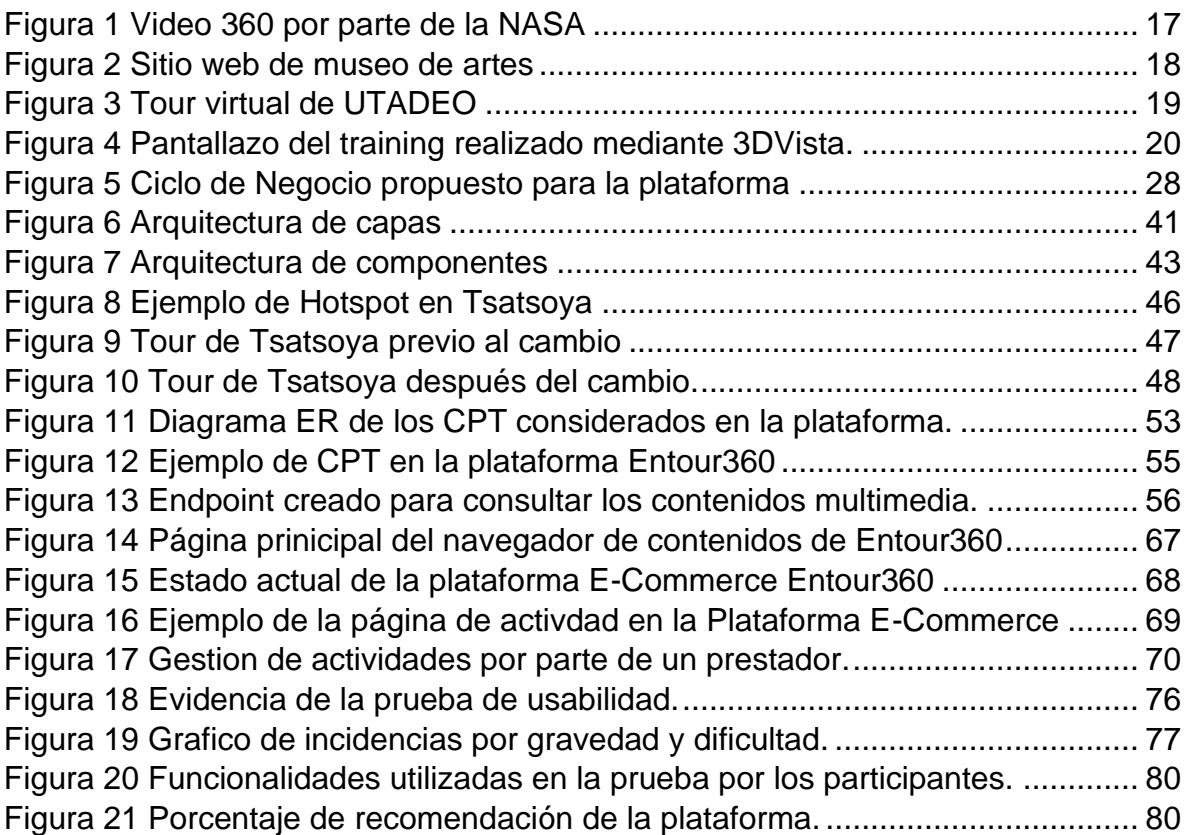

# **Lista de Acrónimos**

<span id="page-8-0"></span>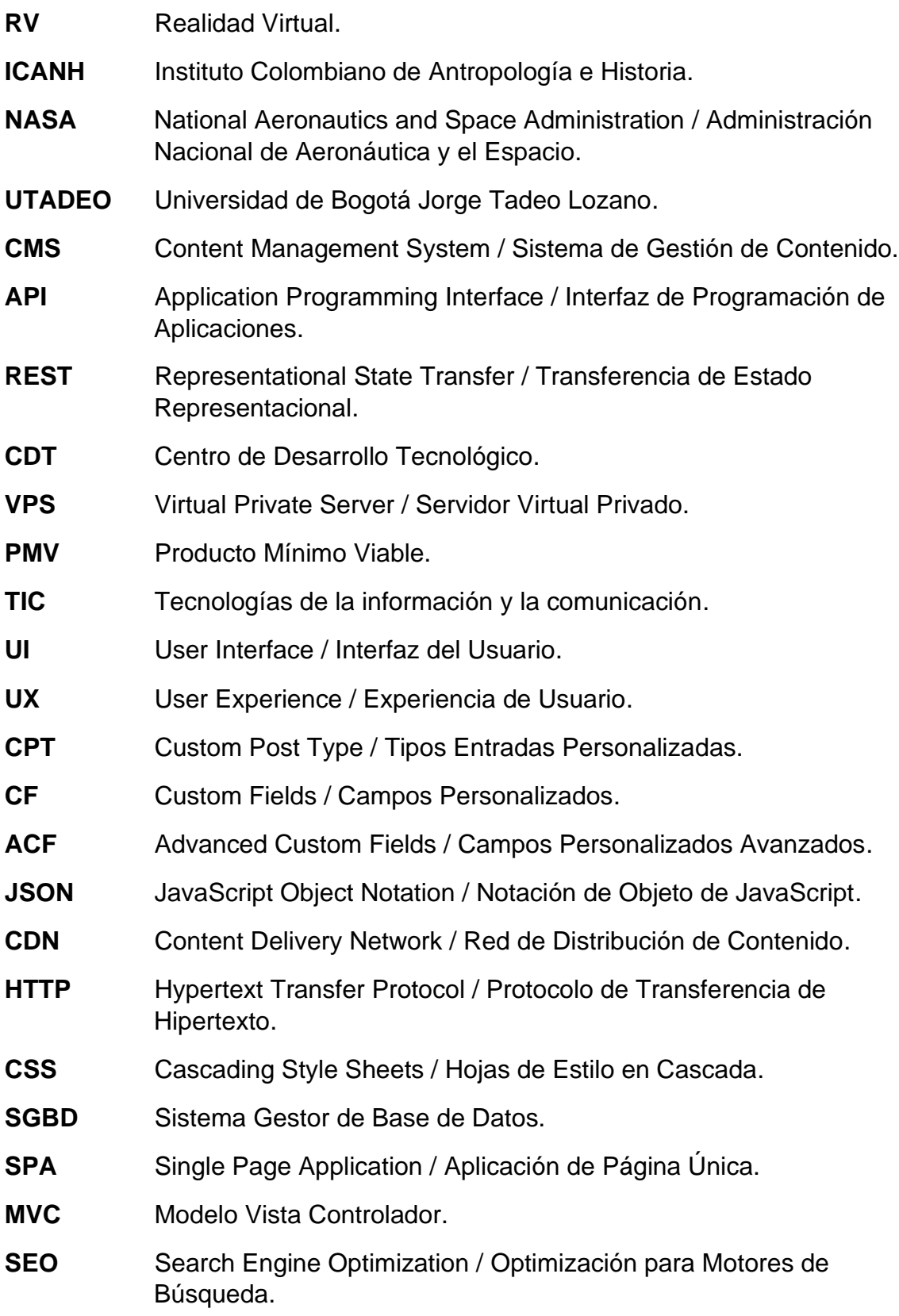

- **SEM** Search Engine Marketing / Marketing para Motores de Búsqueda.
- **HDR** High Dynamic Range / Alto Rango Dinámico.
- **GUI** Grafical User Interface / Interfaz Gráfica de Usuario.
- **FTP** File Transer Protocol / Protocolo de Transferencia de Archivos.
- **JWT** JSON Web Token.
- **SCV** Sistema de Control de Versiones.
- **HU** Historia de Usuario.
- **FUP** Fundación Universitaria de Popayán.

#### **Resumen**

<span id="page-10-0"></span>Desde el 2020 hasta el presente, la pandemia causada por la enfermedad del coronavirus (Covid19) ha ocasionado estragos en los múltiples sectores en el mundo. El turismo no escapa de esta problemática siendo uno de los más afectados debido a que las personas debían permanecer en casa y hubo un gran descenso en la cantidad de visitantes a destinos turísticos. Esto es una oportunidad para los destinos de naturaleza. Una forma de apoyar a pequeñas y medianas empresas de turismo es brindar una solución para que algunos prestadores de servicios turísticos puedan ofrecer sus experiencias turísticas en línea, y que esta solución sea lo suficientemente interactiva e inmersiva o para que la experiencia sea lo más placentera posible. El propósito de esta práctica profesional fue apoyar en el desarrollo de una aplicación web para facilitar la promoción de experiencias y productos turísticos de la pequeña y la microempresa turística a través de la visibilización de contenidos multimedia en 360° en el Centro de Desarrollo Tecnológico CreaTIC como parte de un proyecto de Investigación e Innovación. Este documento detalla el proceso de desarrollo apoyado en diferentes tecnologías para la gestión, implementación y validación, evidenciando y concluyendo al final que la plataforma realizada es una solución a esta problemática que presenta una nueva forma de comercializar estos productos turísticos de pequeños prestadores. La plataforma desarrollada no es un remplazo al turismo tradicional, solo es un complemento que incita a realizar turismo y, además, tiene mucho potencial en el futuro para el beneficio de la región del Cauca y de Colombia.

#### **Abstract**

<span id="page-11-0"></span>Since 2020 to the present, the pandemic caused by the coronavirus disease (Covid19) has wreaked havoc in multiple sectors around the world. Tourism does not escape this problem, one of the most affected because people will remain at home and there was a large decrease in the number of visitors to tourist destinations. This is an opportunity for nature destinations. One way to support small and medium-sized tourism companies is to provide a solution so that some tourism service providers can offer their tourism experiences online, and that this solution is sufficiently interactive and immersive so that the experience is as pleasant as possible. The purpose of this professional practice was to support the development of a web application to facilitate the promotion of tourism experiences and products for small and micro tourism businesses through the visibility of 360° multimedia content at the CreaTIC Technological Development Center as part of a Research and Innovation project. This document details the development process supported by different technologies for management, implementation and validation, evidencing and concluding in the end that the platform created is a solution to this problem that presents a new way of marketing these tourism products from small providers. The developed platform is not a replacement for traditional tourism, it is only a complement that encourages tourism and has great potential in the future for the benefit of the Cauca region and Colombia.

#### **Introducción.**

<span id="page-12-0"></span>La emergencia sanitaria ocurrida en el año 2020 ocasionada por el Covid19, ha hecho que las naciones en el mundo tomaran medidas para su prevención realizando cuarentenas, cerrando comercio y cancelando eventos. Esto ocasionó que américa latina se estancara aún más en su economía y se prevé que la recuperación será lenta [1].

Frente a este panorama surgen oportunidades para poder atenuar la crisis. Una de esas oportunidades es centrarse en el sector turístico, visibilizando destinos turísticos de naturaleza. Una forma de lograrlo, que hace uso de tecnologías disruptivas es el uso de la Realidad Virtual (RV). Con esta tecnología se espera aportar al sector turístico promoviendo y visibilizando diferentes destinos turísticos, al mismo tiempo que se ayuda a la recuperación de la economía en el país.

En este sentido, la práctica profesional llevada a cabo en la Corporación Centro de Desarrollo Tecnológico CreaTIC, tuvo como objetivo desarrollar una aplicación web que facilitara la promoción de experiencias y productos turísticos de la pequeña y la microempresa turística a través de la visibilización de contenidos multimedia en 360°. Con esto en mente, la presente práctica profesional presenta la exploración, desarrollo y resultados obtenidos por parte del practicante al final de su trabajo.

El diseño e implementación de dicha plataforma se llevó a cabo mediante el modelo de negocio Lean Startup la cual está basada en "aprendizaje validado", es decir que propone ir verificando progresivamente poco a poco las hipótesis obtenidas antes de pasar al producto final y comenzar a escalar el negocio. El trabajo del suscrito practicante consistió en implementar un conjunto de tours 360 utilizando la herramienta PANO2VR y aplicando conocimientos de HTML, CSS y JavaScript para la creación de la plantilla que sería utilizada en los tours, además de otros aspectos estéticos. Junto a la implementación de los tours, el practicante debía desarrollar en el Backend las funcionalidades necesarias para que la plataforma pudiera exponer las actividades por parte de los prestadores, para esto debía familiarizarse con PHP, el CMS de WordPress, creación de Endpoints (puntos finales) y manejo de la API de WordPress, además de realizar un proceso de ingeniería inversa al tema Traveler, a plugins y manejo de Git para el control de versiones. En la parte del Frontend presentó conocimientos en React y la librería Chakra en el entorno de NodeJS para realizar el consumo de los contenidos realizados en el Backend.

Esto con el fin de obtener un producto mínimo viable con las funcionalidades necesarias para lanzar al mercado. Todo esto se llevó a cabo utilizando herramientas para la gestión del trabajo como Confluence (gestión de conocimiento), Jira (gestión digital del proyecto), Bitbucket (repositorio digital del sistema de control de versiones), Gather Town (comunicaciones sincrónicas), Slack (gestión de las comunicaciones), en colaboración con el equipo de CreaTIC. Se trabajó con metodologías agiles (Scrum) y por medio de Sprints se fue puliendo la plataforma. Finalmente, se realizó una prueba de mercado y usabilidad en la que se evaluó todo el producto realizado, en ella se evidencia los resultados obtenidos y como los usuarios de tipo turista y usuarios de tipo prestador expresan su experiencia al utilizar la plataforma.

En consecuencia, el presente documento estará estructurado de la siguiente forma. Inicialmente se presenta un capítulo que contiene las consideraciones generales para poder comprender todo el proyecto, en él se argumentan las razones e importancia del desarrollo de la plataforma, además se presentan conceptos relevantes que estarán presentes a lo largo de este documento. Luego, en el capítulo 2 se detalla la caracterización de las herramientas utilizadas para el proyecto, estas son herramientas que van desde gestión, comunicación hasta desarrollo. El capítulo 3 y 4 muestra la implementación de materiales, contenidos y el prototipo para el desarrollo de la plataforma, utilizando las herramientas especificadas en el capítulo 2. Además, en el capítulo 4 se detalla la metodología utilizada y el trabajo a detalle mediante Sprints. En el capítulo 5 se presenta la evaluación de la plataforma, se detallan las pruebas utilizadas, el protocolo que se llevó a cabo y los resultados obtenidos. Por último, se presentan los resultados y lecciones aprendidas de todo lo obtenido antes y durante el proyecto, además de unas recomendaciones para un trabajo a futuro.

#### **1 Capítulo I. Consideraciones generales**

<span id="page-14-0"></span>En este primer capítulo se presentan las consideraciones generales necesarias para poder comprender cómo se implementó una plataforma para la promoción de productos y experiencias turísticas en el departamento del Cauca. De esta manera, se elabora un caso sobre la importancia del turismo, en el Cauca y Colombia, el impacto en el turismo en Colombia por parte de la pandemia del Covid-19, se exponen conceptos claves, tales como: Realidad Virtual para el turismo, Turismo, prestadores y productos turísticos, E-Commerce (comercio electrónico) y su importancia, entre otros.

En Colombia, el turismo ha sido un sector muy importante en el impacto de la economía por su generador de progreso, desarrollo y gran cantidad de empleos. Según el Politécnico Grancolombiano "*el sector turístico realiza un aporte del 30% al PIB, además la ministra de comercio industria y turismo, María Ximena Lombana, destacó durante la apertura de la vitrina turística de Anato 2022 que << el número de prestadores de servicios de servicios turísticos registrados en el registro nacional de turismo pasó de 43.209 a 54,281 entre 2019 y 2021, lo que representa un incremento del 25,6%>>"* [2]*.*

Debido a la emergencia sanitaria ocasionada por el covid-19 muchos sectores se han visto afectados, desde el sector económico, turismo, político y hasta social. En Colombia, el impacto que causó la pandemia en la economía ha sido uno de los más fuertes, "*Los resultados señalan pérdidas económicas que varían entre \$4,6 billones y \$59 billones por mes de acuerdo con los escenarios de aislamiento considerados (laborales, sociales), cifras que representan entre 0,5% y 6,1% del PIB nacional*." [3]. De la misma manera, el sector turístico en Colombia se ha visto afectado debido a las medidas de cuarentena implantadas por el gobierno. El confinamiento ha llevado al cierre de fronteras, transporte terrestre, aéreo, marítimo y cancelaciones de eventos masivos [4]. Según las cifras de Migración Colombia *"a comienzos de enero y mediados de marzo de 2021 el número de turistas extranjeros en Colombia cayó un 14 por ciento con respecto al mismo periodo del año anterior; esto es, de 830 mil a 713 mil"* [5].

En Colombia existe un gran potencial para el turismo, debido a que posee variedad, belleza geográfica, diversidad en sus ecosistemas, condiciones naturales y condiciones medioambientales privilegiadas. Actualmente, algunos viajeros prefieren realizar turismo de naturaleza, rural y alternativas como el agroturismo, con el fin de evitar aglomeraciones y contagio [6]. En este sentido, existe una oportunidad de sacar provecho a esta riqueza de recursos, una vez los estragos de la pandemia hayan cesado, ya que tanto extranjeros como locales buscarán experiencias fuera de las urbes congestionadas. De hecho, en la columna del espectador *"El turismo se reactiva de la mano de la riqueza natural del país"* [7]*,* se menciona que el sector turístico tiene un porcentaje de reactivación por encima del 70% con respecto a las cifras prepandemia. Esto significa que el sector turístico se está reactivando debido a las personas y empresas que desean ofrecer sus servicios turísticos y de la misma manera a los viajeros y turistas que desean volver a una normalidad en sus experiencias turísticas. En la misma columna se menciona lo siguiente "*Iván Duarte, director de Unique Colombia, agencia operadora que funciona en Santa Marta y La Guajira, y ofrece experiencias de naturaleza, cultura y bienestar, mencionó que, como León, la reactivación ha sido "positiva". "Hemos notado que los viajeros tanto nacionales como internacionales han cambiado sus preferencias de viaje y ahora buscan experiencias agroturísticas que les permitan conectarse con la naturaleza"* [7]*.*

Colombia cuenta con muchos recursos turísticos, no obstante, en algunos lugares, aunque hay recursos turísticos y algunos productos generados por micro, pequeñas y medianas empresas familiares, sus prestadores no cuentan con herramientas para visibilizarse aparte de las redes sociales. Existe una necesidad de visibilizar estos recursos para que se transformen en productos que sean consumidos por el turista local y extranjero. Además, muchos turistas desean visibilizar sus visitas para que otros (seguidores, amigos, familiares, consumidores) tengan esa misma experiencia. Por esta razón, es necesario ofrecer una solución que cubra las necesidades de promover turismo rural y natural, a la par de que los prestadores tengan un espacio dónde mostrar sus servicios añadidos al atractivo. Esta es una oportunidad para desarrollar una plataforma que busque cubrir estas necesidades para la visualización de atractivos, mostrar experiencias turísticas a los interesados y ofrecer a los prestadores la posibilidad de promocionar sus servicios. En este proyecto se planteó ofrecer una interfaz con una experiencia inmersiva, como lo es la tecnología 360.

## <span id="page-15-0"></span>**1.1 Realidad Virtual**

La Realidad Virtual (RV) consiste en una inmersión sensorial en un mundo artificial, basado en algún entorno real o ficticio; estos entornos se pueden percibir gracias a dispositivos tales como; gafas de realidad virtual, cascos, audífonos, entre otros. Según [8] la realidad virtual puede definirse como "*un entorno real o simulado en el cual el usuario siente la telepresencia*" entendiendo telepresencia, como la sensación de estar en otro lugar a través de un dispositivo. Esta definición es la que más se acerca a la interacción de aplicaciones para el turismo, ya que permite que el turista experimente algún tour o experiencia turística desde la comodidad de su hogar. A nivel nacional existen experiencias como Tierradentro 3D [9], el cual es un sitio creado por el ICANH (Instituto Colombiano de Antropología e Historia), en él se pueden visitar los hipogeos de Tierradentro y ver información sobre ellos. Sin embargo, este sitio solo ofrece mecanismos para consultar información y no cuenta con opciones para adquirir productos o servicios. A nivel local existen experiencias como Silvia360 y El Tambo360 [10][11], estos son dos sitios creados por la Fundación Get Up & Go. En Tambo360, el participante puede revisar el contenido 360 creado profesionalmente por Get Up & Go. Este contenido fue creado a partir de la generación y puesta en marcha de 22 atractivos y servicios turísticos; algo similar se hizo en Silvia con Silvia360.

# <span id="page-16-0"></span>**1.1.1 Contenido 360**

*"El contenido 360° (realidad virtual fotografiada y filmada) es aquel material audiovisual inmersivo e interactivo que parte de la fotografía fija y en movimiento (video) y permite una visión panorámica de la realidad produciendo una sensación de presencia, que puede complementarse con la estereoscopía y el sonido espacial"* [12]. Por ejemplo, con Google Street View se puede observar todo lo que rodea a la cámara. Es ideal para cierta fotografía documental y para captar paisajes. Las fotos de 360 grados pueden ser útiles para realizar muestras inmobiliarias, para captar imágenes deportivas, sitios turísticos o sitios de interés. En la [Figura 1](#page-16-2) se muestra un ejemplo de contenido 360° por parte de la NASA, el cual ilustra la nebulosa de Orión.

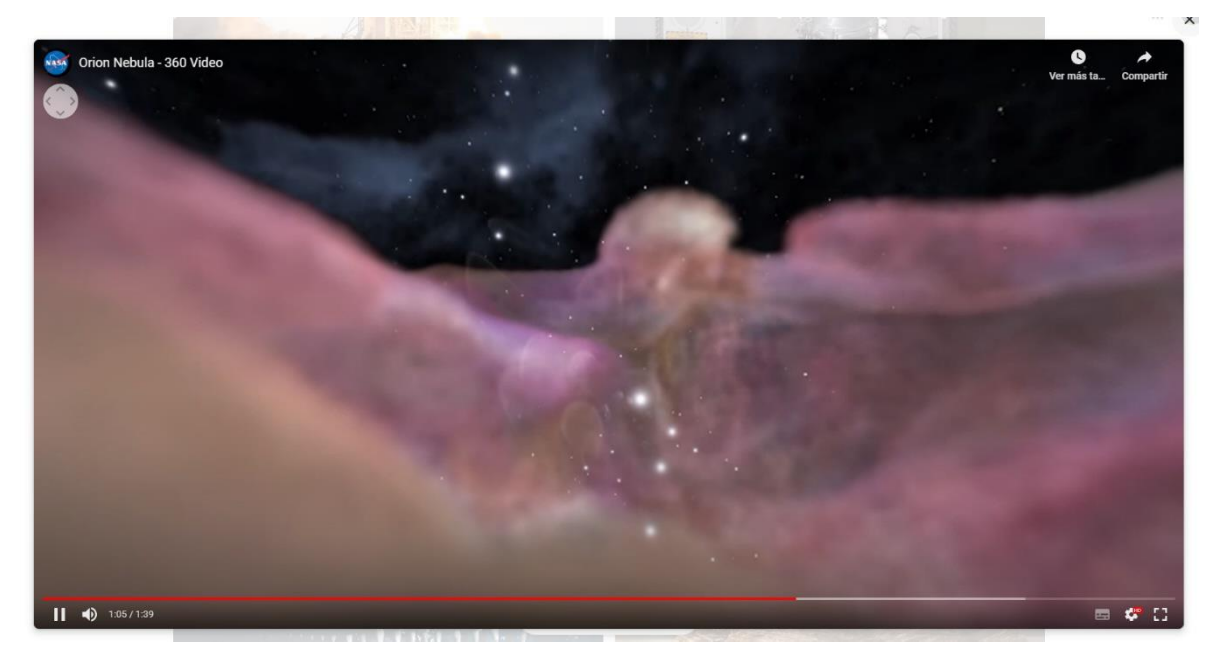

**Figura 1 Video 360 por parte de la NASA**

# <span id="page-16-2"></span><span id="page-16-1"></span>**1.1.2 Sitio web con interacción en 360°**

Un sitio web con interacción en 360° contiene elementos multimedia con este formato, con el cual el usuario puede interactuar. El contenido multimedia se expande sobre la foto/video tradicional al capturar una perspectiva en 360°, permitiendo que el observador cambie su propio punto de enfoque. Los contenidos 360 se pueden visualizar en teléfonos, tabletas y computadoras como un archivo interactivo. Alternativamente, los medios 360° también se pueden visualizar con un visor de realidad virtual, una experiencia más inmersiva que da la sensación de estar realmente presente en la toma [13]. Actualmente existen aplicaciones que utilizan experiencias con interacción 360°, el mismo YouTube permite visualizar de manera interactiva videos en 360° y Google cuenta con múltiples aplicaciones como, Google trips, Google Arts and Culture la cual utiliza multimedia 360°, en este último se puede observar museos, laboratorios, panorámicas del espacio, entre otros. En la [Figura 2](#page-17-2) se observa un sitio web con interacción en 360° para la visualización de museos de artes.

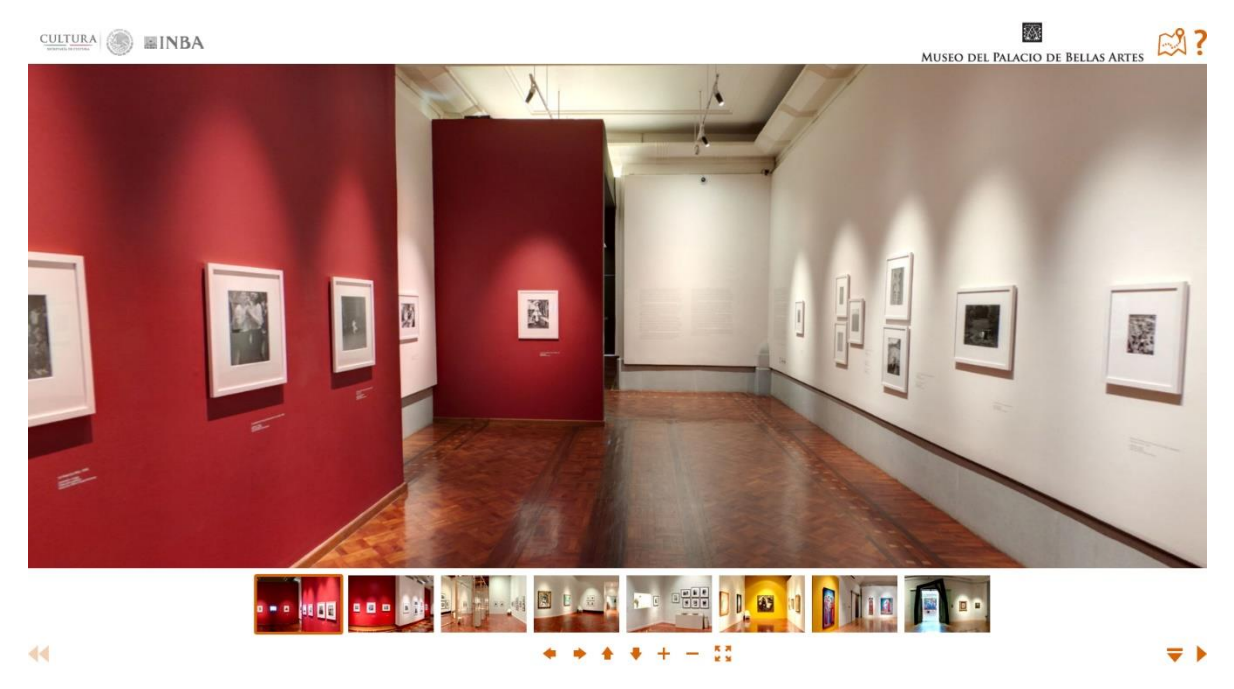

**Figura 2 Sitio web de museo de artes**

## <span id="page-17-2"></span><span id="page-17-0"></span>**1.2 Experiencia turística**

En este trabajo se realizó un análisis desde el punto de vista del turismo y sus aspectos sociales, para poder diseñar la plataforma. Es así, que conviene comprender el concepto de la experiencia turística. La experiencia es principalmente un acontecimiento de carácter personal, dependiendo del contexto puede llevar un significado emocional positivo o negativo. Si se lleva a un contexto turístico, una experiencia turística es *"Una evaluación subjetiva del individuo y dependerá de sus expectativas (afectiva, cognitiva y de comportamiento) de los acontecimientos relacionados con sus actividades turísticas previas al viaje (planificación y preparación), los acontecimientos que ocurren durante (en el destino), y su experiencia y nivel de satisfacción después del viaje (el recuerdo)"* [14]. Gracias a esta definición se puede llegar a la conclusión de que las empresas turísticas o proveedores tienen como objetivo otorgar a los turistas la oportunidad de que creen sus propias experiencias turísticas para añorarlas a futuro.

## <span id="page-17-1"></span>**1.3 Herramientas para creación de Tours Virtuales**

En este proyecto, con el objetivo de plantear la plataforma, se propuso usar el contenido 360 llamado Tour Virtual. Un Tour Virtual es una simulación de un lugar

real mediante el cual el turista se traslada interactivamente de un espacio a otro, en el proceso, adquiere la sensación de inmersión mientras recorre la infraestructura, permitiéndole conocer a detalle muchas de sus características principales. Un tour virtual puede incluir gran variedad de contenido multimedia como: música, efectos de ambiente, videos, fotos, entre otros. Los recorridos virtuales permiten a los turistas visualizar áreas que serían inaccesibles en algunos casos y brindan una alternativa interesante cuando los costos, el tiempo o la logística son un problema para las personas [15]. En la [Figura 3](#page-18-0) se puede observar un tour virtual de la Universidad de Bogotá Jorge Tadeo Lozano.

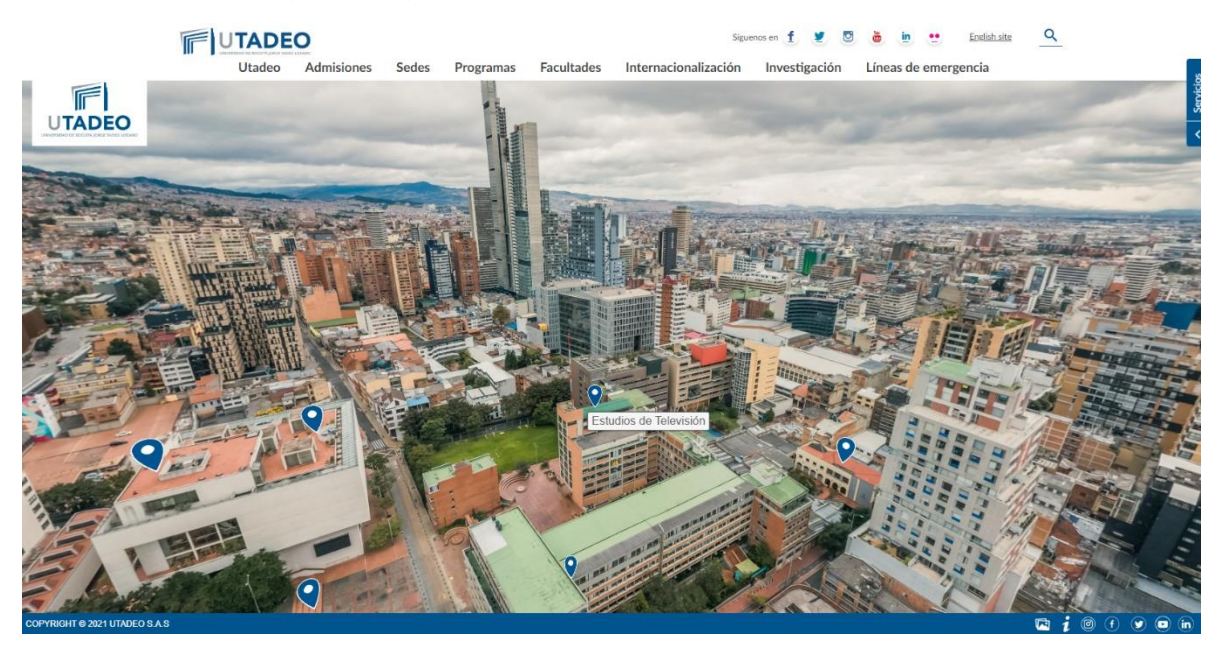

**Figura 3 Tour virtual de UTADEO**

<span id="page-18-0"></span>Actualmente los recorridos virtuales se utilizan en diversos campos, como la educación, el entretenimiento, la recreación, la publicidad, entre otros. También se integran en sitios web relacionados con el turismo con el objetivo de ofrecer una capa de información adicional a los enlaces o sitios web. Aplicaciones como PANO2VR, 3DVista y Roundme permiten crear tours virtuales en 360° e incrustar su resultado en un sitio web. Todas estas aplicaciones brindan las herramientas necesarias para crear panoramas, recorridos 360°, planos y objetos con los cuales se puede interactuar. También ofrecen una aplicación móvil y alojamiento para compartir fácilmente con los clientes. Los proyectos terminados pueden integrarse con sitios web existentes y visualizarse en computadoras de escritorio y dispositivos móviles o de realidad virtual.

Para desarrollar tours virtuales, se pueden usar herramientas como 3DVista. Por ejemplo, con 3DVista se desarrolló una simulación virtual de training médico. Se trata de una visita virtual clásica de e-learning o aprendizaje online. Basada en panoramas interconectados y videos de 360º, se sitúa al usuario dentro de una instalación de capacitación médica y le pide que detecte peligros o que responda preguntas y asuntos de protocolo [16]. En la [Figura 4](#page-19-2) se ilustra dicho protocolo.

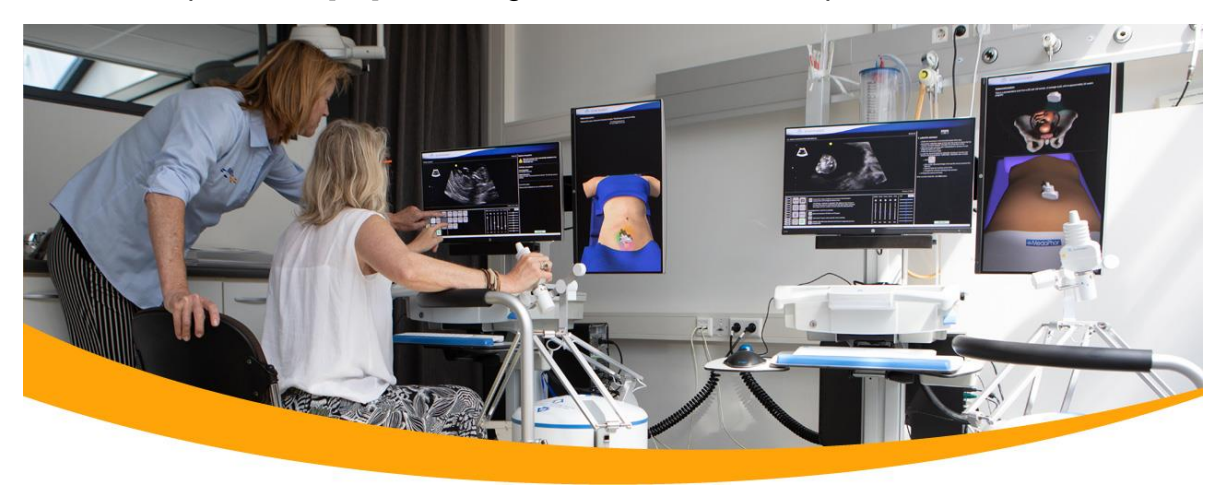

**Figura 4 Pantallazo del entrenamiento realizado mediante 3DVista.**

<span id="page-19-2"></span>Por otro lado, PANO2VR es un software que convierte fotos y videos panorámicos o de 360 grados en experiencias virtuales interactivas. El usuario puede trabajar con un solo panorama o con un recorrido virtual de miles de escenas. PANO2VR ayuda a crear una experiencia inmersiva para cualquier navegador. Los proyectos terminados se pueden integrar a la perfección en los sitios web existentes y visualizarse en equipos de escritorio y dispositivos móviles o de RV [17].

## <span id="page-19-0"></span>**1.4 Productos turísticos**

En palabras de la propia Organización Mundial del Turismo, un producto turístico es "*una combinación de elementos materiales e inmateriales, como los recursos naturales, culturales y antrópicos, así como los atractivos turísticos, las instalaciones, los servicios y las actividades en torno a un elemento específico de interés, que representa la esencia del plan de comercialización de un destino y genera una experiencia turística integral, con elementos emocionales, para los posibles clientes. Un producto turístico se comercializa a través de los canales de distribución, que también fijan el precio, y tiene un ciclo vital*" [18]. En este proyecto, se considera que los productos turísticos son las actividades que los prestadores ofrecen a sus visitantes. Estas actividades pueden ser recorridos, quedadas, rutas, etc. Que requieren ser visualizadas por las comunidades interesadas alrededor de los destinos.

# <span id="page-19-1"></span>**1.5 Prestadores de servicios turísticos**

Según el artículo 76 de la ley 300 del 1996 Los prestadores de servicios turísticos son "todas las personas naturales o jurídicas, que de manera regular proporcionan, intermedian o contratan con los turistas, la prestación de los servicios turísticos". Por ejemplo: los que prestan servicios de transporte turístico (chivas, buses de transporte especializado); los que brindan servicios de alojamiento (hoteles, centro vacaciones, campamentos, viviendas turísticas); los establecimientos de gastronomía y bares turísticas, las agencias de viajes, los guías de turismo, los operadores de congresos, ferias y convenciones y los demás que se encuentran definidos en el artículo 145 de la ley 2106 de 2019 [19]. Para este proyecto, los prestadores de servicios turísticos son los usuarios que utilizan la plataforma enTour360 para visualizar sus actividades tales como: Finca Agroturística el Laurel, KiteKiwe, Tsatsoya, Cascada de Onyx, entre otras.

## <span id="page-20-0"></span>**1.6 Turismo de naturaleza**

El turismo de naturaleza involucra las experiencias que lleven al turista a experimentar un contacto directo con la naturaleza. Este se suele dar en entornos rurales y en entornos casi vírgenes que han sido poco tocados por la mano humana. A continuación, se presentan los diferentes tipos de turismo de naturaleza.

El ecoturismo es la actividad que tiene como objetivo realizar actividades en la naturaleza y/o con las comunidades que habitan sus alrededores, esto se hace para impulsar viajes hacía los entornos naturales junto con las personas que lo habitan. En Colombia se puede practicar ecoturismo en muchos destinos como: El Parque Nacional Natural Los Nevados, Isla Gorgona, Amazonas, entre muchos otros [20]. Sin embargo, existen multitud de productos de Ecoturismo que no son de tanto renombre ya que son desarrollados por pequeños negocios o comunidades incipientes. Tal es el caso de KiteKiwe Turístico en el Cauca, la cual es una iniciativa de turismo rural comunitario, con enfoque ecoturística [21].

Según [22]. Las principales características del ecoturismo son las siguientes:

- **Turismo basado en la naturaleza.** El objetivo es que cada turista aprenda observando el ecosistema que visita.
- **Educación ambiental**. No solo se trata de visitar un entorno natural, sino de hacerlo de forma que no se perjudique al entorno, la flora y la fauna que lo habitan. Por ejemplo, mediante el uso de medios de transporte sostenibles y que no produzcan ruidos.
- **Respeto e impulso de las comunidades locales.** El ecoturismo también significa respetar a las comunidades locales y a sus culturas y fomentar el comercio local.

Por otra parte, el agroturismo es la combinación de agricultura y turismo por lo que ofrece una experiencia gratificante y educativa. El agroturismo se puede experimentar por medio de visitas a granjas, pueblos y observar sus tradiciones, modo de vida rural, producción típica, procesos de transformación y su gastronomía. Todo ello implica considerar la mejora socioeconómica del entorno, propiciando la diversificación de rentas agrarias a través de un modelo de turismo sostenible en el medio rural. En Colombia existen lugares para realizar ecoturismo, entre ellos podemos encontrar: la pequeña granja de Mamá Lulú, en Cartago, Quindío; Parque Agroecológico Merecure cerca de Villavicencio, Meta; Parque Agroecológico Guacaica en Manizales, Caldas; Centro Agroecológico La Cosmopolitana, cerca de Villavicencio, Meta, entre otros.

# <span id="page-21-0"></span>**1.7 E-Commerce**

E-Commerce, también conocido como comercio electrónico o comercio en línea, *"se refiere a la compra y venta de bienes o servicios a través de Internet, y la transferencia de dinero y datos para ejecutar estas transacciones. El comercio electrónico se usa a menudo para referirse a la venta de productos físicos en línea, pero también puede describir cualquier tipo de transacción comercial que se facilita a través de Internet*" [23]. En este proyecto, la plataforma de comercio electrónico tiene como función promocionar las actividades publicadas por los prestadores de servicio, gracias a esta plataforma, al usuario le queda más fácil poder reservar una actividad a comparación de otros métodos de reserva.

# <span id="page-21-1"></span>**1.8 Sistema de gestión de contenidos (CMS)**

El termino CMS, Content Management System en inglés, que significa Sistema de Gestión de contenidos, es un software que permite a los usuarios realizar la creación, gestión y modificación de contenido en un sitio web sin que este tenga algún conocimiento técnico. En términos más sencillos, un sistema de gestión de contenido es una herramienta que permite construir un sitio web a cualquier persona sin necesidad de escribir todo el código desde cero [24]. Gracias al uso de un CMS, se ahorró tiempo de desarrollo desde cero y se priorizaron otras funcionalidades, como el contenido 360° u otras modificaciones.

# <span id="page-21-2"></span>**1.9 CMS sin cabeza**

Un [CMS es un sistema que c](https://click.linksynergy.com/deeplink?id=jf7w44yEft4&mid=39197&murl=https%3A%2F%2Fwww.udemy.com%2Fcourse%2Fbuild-a-website-using-reactjs-and-contentful-headless-cms%2F)ontiene un Backend y una API donde el contenido se almacena y se entrega. Al no tener un Frontend el contenido se publica en una API o servicio web que es capaz de publicar el contenido en cualquier dispositivo. Desde el punto de vista técnico, en lugar de crear relaciones entre el código y el contenido, el CMS sin cabeza utiliza llamadas a API para representar contenido en la página web. [25].

# <span id="page-21-3"></span>**1.10 Antecedente del proyecto de CreaTIC**

El Centro de Desarrollo Tecnológico CreaTIC es una organización que desarrolla proyectos de innovación, investigación aplicada, desarrollo de tecnología propia, programas de formación y transferencia tecnológica para la transformación productiva y social. En la actualidad, el centro de desarrollo tecnológico CreaTIC se encuentra desarrollando una "Plataforma para la promoción de productos y experiencias turísticas", con el fin de atender la dificultad para promocionar experiencias y productos turísticos rurales de la micro y pequeña empresa turística. Previo al desarrollo de este proyecto, el centro de desarrollo tecnológico CreaTIC requirió las siguientes funciones por parte de un practicante. A ellas se suscribió el estudiante que presenta esta monografía.

- Implementación de una aplicación en WordPress con plugins para comercio electrónico, hotelería y turismo.
- Despliegue de aplicaciones en Microsoft Azure y otros VPS usando gestión remota y Plesk.
- Desarrollo de una API de Backend en PHP que ofrezca servicios y datos desde el CMS (sin cabeza<sup>1</sup>).
- Implementación de contenidos en el Backend. Esto es generación, gestión, edición, programación y despliegue de contenidos multimedia como: tours virtuales 360°, fotos esféricas, video 360°, video y fotografía. Esto a partir de los materiales recopilados por el equipo de fotografía y diseño.
- Gestión de la Base de Datos relacional.
- Implementación de tours virtuales con las herramientas PANO2VR y 3DVista.

## <span id="page-22-0"></span>**1.10.1 Hipótesis de negocio**

En la [Tabla 1](#page-22-1) se presenta el mapa hipotético definido por el equipo de enTour360.

#### **Tabla 1 Mapa Hipotético**

<span id="page-22-1"></span>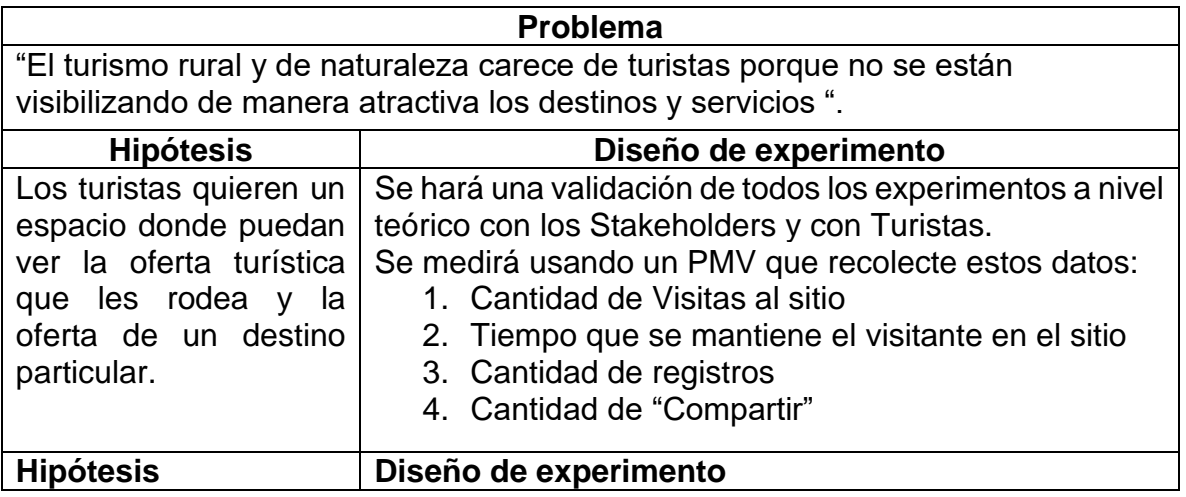

<sup>1</sup> Un CMS sin cabeza es un sistema de gestor de contenidos que ofrece servicios a través de una API REST a cliente que los soliciten. Los CMS sin cabeza se denominan así porque pueden no contar con una interfaz de usuario generada en el backend.

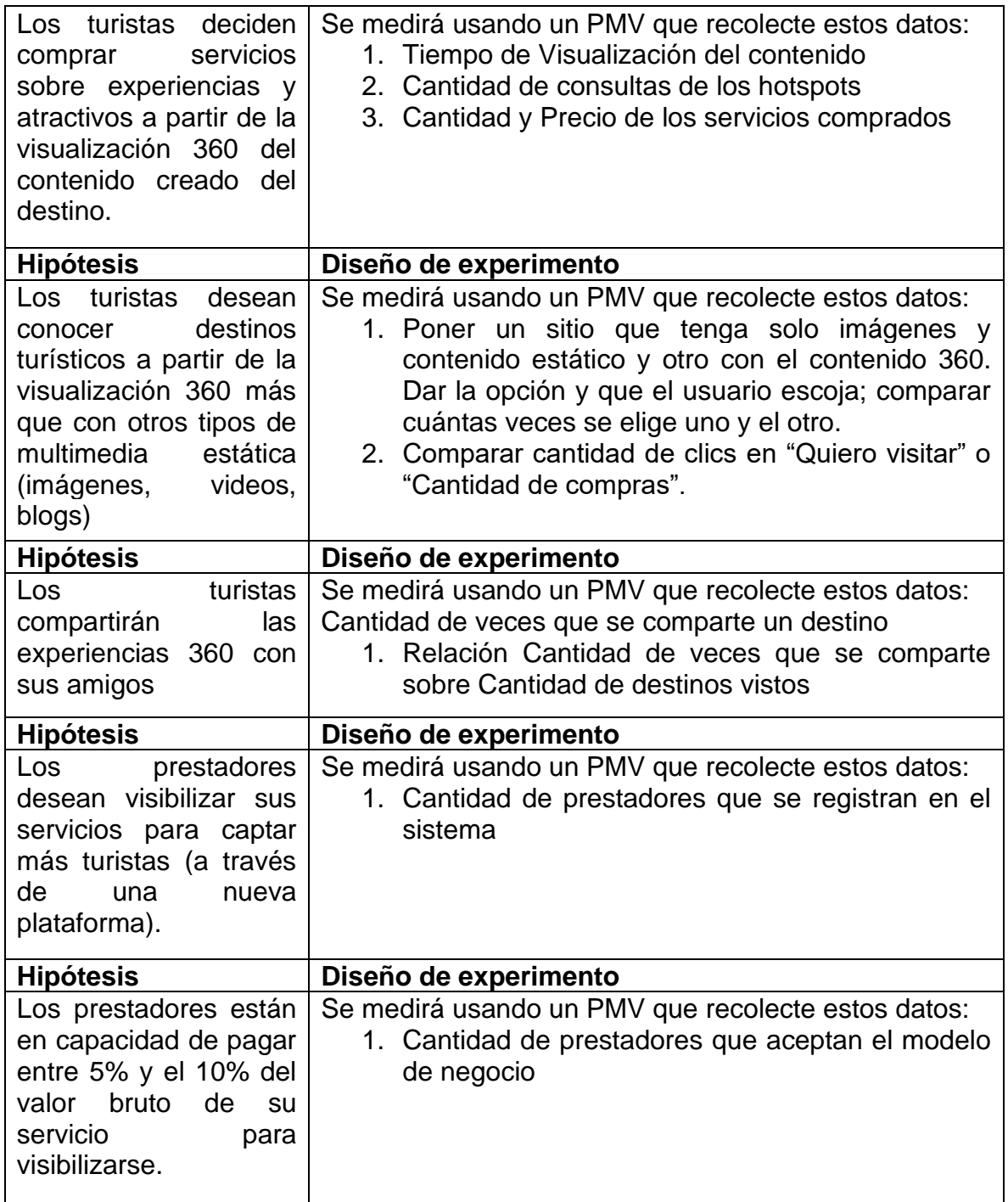

El modelo de negocio que da cuerpo a estas hipótesis está descrito en la siguiente sección[,Figura 5.](#page-27-0)

## <span id="page-23-0"></span>**1.10.2 Modelo de negocio**

En esta sección se define el modelo de negocio establecido para la plataforma. De acuerdo con las indicaciones del método Lean Startup, el modelo de negocio es un modelo flexible que puede ir evolucionando a través de la validación de hipótesis.

Este modelo de negocio fue establecido por parte de CreaTIC a partir del proceso previo de ingeniería de requerimientos. Se resume aquí para informar al proceso de desarrollo llevado a cabo para esta monografía. Inicialmente se establecieron una serie de suposiciones (hipótesis) que son validadas con experimentos.

El modelo de negocio se definió de acuerdo con el método de diseño establecido en las reuniones de requerimientos, usando el método de Lean Startup. Además, el proceso de definición se estableció usando un proceso para la consolidación del modelo de negocio.

Para definir el modelo de negocio, se usó la metodología Lean Startup, la cual está basada en "aprendizaje validado", es decir que propone ir verificando progresivamente poco a poco las hipótesis obtenidas antes de pasar al producto final y comenzar a escalar el negocio. Lo que se quiere conseguir con este método es ir definiendo y acortando los ciclos de desarrollo, lanzando distintas propuestas por un periodo de tiempo y obteniendo una retroalimentación lo suficientemente valiosa por parte de nuestros potenciales clientes o usuarios, con el fin de mejorar la siguiente versión final del producto [26]. La [Tabla 2](#page-24-0) resume el lienzo de negocio Lean Startup definido para la plataforma. Obsérvese que esta tabla define las soluciones propuestas, las cuales presentan las características de la plataforma a construir en la cual el estudiante aportó a su desarrollo.

<span id="page-24-0"></span>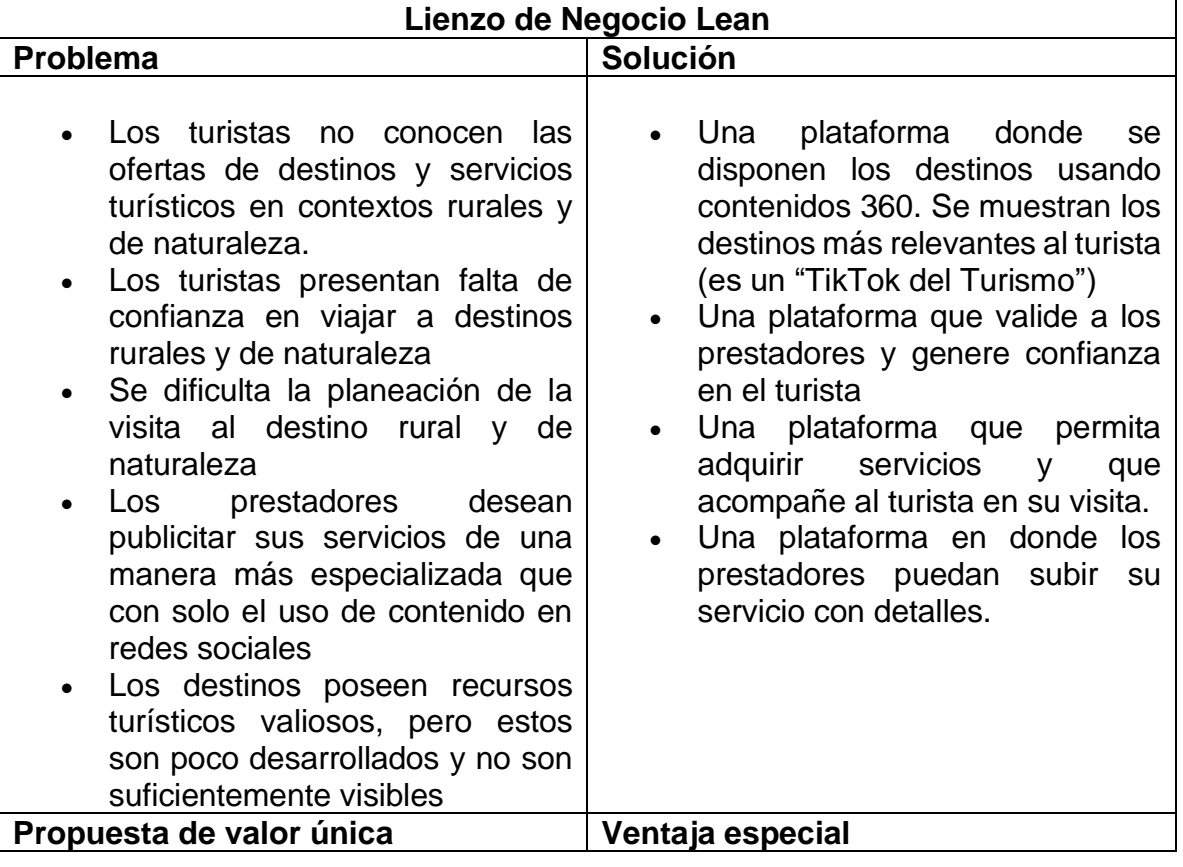

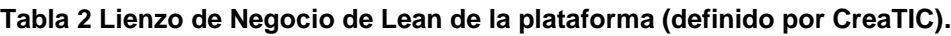

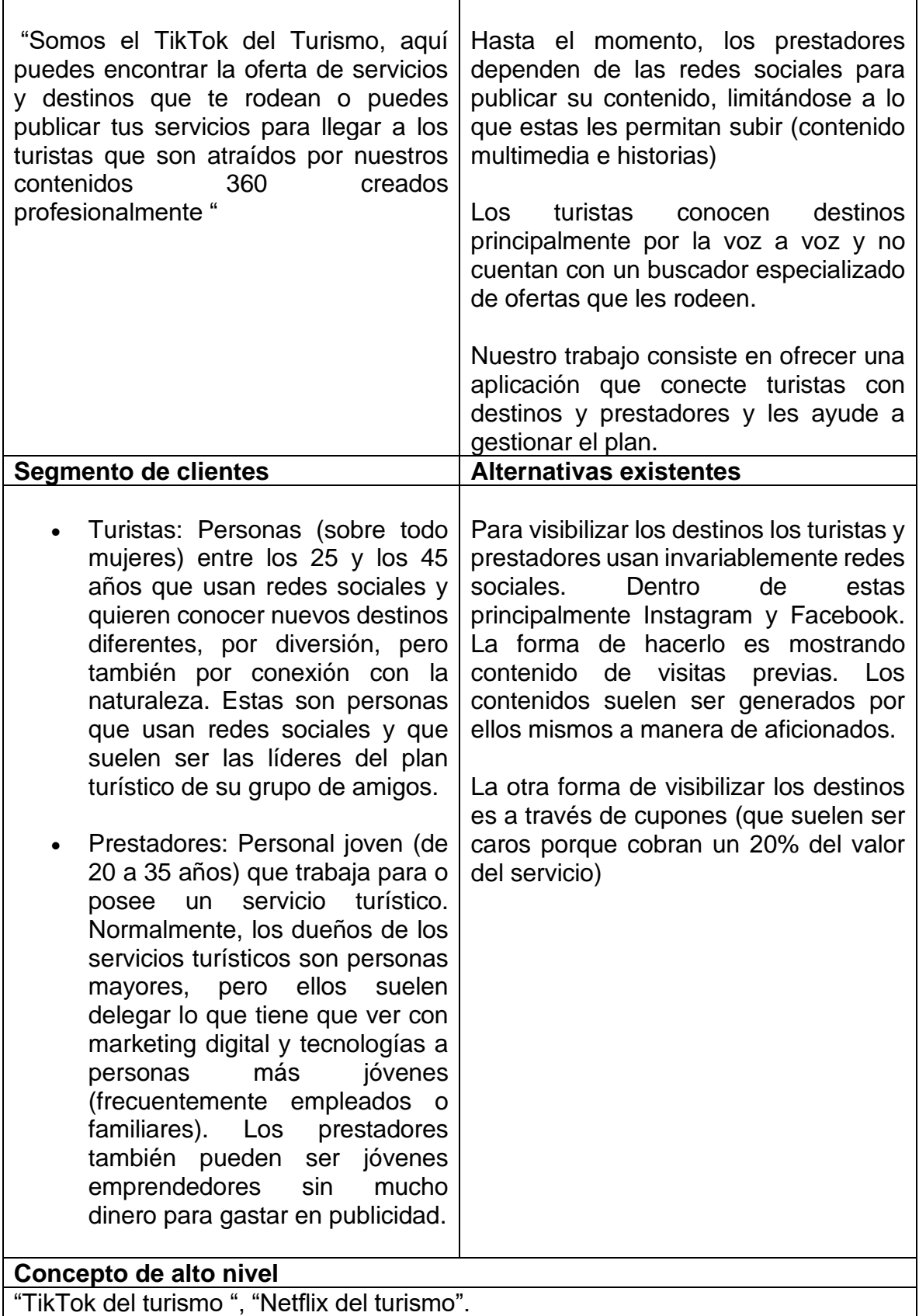

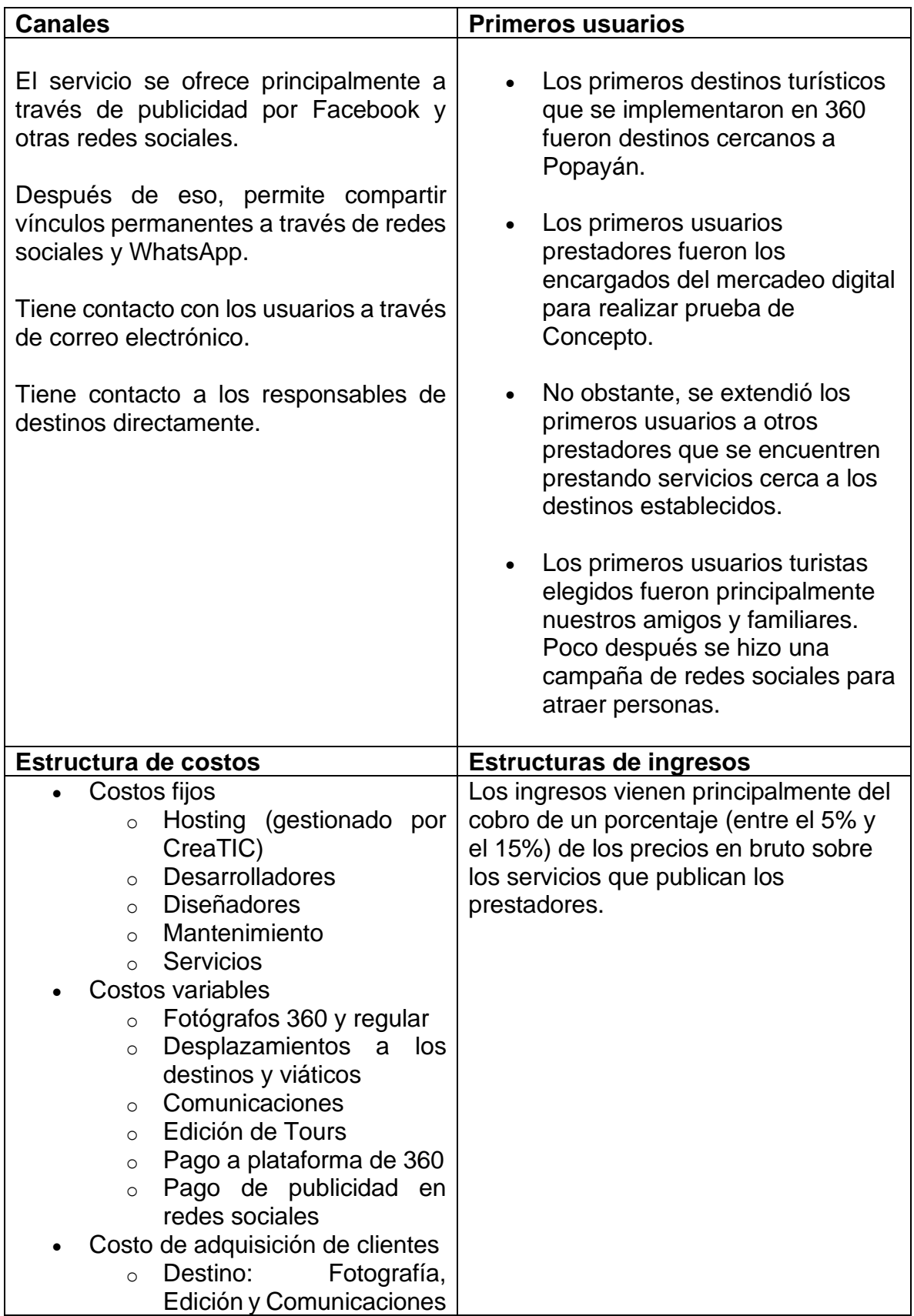

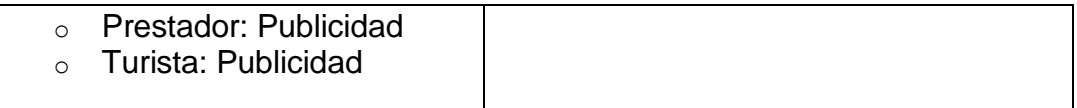

El modelo de negocio propuesto a la plataforma se resume de la siguiente manera.

- 1. Existe una necesidad de visibilizar destinos en Colombia, por lo que CreaTIC decide digitalizarlos en una plataforma web.
- 2. Existe una comunidad de interés compuesto por prestadores que tienen un atractivo/destino y quiere que este sea visibilizado.
- 3. Para que el atractivo/destino sea visibilizado, los prestadores solicitan a CreaTIC la implementación de dicho destino. Los prestadores suben su servicio adjunto al destino.
- 4. Por medio de la plataforma enTour360 los turistas adquieren y consumen el servicio.
- 5. CreaTIC cobra una fracción por el servicio que ofrece en la plataforma y paga lo demás al prestador.

La [Figura 5](#page-27-0) describe el modelo de negocio redactado previamente.

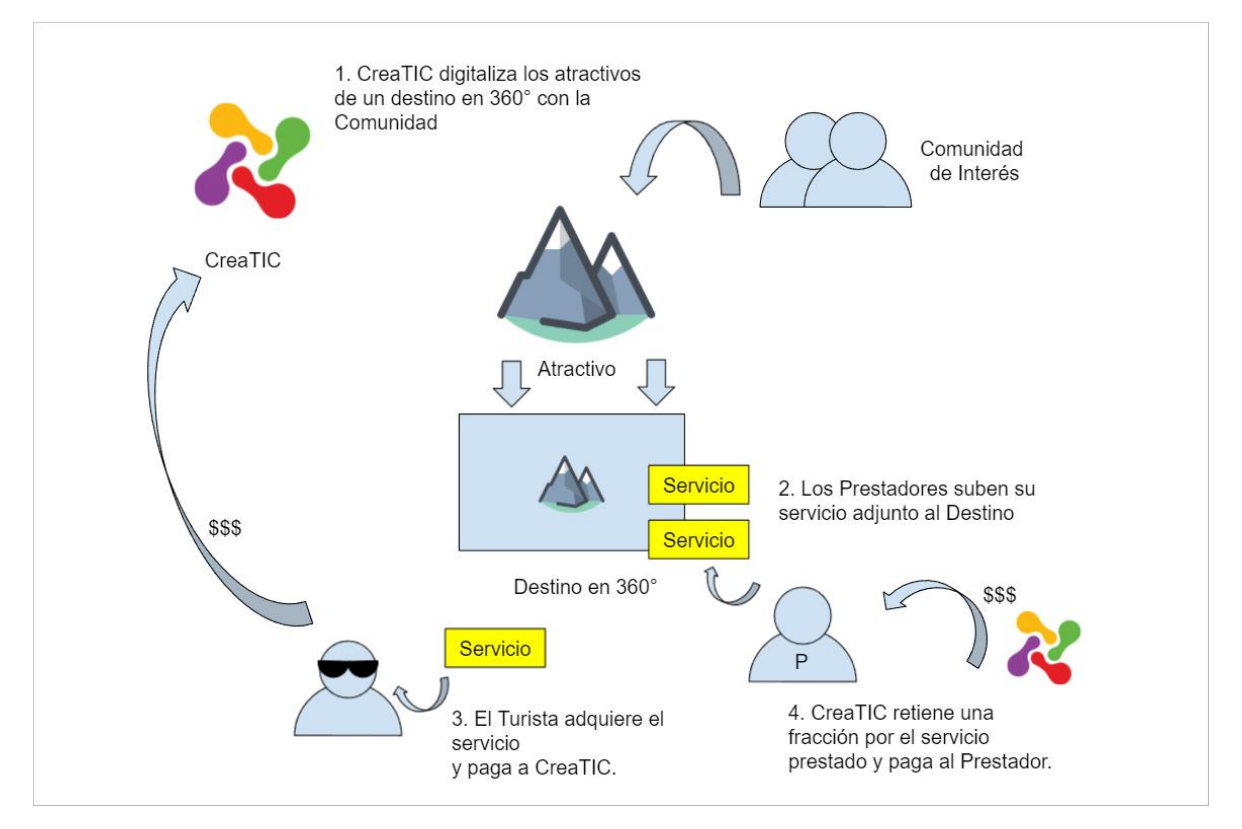

<span id="page-27-0"></span>**Figura 5 Ciclo de Negocio propuesto para la plataforma**

Para consolidar el modelo de negocio se realizó una entrevista junto a los stakeholders y usuarios, pero con unos pequeños cambios. Estos cambios vienen de que en ese momento aún no se tenía claro el modelo de negocio y existía mucha incertidumbre, por lo tanto, no se realizó la recolección de requerimientos de la manera tradicional. Por el contrario, se estableció un modelo, pero sería considerado como una hipótesis que debía validarse.

El proceso se realizó de la siguiente manera:

- 1. Primero se definió unas "asunciones" o "suposiciones" que se tenía del negocio. Estas son cosas que se creen que son así, pero que pueden llegar a no serlo. En el método Lean Startup recomiendan hacer experimentos para validar esas suposiciones.
- 2. Se tuvo en consideración a los stakeholders para hacerles una "Discovery Meeting" la idea era encontrar deseos y motivaciones, no funciones de un software. Esto serviría para consolidar las suposiciones hechas, pero sin realizar la validación.
- 3. Se tuvo en consideración a los usuarios como "consumidores arquetipos". La idea era encontrar las necesidades y contrastarlas con las suposiciones que se tenían. Con esto, se pensaba hacer el análisis de stakeholders y de usuarios.
- 4. Además, se hizo el análisis de competencia con base los testimonios y observaciones realizadas en algunos sitios que pueden ser considerados competencia. Y en adición, se hicieron cuestionarios a los usuarios y stakeholders, con el fin de saber qué usan para satisfacer las necesidades que tienen.
- 5. Una vez terminado el análisis, se propusieron unas funciones del sistema (en historias de usuario). No serían tomadas como funciones finales, sino que serían funciones para validar las suposiciones previamente establecidas. Con estas funciones se deseaba llegar a un Producto Mínimo Viable (PMV) cuyo objetivo principal sería el de validar si efectivamente el negocio funcionaba. Para esto los miembros del equipo buscaron cómo integrar las herramientas que se habían explorado previamente.

En este documento se presenta el proceso desarrollado por parte del estudiante como parte de la práctica profesional, en el marco del proyecto descrito, el cual se denominó "Tangara" como nombre clave y el producto final se denominó "enTour360" o "enTour". Los siguientes capítulos resumen el trabajo realizado por el estudiante de acuerdo con los objetivos trazados en el anteproyecto y las asignaciones realizadas por parte de la empresa durante la ejecución de la práctica.

# <span id="page-29-0"></span>**2 Capítulo II. Caracterización de herramientas para el desarrollo e implementación de contenidos materiales y tours en 360° y su correspondiente comercialización**

En este capítulo se presenta un conjunto de funcionalidades requeridas para la plataforma previamente identificadas gracias a un trabajo de ingeniería de requisitos, una descripción de las herramientas seleccionadas para el desarrollo de la plataforma, y por último la arquitectura definida con las herramientas y marcos de trabajo definidos.

# <span id="page-29-1"></span>**2.1 Funciones de la plataforma**

Como parte del proceso de análisis, fue importante tener definido un conjunto de herramientas para satisfacer las necesidades del producto que al mismo tiempo fuese costo-efectivo y que el equipo de trabajo pudiese usar. La presente exploración de herramientas mostrará cuáles fueron las herramientas definidas de acuerdo con pros y contras de su uso.

En [Tabla 3](#page-30-0)**,** se presenta un resumen de las funcionalidades que se necesitaban satisfacer por cada uno de los servicios.

<span id="page-30-0"></span>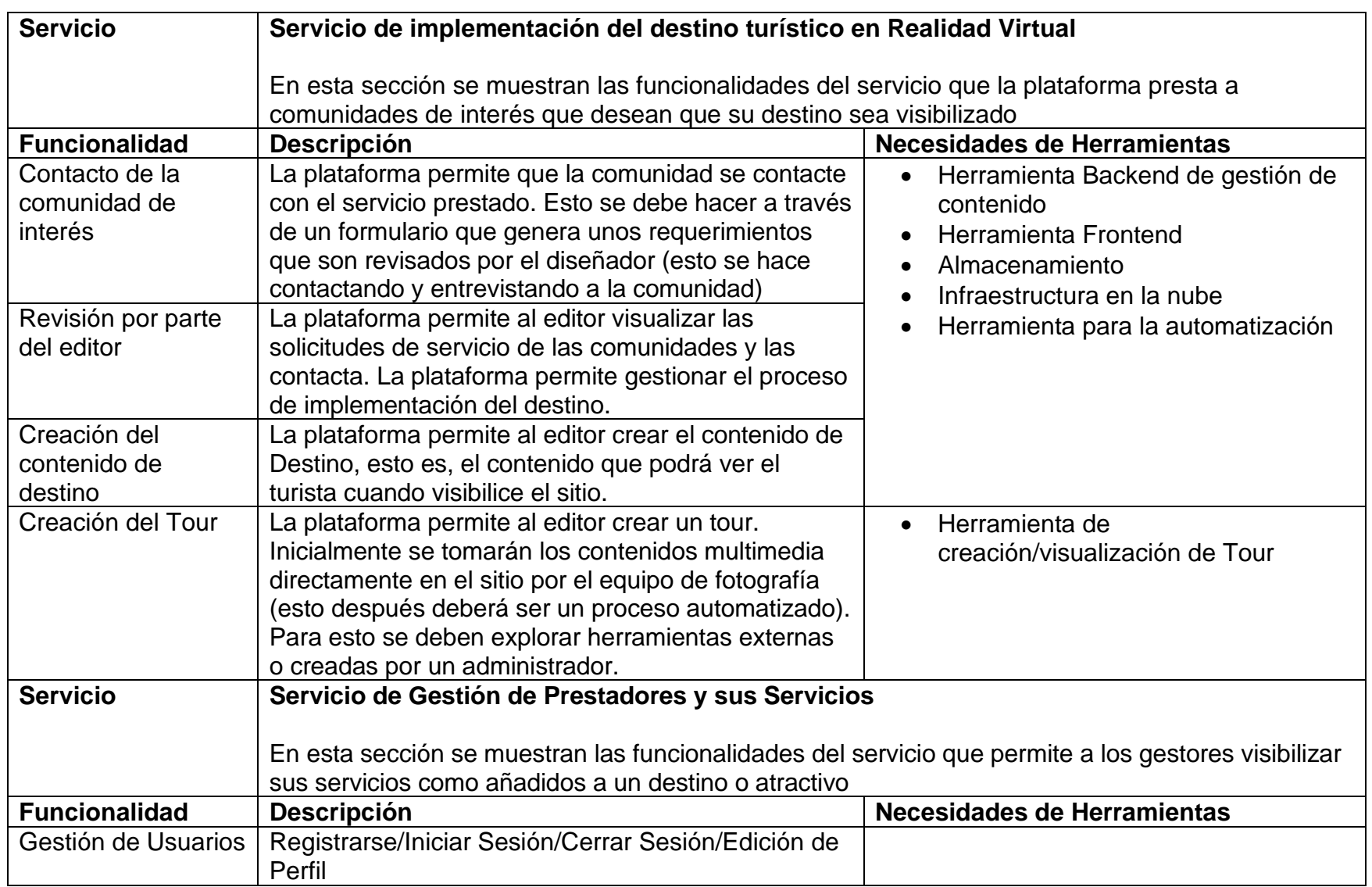

#### **Tabla 3 Definición de funcionalidades para los servicios de la plataforma**

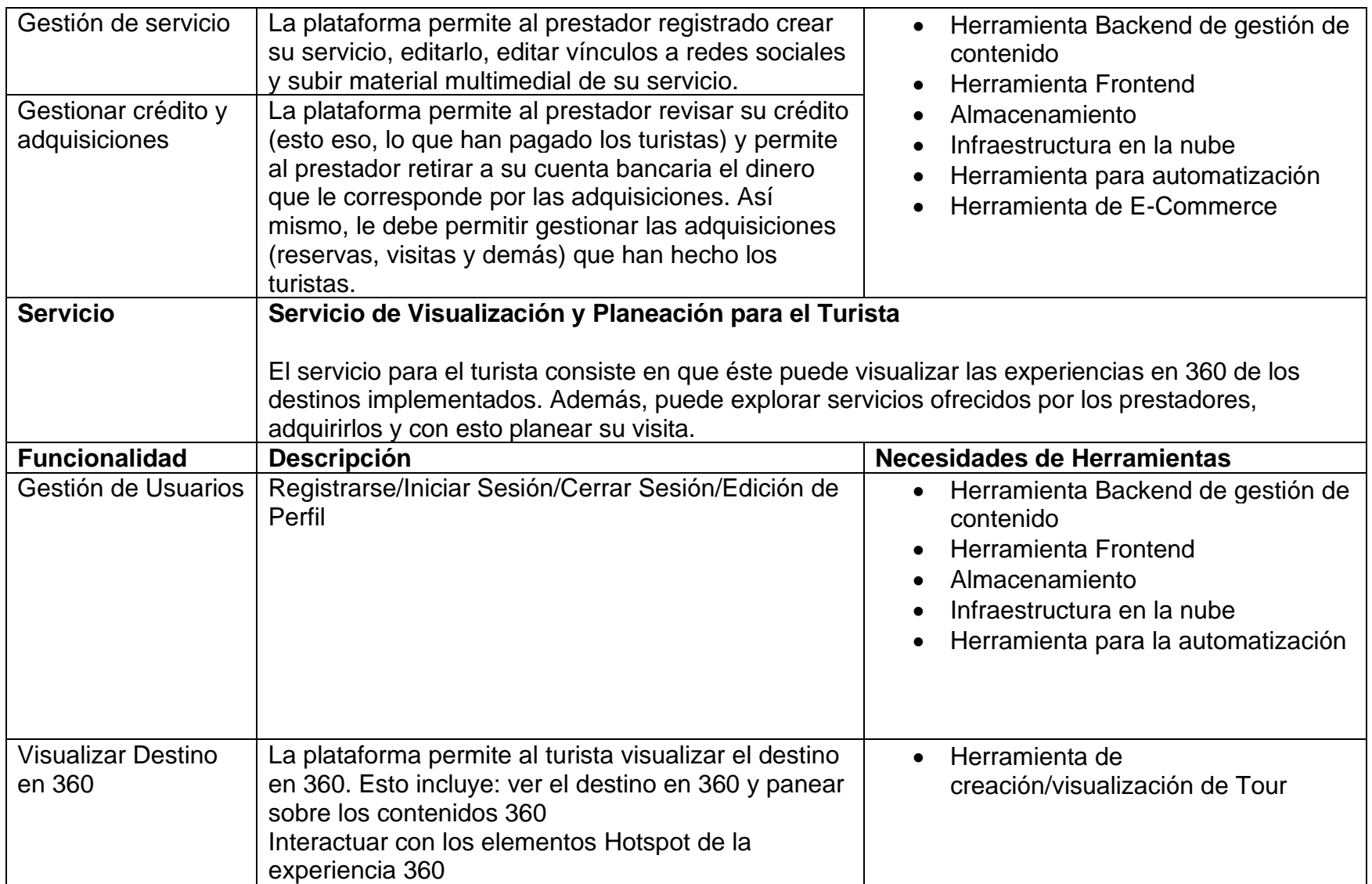

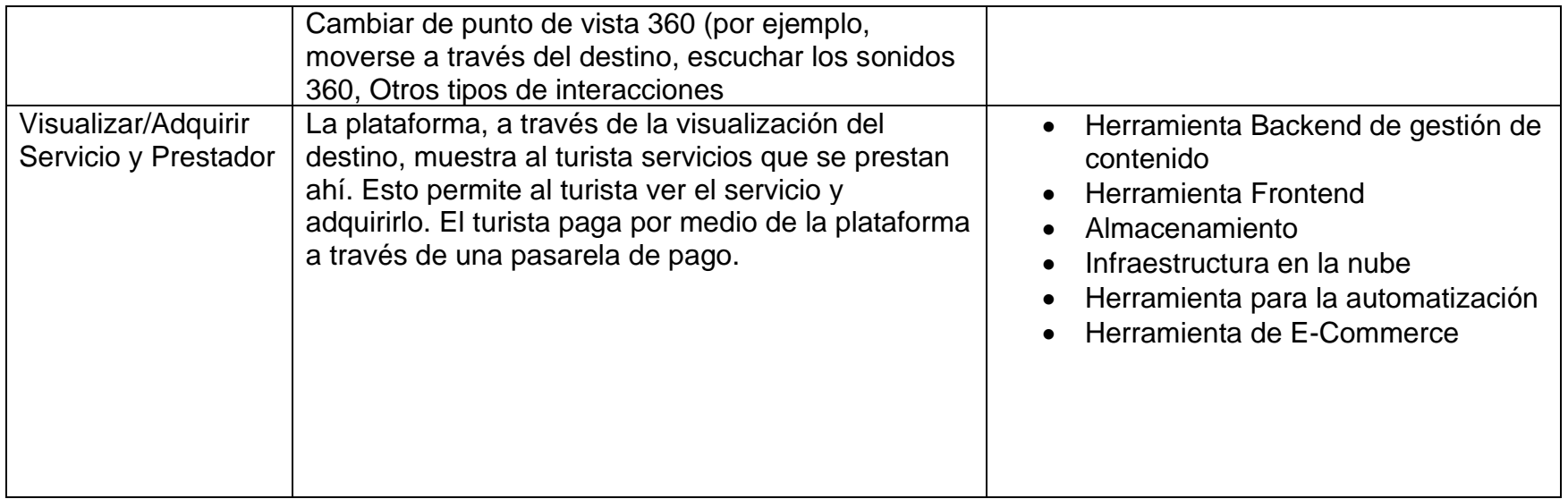

# <span id="page-33-0"></span>**2.2 Componentes y herramientas para el desarrollo de la plataforma**

## <span id="page-33-1"></span>**2.2.1 Herramienta Backend de gestión de contenido y Herramienta E-Commerce**

Con el fin de minimizar tiempo de desarrollo se decidió usar WordPress para la gestión de contenidos, usuarios, actividades, prestadores, etc. Se decidió esto para ahorrar costos y tiempos ya que el CMS de WordPress permite crear, editar y publicar contenido sin necesidad de codificar desde cero [27]. Algunas de las características principales de WordPress son:

- El **Panel de administración** que permite a los usuarios de tipo administrador y colaborador modificar el sitio web y realizar mantenimiento.
- El **Editor de contenidos** que permite a los usuarios añadir, editar y publicar entradas y páginas a WordPress.
- La **Personalización del tema** permite a los usuarios modificar la apariencia del sitio web añadiendo un logotipo, personalizando el menú de navegación, estableciendo una página de inicio, entre otros. Para la gestión de la plataforma de comercio electrónico se usó el tema de WordPress "Traveler". Traveler es un tema que funciona como motor de reservas y está específicamente diseñado para plataformas de viajes, mercado, operadores turísticos, actividades o eventos, reservas de hotel, entre otros. Además, permite la personalización de formulario para la reserva, permite que los pagos en línea sean flexibles, permite las notificaciones automáticas, provee un sistema de ganancias del sistema de afiliados, sincronización con Google Calendar, TripAdvisor Calendar, Airbnb Calendar, HomeAway Calendar, entre otros [28].
- **Plugin y Widgets** en WordPress un plugin es una pequeña aplicación software que amplía las funciones y características del sitio web [29]. Mientras que los Widget son bloques de contenido que son utilizados en las barras laterales, pie de página y otras áreas similares [30]. Más adelante, en la [Tabla 4](#page-34-0) se presenta un resumen de los plugin utilizados.
- Los **CPT (Custom Post Type) y CF (Custom Fields)** son necesarios para ampliar al máximo la personalización de la plataforma Entour360. En WordPress los CPT se utilizan cuando se desea crear contenido que difiera de una entrada o página [31]. Por ejemplo, las publicaciones y las páginas son CPT, pero están diseñadas para cumplir diferentes propósitos. WordPress posee los siguientes CPT predeterminados:
	- o Correo.
	- o Página.
	- o Archivo adjunto.
	- o Revisión.
	- o Menú de navegación.

Los CPT a su vez tienen CF en los que se pueden agregar información adicional relacionada con una entrada o página. Los CF son comúnmente utilizados por plugins o temas para almacenar datos relevantes [32].

#### **2.2.1.1 Plugins utilizados**

Para el desarrollo de la plataforma enTour360 fue necesario prescindir de un conjunto de plugins que extendieran y mejoraran ciertas funcionalidades ya existentes. La funcionalidad de los plugins instalados varían desde adicción de comentarios, contenidos o creación de blog para los usuarios prestadores, hasta funcionalidades que nos brindan facilidad en la API REST de WordPress. En muchos de los plugins mencionados a continuación se realizó la respectiva ingeniería inversa y modificación, con el fin de que se adaptara a nuestras necesitades. En la [Tabla 4](#page-34-0) se observa de los plugins más relevante y actualmente activos en la plataforma.

<span id="page-34-0"></span>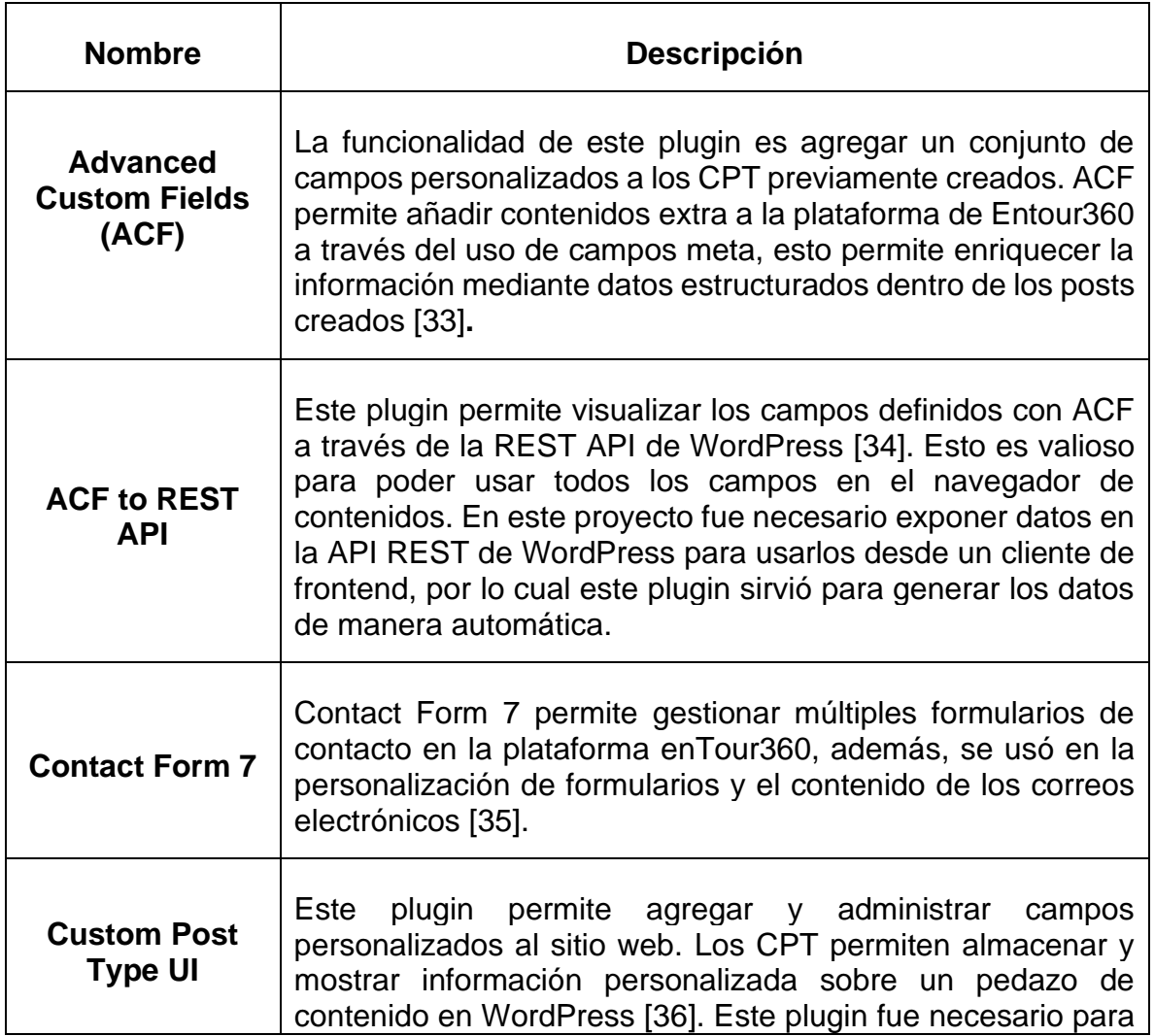

#### **Tabla 4 Plugin utilizados para la plaforma Entour360**

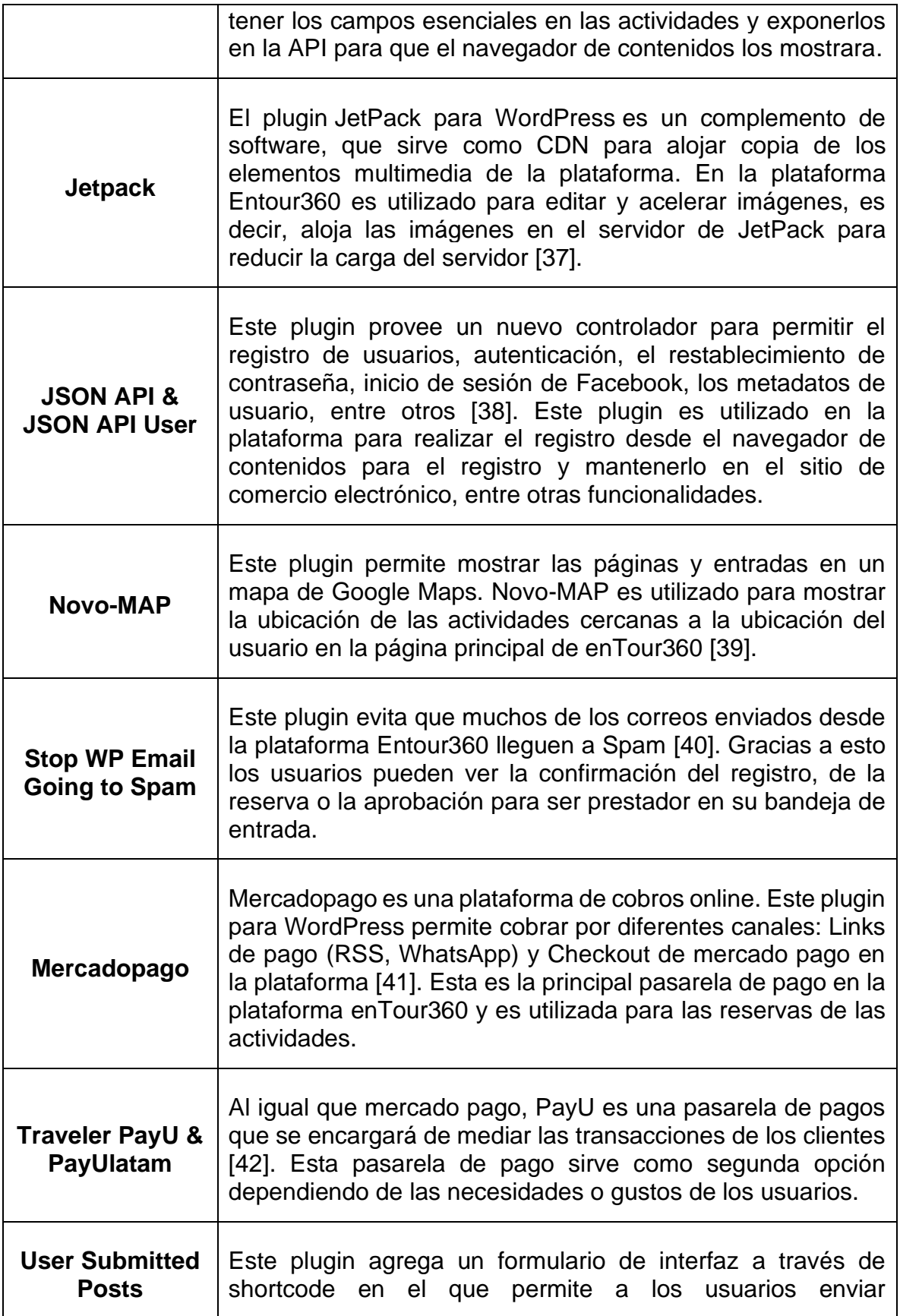
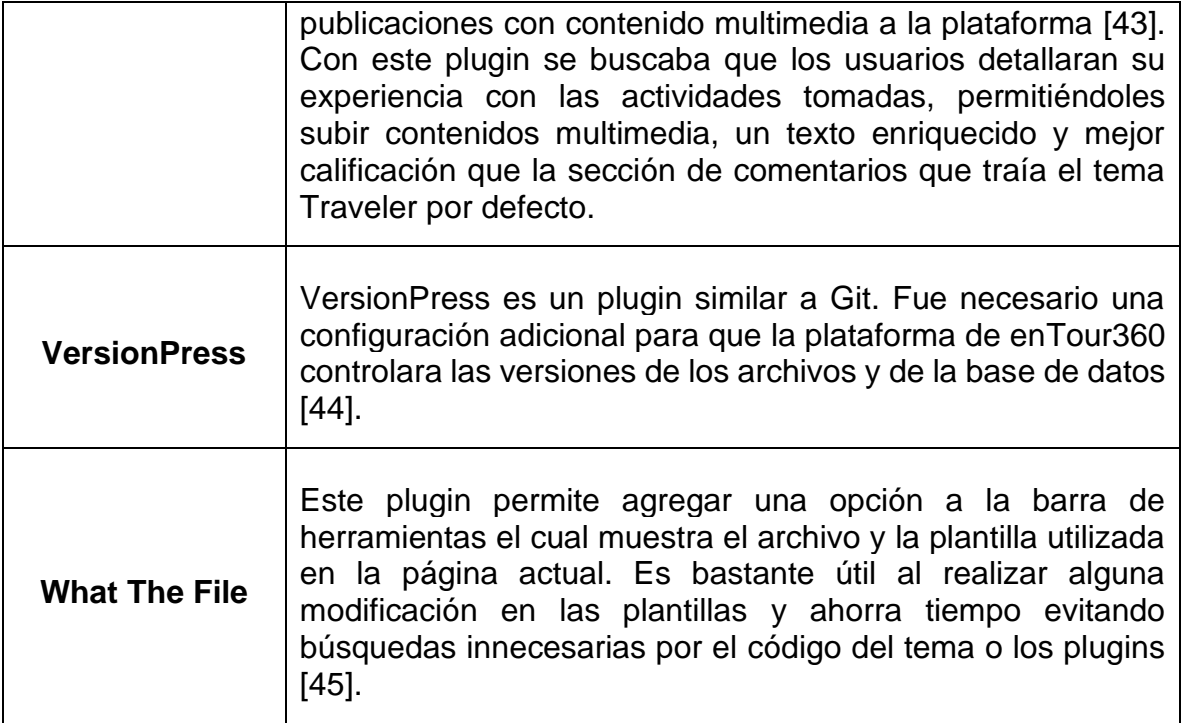

## **2.2.2 API REST**

El CMS de WordPress ofrece una API REST que permite manipular datos de un sitio a otro, ya sea utilizando una aplicación externa del lado del cliente o un programa independiente en un lenguaje diferente al que maneja WordPress. De esta manera aplicaciones o servicios de terceros pueden interactuar con el sitio web sin acceder a la base de datos o a la interfaz de usuario. Cualquier lenguaje de programación que pueda realizar solicitudes HTTP e interpretar JSON puede usar la API REST para interactuar con WordPress [46]. La API REST es enviada por medio de endpoints<sup>2</sup> del protocolo HTTP, utilizando JSON. La API REST de WordPress ayuda a la creación de funcionalidades personalizadas, por lo cual, la plataforma permite crear funciones REST a través de esta API sin necesidad de otros microservicios.

## **2.2.3 Almacenamiento**

WordPress funciona en conjunto con el SGBD MySQL en el cual se instancia una base de datos con los datos del CMS. En esta Base de datos se almacenan los datos de WordPress que incluye:

• Entradas, Páginas, formularios, comentarios, mensajes, entre otros contenidos.

<sup>2</sup> Un endpoint es una ubicación digital que conecta una aplicación a otra permitiendo utilizar sus funcionalidades sin necesidad de crearlas nuevamente.

- Información organizacional como categorías y etiquetas.
- Todo tipo de información del usuario.
- Ajustes del sitio web.
- Plugins, widgets, temas y todo tipo de complemento personalizado.

#### **2.2.4 Herramienta de Frontend**

Para realizar el desarrollo del navegador de contenidos como Single-Page Application (SPA<sup>3</sup>) se exploraron herramientas para interactuar con la API REST y el CMS de WordPress. Con ello se eligió Frontity. Frontity es un marco de trabajo que permite crear aplicación de Frontend en React para un CMS sin cabeza. De esta manera, WordPress sirve los datos a través de la API REST, mientras que la interfaz que crea Frontity consume esos datos y los presenta al navegador como un SPA, la cual puede ser diseñada y configurada a gusto [47].

Para el desarrollo del entorno de Frontend (Navegador de Contenidos) se decidió usar ReactJS, el cual es el marco de trabajo sobre el que funciona Frontity.

ReactJS es una librería de código abierto que utiliza JavaScript para la creación de interfaces de usuario de aplicaciones de una sola página (SPA). React maneja la UI de una aplicación y funciona con el patrón de diseño MVC (Modelo-Vista-Controlador), además puede ser utilizada en conjunto con otras librerías JavaScript como AngularJS, Chakra UI entre otras. La necesidad de React radica en construir una plataforma que usara datos que cambiaran todo el tiempo, como lo es el navegador de contenidos, además, se hace uso de React isomórfico. Una aplicación React Isomórfica es una aplicación web en la que su código puede ejecutarse en cliente y el servidor. El propósito de usar React Isomórfico es porque se está usando Frontity (ver su definición en la siguiente sección). La cual se renderiza de una aplicación NodeJS, este es un entorno de ejecución de JavaScript en el lado del servidor. En este caso se necesita solo para servir la aplicación Frontity porque se usa React Isomórfico. Esto le permite a la aplicación Frontity ser encontrada (con base en sus contenidos de WordPress) por navegadores y los editores pueden implementar SEO y SEM en sus campañas de mercadeo con la aplicación.

Como herramienta de maquetado para la generación de la SPA Responsive, se eligió Chakra UI. Chakra UI es una librería de componentes modular y accesible que brinda las herramientas básicas necesarias para crear aplicaciones React. Chakra UI fue elegido debido a que Frontity funciona creando la aplicación dentro de un tema, la cual maneja la misma filosofía de temas y plugins que maneja WordPress.

<sup>3</sup> Un SPA es una aplicación web que se visualiza en una sola página sin necesidad de recargar cada vez que se hace una petición al servidor. Los SPA usan una infraestructura de comunicación AJAX para evitar las recargas de página.

## **2.2.5 Herramienta de creación/visualización de Tour**

Se realizó una exploración de herramientas para el desarrollo 3D de un sistema para tours virtuales, entre ellas hubo 2 herramientas que destacaron. En la [Tabla 5](#page-38-0) se mostrará comparativa entre las 2 opciones.

<span id="page-38-0"></span>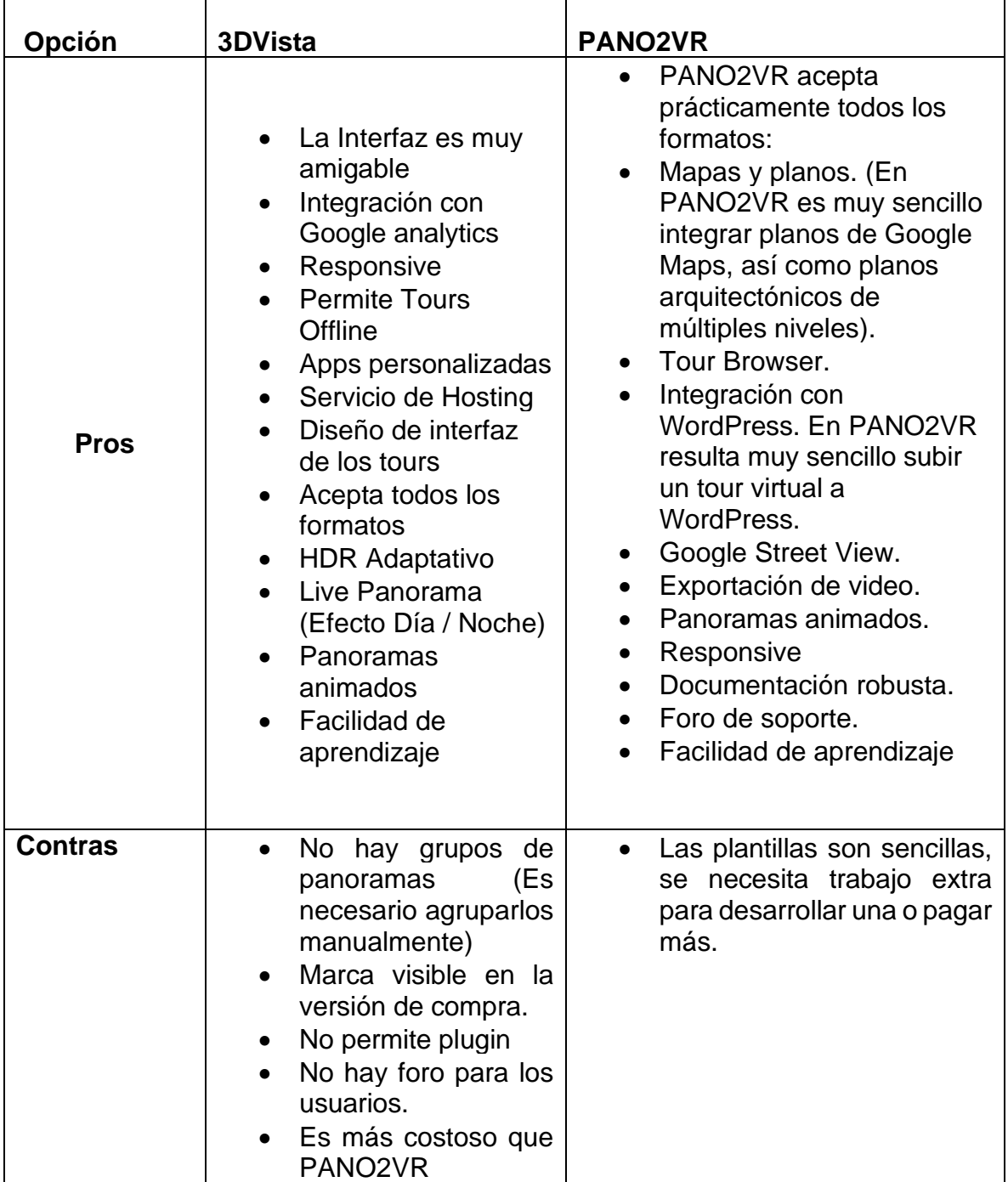

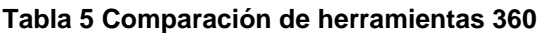

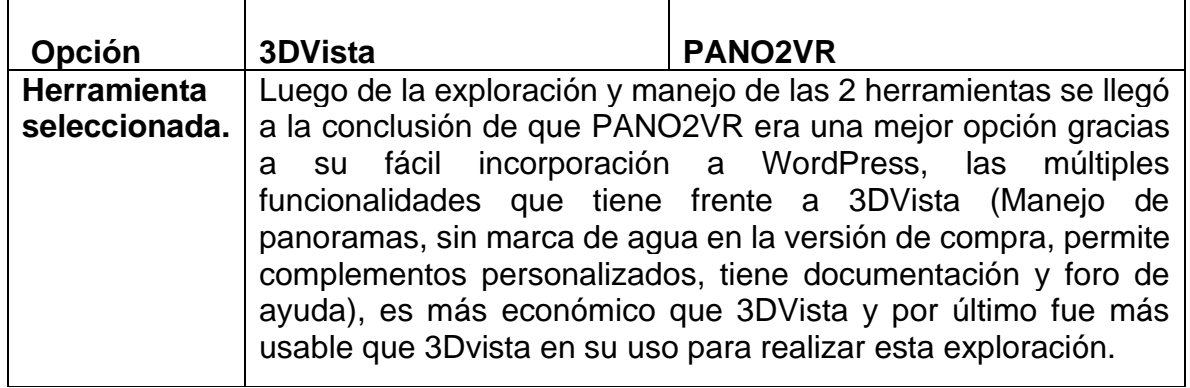

## **2.2.6 Infraestructura en la nube**

En esta sección se describe la infraestructura utilizada en el proyecto para el acceso a las aplicaciones definidas. Esta infraestructura se realizó en un servidor para el hosting llamado "Deku", el cual es un VPS<sup>4</sup>. En este servidor están todas las particiones del proyecto: El backend, frontend del E-Commerce y el navegador de contenidos.

Además, se utilizaron los siguientes servicios en la nube:

Se adquirió y configuró un *bucket* de Google Storage. Un Bucket es un contenedor de objetos alojados en una nube pública. El bucket se usó para almacenar los tours creados y en el futuro configurarlo para almacenar imágenes y videos del sitio E-Commerce y el navegador de contenidos. Con la ayuda de este bucket se evitaba que los tours se alojaran directamente en el servidor de WordPress y se demorara la plataforma en cargar.

También se adquirió un servidor de CDN del plugin JetPack que suple la necesidad de alojar las imágenes y videos del sitio E-Commerce. Estos dos servicios permitieron mejorar la velocidad de carga y respuesta de la plataforma enTour360 al visualizar videos, tours o una galería de imágenes.

Finalmente se adquirió los servicios de Google Maps para una mejor visualización de las actividades. Todos los servicios previamente mencionados se alojaron en un VPS del proveedor OVH y se gestionó usando Plesk. Plesk es un software para la automatización, alojamiento web y administración de servidores. Plesk se caracteriza por tener una GUI usable para la gestión de servidores FTP, Base de Datos, Apache, entre otros.

<sup>4</sup> Un VPS o Servidor Privado Virtual es una partición virtual dentro de un servidor físico el cual tiene recursos asignados a cada partición.

## **2.2.7 Descripción de la Arquitectura definida con las herramientas y marcos de trabajo definidos para el desarrollo**

Como parte del trabajo de esta práctica profesional, se realizó la tarea de definir un conjunto de herramientas para el desarrollo de la plataforma enTour360, dichas herramientas fueron descritas en secciones previas. Con ellas se estableció una arquitectura que se presenta en la [Figura 6.](#page-40-0) En esta sección se describen las capas definidas en la arquitectura y se da una definición y justificación de las herramientas usadas para el desarrollo.

La plataforma Entour360 consta de una aplicación de Backend que consta a su vez del CMS de WordPress para e-Commerce. El CMS gestiona estos datos como contenidos, así como nuevos datos que se implementarán usando Tipos de Entradas Personalizadas CPT y Campos Personalizados CF. El CMS y la API acceden a la base de datos en la que se almacenan todos los datos (entradas, páginas, usuarios, ajustes, complementos, entre otros.) de WordPress.

En el lado del Frontend se definió una aplicación para la visualización de contenidos multimedia. Esta aplicación es denominada navegador de contenidos y es una red social al estilo TikTok, pero de experiencias turísticas, esto con el fin de acercar al usuario a una experiencia más familiar. Esta aplicación consta de un conjunto de componentes de UI, los cuales se crean usando las librerías Chakra UI y React. Frontity permite crear o usar un tema predeterminado, en el navegador de contenidos se adaptó un tema para el uso en la plataforma. Además, se creó un paquete de lógica que accederá a los datos de Frontity, el cual se comunica con la Api del Backend.

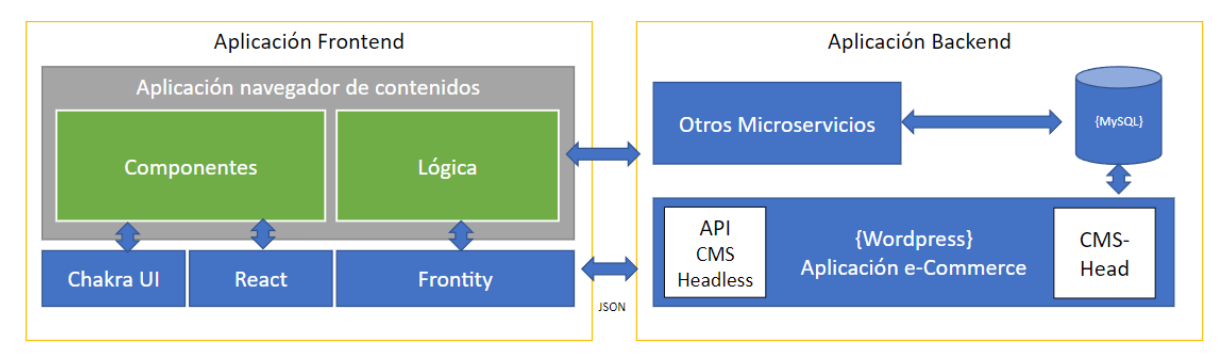

La arquitectura de capas diseñada se muestra en la [Figura 6.](#page-40-0)

**Figura 6 Arquitectura de capas**

<span id="page-40-0"></span>A continuación, se presenta la arquitectura de componentes de la plataforma enTour360.

• El actor visitante, descarga la aplicación Frontity accediendo al servidor Deku y se ejecuta en el cliente la aplicación React Hidrata. En React, una "aplicación hidratada" es una aplicación que se ha iniciado o "hidratado" en el lado del servidor y luego se entrega al navegador como una página HTML

estática. Luego, una vez que la página se carga en el navegador, el JavaScript de React toma el control y convierte esa página estática en una aplicación de una sola página (SPA) completamente interactiva. A esta aplicación se le denomina en el diagrama como Navegador de contenidos.

- Dicho navegador consume todos los contenidos desde el CDN de JetPack, el bucket de Google Storage y también hace uso de los servidores de autenticación.
- En el bucket Google Storage se encuentran alojados los tours virutales de la plataforma y son consumidos por el navegador de contenidos.
- El CDN de JetPack aloja todas las imágenes y videos subidos a la plataforma.
- El navegador de contenidos hace uso de los servidores de autenticación ofreciendo las opciones mediante Facebook, Google y Twitter.
- En el servidor Deku se aloja el Comercio electrónico y el Navegador de contenidos.
	- o Se hace uso del componente de la API REST de WordPress y enTour360 para servir los datos al Navegador de contenidos y este los consuma mostrando todo el contenido al visitante.
	- o El componente API JWT captura la autenticación elegida por el usuario e inicia sesión o registra al usuario.
- Las actividades son reservadas y compradas por las pasarelas de pago de PayU/PayUlatam y Mercadopago.
- Las actividades también hacen uso de los servidores de aplicaciones de mapas de Google para la navegación de esta y otras actividades cercanas.
- Los usuarios utilizan el CMS para interactuar con la plataforma.
	- o Los usuarios de tipo comprador acceden a la plataforma y la exploran para luego reservar y comprar las actividades.
	- o Si un usuario comprador ya tomó alguna actividad puede contar su experiencia mediante un blog.
	- o Un usuario de tipo prestador accede a la plataforma a crear y publicitar su actividad y gestionar las reservas de dicha actividad.

La arquitectura de componentes se presenta en la [Figura 7.](#page-42-0)

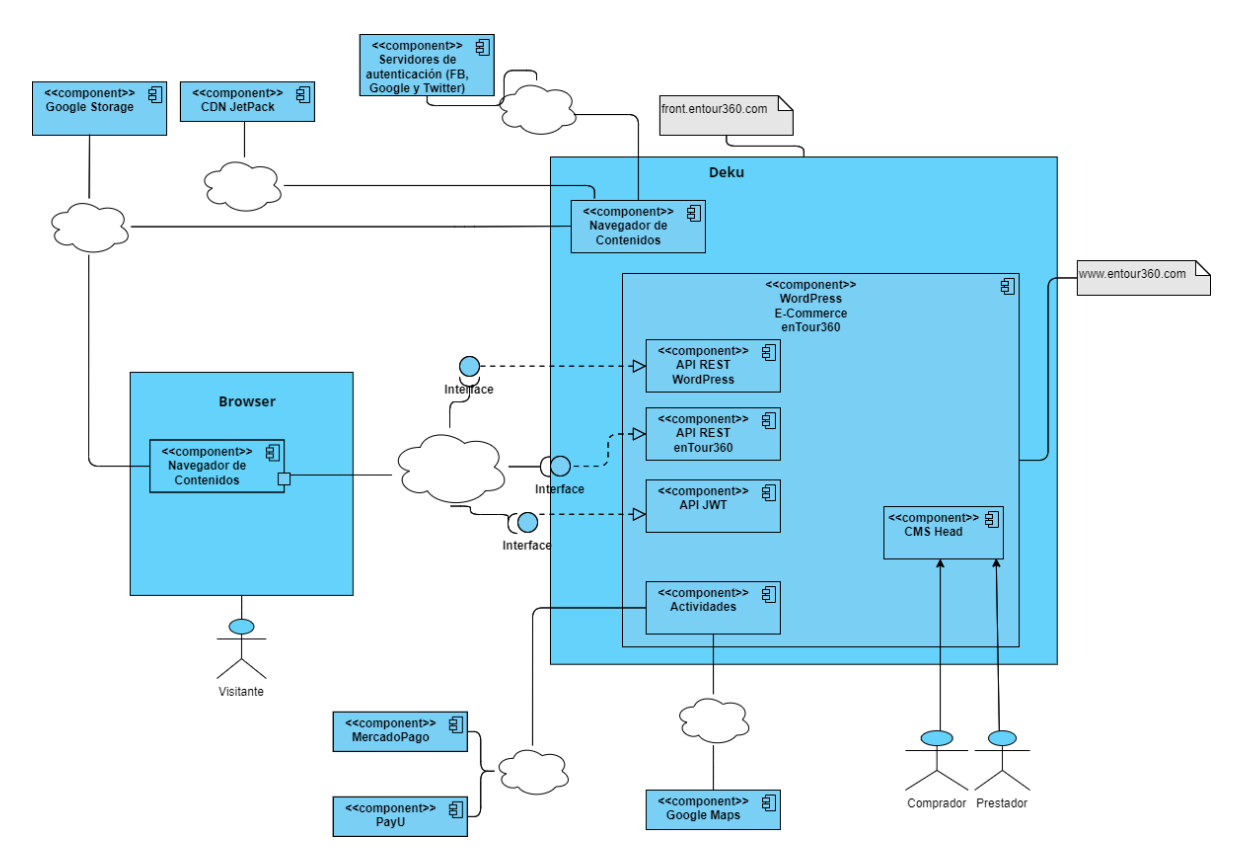

**Figura 7 Arquitectura de componentes**

## <span id="page-42-0"></span>**2.2.8 Herramientas de Gestión del Proyecto**

Para el desarrollo de la plataforma enTour360 se utilizaron las siguientes herramientas para la gestión del proyecto.

- **Confluence**
- Jira
- **Bitbucket**
- **Slack**

Confluence pertenece a la empresa Atlassian y sirvió como repositorio de procesos para la organización de la documentación del proyecto enTour360. En este repositorio se evidenciaba toda la documentación interna de la empresa y proyecto, control de versiones entre otras necesidades versionadas y colaborativas. Confluence funciona como un wiki cooperativo donde todos pueden crear páginas con documentación adjunta, además se pueden crear grupos con respectivos roles y restricciones. La información dentro de Confluence se estructura mediante espacios y páginas. Un espacio puede ser un proyecto o un componente que abarque otros más, mientras que una página puede ser algo más específico.

Jira es una plataforma de gestión de incidencias y forma parte del ecosistema de Confluence de Atlassian, esto permite una fácil integración con el gestor de

conocimiento. Jira funciona similar a Trello, Asana, entre otras más, haciendo uso de metodologías ágiles como puede ser SCRUM o Canvas. En la sección [4.2](#page-49-0) se describe la metodología utilizada para el desarrollo del proyecto mediante Jira.

Bitbucket al igual que Confluence y Jira pertenece Atlassian, es una plataforma para el control de versiones. Esta herramienta permite crear repositorios Git basado en los servidores de Atlassian y puede ser accedido mediante URL, por lo que al tratarse de un servidor en la nube se puede acceder desde cualquier dispositivo.

Finalmente, Slack es utilizado como herramienta de comunicación interna y externamente entre los participantes del proyecto e incluso agentes externos. La función principal de Slack en la creación de este proyecto es facilitar la comunicación sin depender tanto de correos electrónicos, WhatsApp, redes sociales, entre otros. Además, se puede integrar con Atlassian lo que implica facilidad al utilizarse con Confluence, Jira y Bitbucket.

## **3 Capítulo III. Implementación de materiales, contenidos y tours en 360° para la visibilización de las experiencias y productos turísticos a partir de contenido multimedia recolectado**

En este capítulo, se presenta el trabajo realizado a partir del contenido multimedia recolectado por parte del grupo de fotografía de CreaTIC. Para realizar esto, se tomó todo el material para crear los panoramas y tours en 360° mediante la herramienta PANO2VR los cuales serían visualizados en la plataforma Entour360.

El proyecto requirió de la toma de contenidos para la implementación en la plataforma. Para ello, fue necesario definir un conjunto de instrucciones para la toma de contenidos de un atractivo turístico en el marco del proyecto, proceso que se llevó a cabo gracias al grupo de fotografía de CreaTIC. Los lugares que se visitaron para la toma de contenidos fueron:

- Estación Familiar Acuarela en Silvia, Cauca. La Estación Familiar Acuarela es un espacio de regocijo familiar donde los visitantes podrán disfrutar de una tarde amena conociendo la cultura el lugar en sus instalaciones. En esta actividad se puede disfrutar de los platos típicos de la región como la Trucha Ahumada, visitar el museo del Bombero Veterano y realizar el hospedaje en cabañas para familias y parejas con vistas al Lago y con espacios de encuentro con la naturaleza como la fuente Lavapatas.
- KiteKiwe en el municipio de Timbío, Cauca. KiteKiwe, es un territorio ancestral que nace después de un episodio de violencia en el alto del Naya en los años 2000. Después, sus habitantes se instalaron en KiteKiwe, que en su lengua Nasa traduce Tierra Floreciente. En KiteKiwe se realizan experiencias enfocadas en el etnoturismo y el turismo de naturaleza, encaminado a buscar la armonía entre la naturaleza y el hombre.
- Finca Agroturística el Laurel en Silvia, Cauca. En este recorrido se puede explorar los senderos ecológicos, visitar las 12 estaciones agroturísticas para conocer y aprender, visitar las cabañas en el bosque, acceder al servicio de restaurante, entre otros.
- Finalmente, Tsatsoya en Silvia, Cauca. Este recorrido consiste en Visitar el mercado típico de Silvia; municipio donde su principal actividad es la agricultura.

El objetivo de la toma de contenidos realizada era obtener suficiente material multimedia para implementar los tours por medio de la herramienta PANO2VR en la plataforma Entour360.

## **3.1 Listado y Procesamiento de los materiales generados**

Esta fase tuvo como objetivo listar, documentar los materiales recolectados para luego realizar la respectiva creación de los tours 360°. Para ello se recurrió a la herramienta PANO2VR, la cual permitió crear los tours de cada sitio turístico utilizando las fotos, panoramas y videos tomados por parte del equipo de CreaTIC.

A continuación, se presenta un resumen a modo de lista de los materiales recolectados.

- **Fotos para la presentación:** Son contenidos de tipo foto que represente el atractivo del atractivo.
- **Fotos para el detalle**: Son contenidos de tipo foto que permitan al turista observar el detalle del atractivo, por ejemplo, obras de arte, flora, fauna local, entre otros.
- **Videos para presentación:** Son contenidos de tipo video que permitan al turista tener una idea principal del atractivo
- **Videos del recorrido:** Son contenidos de tipo video que permitan al turista tener una primera impresión del recorrido en el caso de las rutas.
- **Fotos en 360°:** Son contenidos de tipo foto que permitan al turista reconocer el atractivo turístico y su recorrido de forma detallada.
- **Contenido aéreo:** Son contenidos de tipo foto o video con una perspectiva aérea.

En total se obtuvieron: 10 fotos para la presentación de las actividades, 238 fotos para mostrar el detalle de las actividades, cinco videos para la presentación de las actividades, 23 videos mostrando el recorrido de las actividades, 31 fotos en 360°, tres videos con perspectiva aérea.

Posterior a la recolección del material multimedia, se utilizó dicho material para realizar el contenido 360°. En la siguiente lista, se presenta un resumen del material recolectado y utilizado para cada una las actividades establecidas.

- **Estación familiar acuarela:** Para esta actividad se tomaron aproximadamente 48 fotos, cinco panoramas, cinco videos y con este material se realizó 1 tour con la herramienta PANO2VR.
- **KiteKiwe:** Para esta actividad se tomaron aproximadamente 52 fotos, siete Panoramas y con este material se realizó 1 tour con la herramienta PANO2VR.
- **Finca agroturística el laurel:** Para esta actividad se tomaron aproximadamente 80 fotos, nueve Panoramas y con este material se realizó 1 tour con la herramienta PANO2VR.
- **Tsatsoya:** Para esta actividad se tomaron aproximadamente 41 fotos, cuatro Panoramas y con este material se realizó 1 tour con la herramienta PANO2VR.

## **3.1.1 Trabajo realizado con los materiales.**

Para realizar los tours 360° se debió de organizar los panoramas por medio de sus coordenadas para que se interconecten los nodos. Luego se agregan los hotspots<sup>5</sup> según lo hayan establecido los prestadores de las actividades, esto permite una mejor inmersión al turista, un ejemplo de hotspot se evidencia en la [Figura 8¡](#page-45-0)Error! No se encuentra el origen de la referencia..

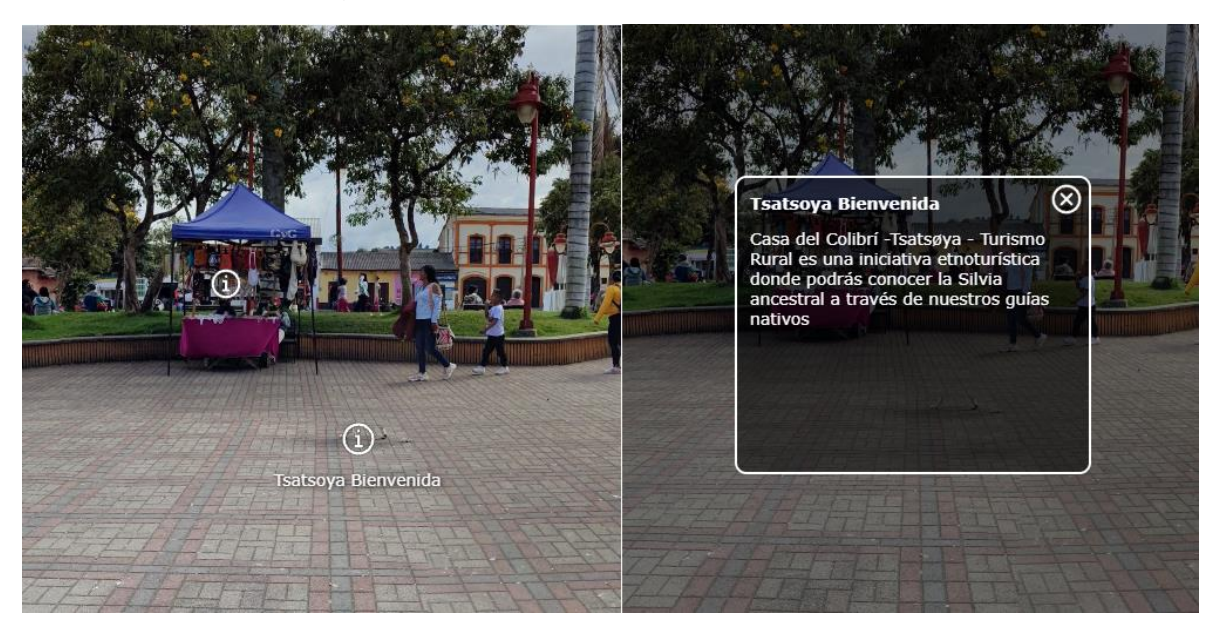

**Figura 8 Ejemplo de Hotspot en Tsatsoya**

<span id="page-45-0"></span>Por último, se agregaron sonidos, música de ambiente y se configura la salida para que pueda ser visualizada en el navegador de contenidos. Para más información sobre los tours creados ver el **[Anexo 1](#page-88-0)**.

<sup>5</sup> Hotspot es un destino de interés utilizado para atraer la atención de los turistas. Un ejemplo puede ser, un puesto mercancía local, alguna obra de arte, lugar, entre otros.

Además de crear los tours mediante la herramienta PANO2VR, se extendió la funcionalidad de la herramienta al modificar una de sus plantillas según las necesidades requeridas en el diseño del tour. PANO2VR permite esto mediante el uso de JavaScript, agregando funciones propias a un proyecto PANO2VR en los elementos de la plantilla, permitiendo de esta manera una personalización de la interfaz del tour. Se puede apreciar el cambio de controles, hotspots y nodos en las siguientes figuras.

En la [Figura 9,](#page-46-0) se puede observar cómo era una primera versión de un tour creado desde PANO2VR. Los nodos y hotspots no se diferenciaban y solamente eran un punto rojo en el que se mostraba el nombre del siguiente nodo o una información al situar el cursor en dicho punto. Además, carecía de detalles como un menú de navegación, nombre del lugar y descripción.

<span id="page-46-0"></span>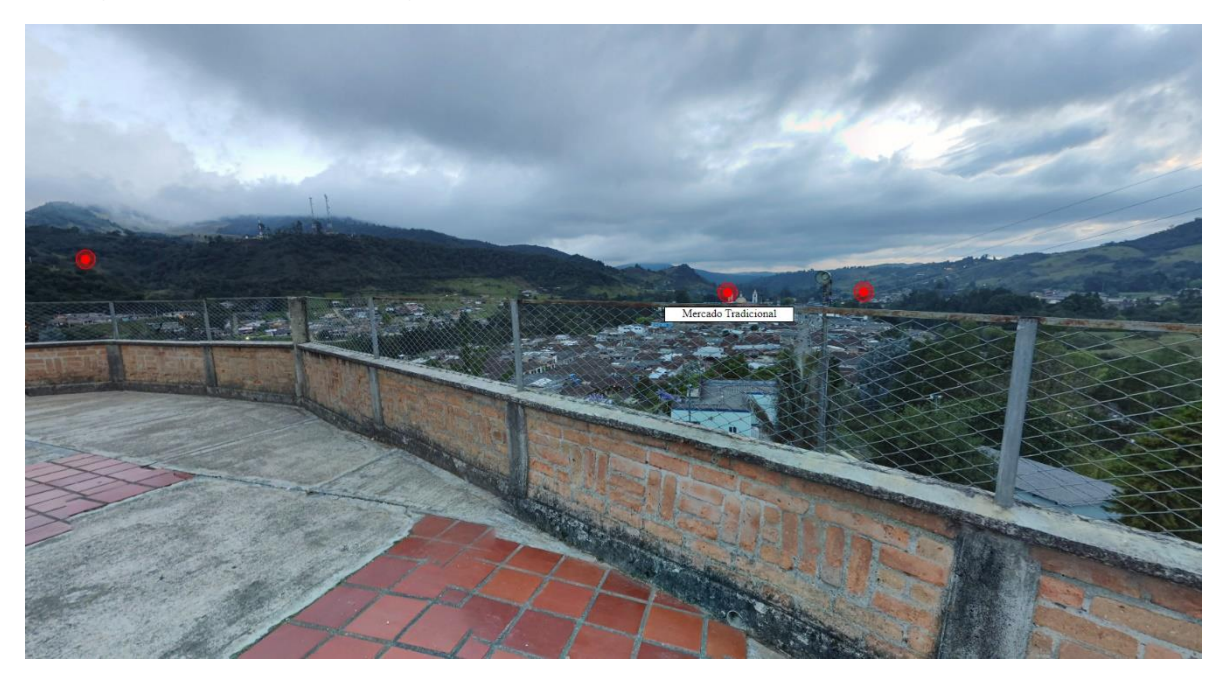

**Figura 9 Tour de Tsatsoya previo al cambio**

Mientras que en la [Figura 10](#page-47-0) se observa el cambio de la interfaz para que el usuario pudiera interactuar mejor con el tour.

<span id="page-47-0"></span>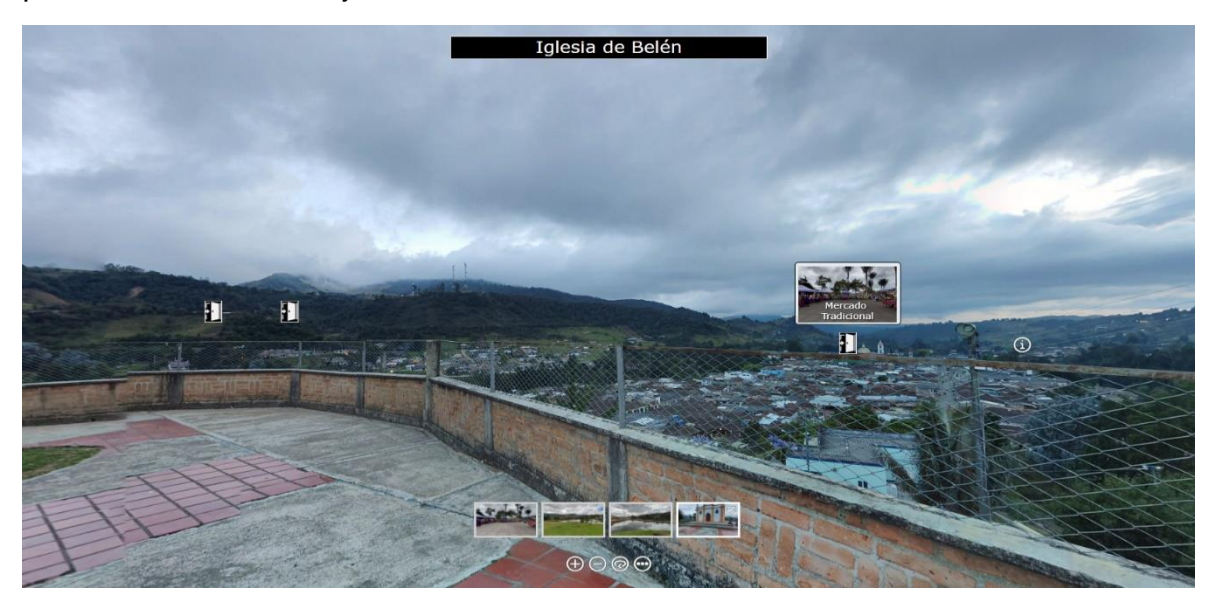

**Figura 10 Tour de Tsatsoya después del cambio.**

En la [Tabla 6](#page-48-0) se documenta todos los cambios realizados en la plantilla y su impacto en los tours 360° creados para la plataforma Entour360.

<span id="page-48-0"></span>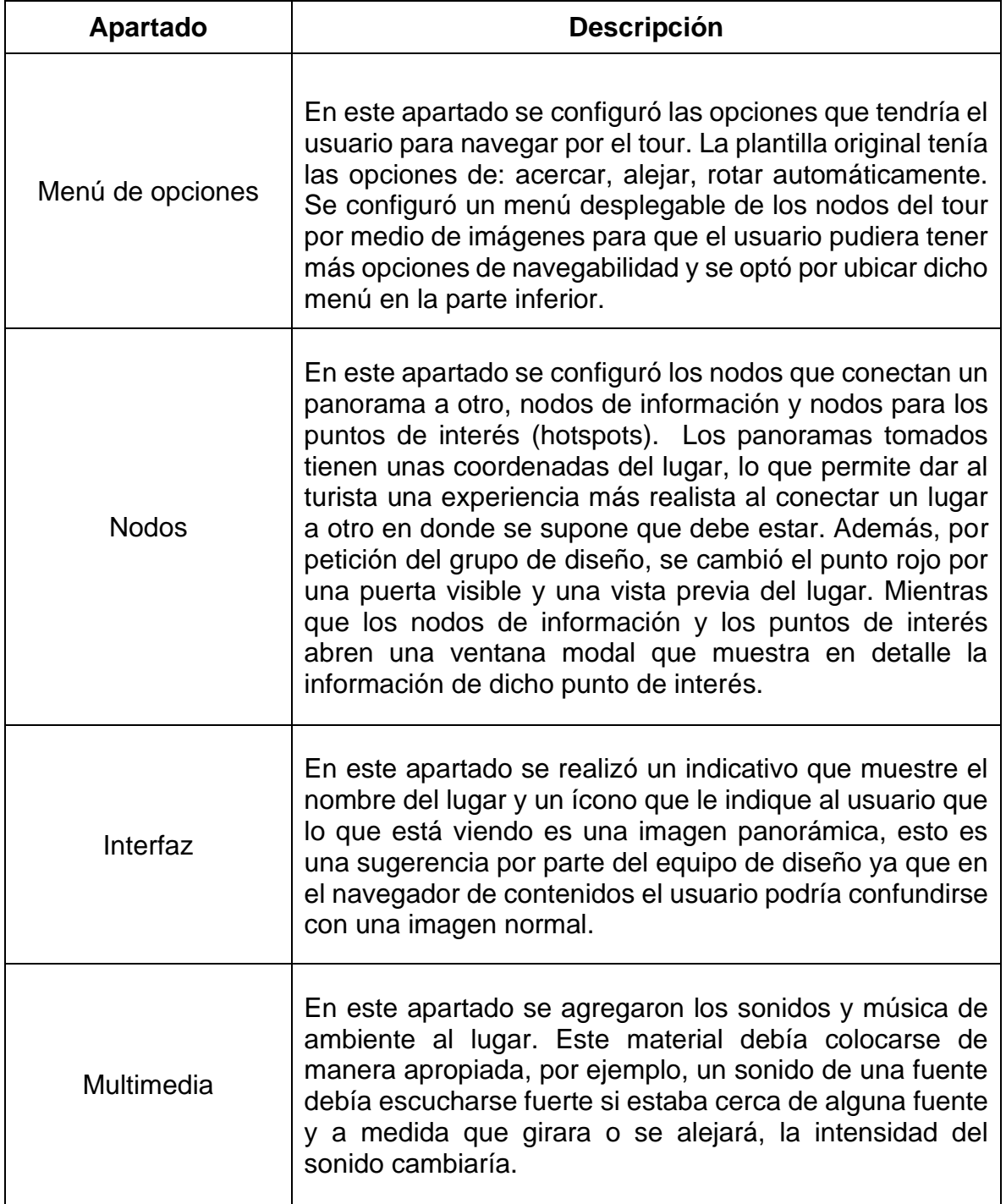

#### **Tabla 6 Cambios realizados en la plantilla de PANO2VR**

## **4 Capítulo IV. Implementación de un prototipo de la aplicación web interactiva para visualización de contenidos multimedia en 360°**

En este capítulo se presenta el trabajo realizado para la implementación de la plataforma Entour360. Inicialmente se define la metodología para el desarrollo de la plataforma y se entra en detalle de cómo fue la resolución de historias de usuario. Posteriormente se presenta un resumen para la creación y personalización de CPT, manejo de la API de WordPress, funcionamiento y modificación del tema Traveler, el trabajo realizado en cada sprint y las plataformas resultantes.

## **4.1 Desarrollo de la plataforma EnTour360**

La plataforma Entour360 está compuesta por el navegador de contenidos y el sitio E-Commerce. El navegador de contenidos de Entour360 es una plataforma de exploración de sitios turísticos, en esta plataforma se visualiza todo el contenido multimedia de los sitios turísticos disponibles, desde imágenes y videos hasta recorridos 360°, además permite contactar con el autor de la actividad, compartir por las redes sociales y marcar en favoritos si se ha iniciado sesión. Mientras que el sitio E-Commerce de Entour360 es la plataforma de reserva de actividades, esta plataforma permite explorar, reservar y comprar cualquier actividad disponible.

Previo al inicio de la presente práctica profesional y con el fin de llegar a la conclusión de desarrollar estas dos plataformas, se realizó una recolección de requerimientos. Este procedimiento consistió en entrevistas a los usuarios de tipo turista, usuarios de tipo prestador y stakeholders. Posterior a las entrevistas se realizaron un análisis de stakeholders, análisis de usuarios, análisis de productos competitivos y un análisis de escenarios con el fin de que los usuarios provean condiciones y situaciones en la cual es requerido usar el producto.

## <span id="page-49-0"></span>**4.2 Metodología**

La metodología elegida para el desarrollo de esta plataforma es Scrum usando la plataforma JIRA, en la cual se llevó el siguiente protocolo para la resolución de incidencias diseñado por el equipo de desarrollo de CreaTIC.

El Scrum Master (Hendrys Tobar) junto con el Product Owner (Wilfred Rivera) de CreaTIC definen las incidencias necesarias organizando en épicas y asignando a versiones. Cada incidencia tendrá un responsable, el cual, aunque no es el único que trabaja en la resolución de la incidencia, debe responder porque está se cumpla.

- 1. El Scrum master asigna las incidencias desde el backlog a un sprint y lo inicia.
- 2. Se hará una reunión de inicio de Sprint.
- 3. Cada uno deberá ir al tablero donde aparecerán las incidencias que se deben cumplir para el presente Sprint. Se debe filtrar por responsable.
- 4. Se deben visualizar también las subtareas, en caso de que las haya.
- 5. El responsable toma una de las incidencias y la inicia pasándola al estado "En Progreso" respectivo (puede ser "En Curso" para las tareas o "Especificación" para las historias.
- 6. **Proceso para resolver las historias**. El caso de las historias es particular, se deberá llevar estos pasos:
	- a. Pasar a Especificación: En caso de que se necesite especificar la funcionalidad (es decir, declarar los requisitos en compañía del Product Owner) esto se hará creando el requerimiento en el campo de descripción de la incidencia (este es un editor enriquecido con las mismas capacidades del editor de Confluence). El requerimiento deberá tener al menos estas secciones:
		- i. **Descripción de alto nivel**: Es la descripción general que ya tiene la incidencia.
		- ii. **Escenario**: Descripción del flujo de interacción entre el usuario y el sistema.
		- iii. **(opcional) Glosario**: Explicación de términos que se deban comprender (si los hay).
		- iv. **(opcional) Requerimientos no funcionales**: (si los hay).
	- b. Pasar a Diseño: En esta etapa se diseña la funcionalidad para cumplir el escenario y los requerimientos especificados. Los diseños se pueden poner como archivos adjuntos a la incidencia o como vínculos a páginas Confluence en caso de ser documentos o modelos globales. El diseño puede realizar:
		- i. **Wireframes**: Storyboards o Wireframes (creados en cualquier herramienta) que describan la interfaz gráfica con la cual se encuentra en usuario.
		- ii. **Estructuras de Datos**: Modelos que describan la estructura de los datos a manejar.
		- iii. **Colaboraciones o Secuencias**: De ser necesario, crear modelos de secuencia o colaboración con los cuales se desarrollará la funcionalidad en el software.
		- iv. **Subtareas**: El responsable puede crear subtareas para cumplir el desarrollo de la funcionalidad.
		- v. **Otros**: Cualquier otro artefacto que permita que el desarrollo sea más sencillo. Documentos, tablas, descripciones, otras tareas, métodos, protocolos, paso a pasos, etc.
	- c. Pasar a Desarrollo: Los desarrolladores realizan los cambios en el código.
		- i. Se harán los cambios en el repositorio remoto y se pondrán como un pull request en una rama nueva.
		- ii. Para los cambios en el CMS WordPress, se harán directamente en el servidor de desarrollo. Si se realizan cambios en el tema o plugins se realizarán en el repositorio de Wp-content.
- d. Pasar a "Revisión": Esto le permite al equipo de pruebas revisar si todo está bien. El equipo de pruebas pasa a "Correcciones" poniendo un comentario en la incidencia si hay que corregir algo. El desarrollar lo retorna a "Para Revisión" cuando haya corregido.
- e. Cuando todo esté correcto, el equipo de pruebas pasa a "Listo". Con eso se termina la ejecución de la historia.
- 7. **Para resolver Tareas y Tareas Globales**: Se realizar un procedimiento similar, se especifica la tarea (solo si es necesario) y se ejecuta. Cuando se pase a Revisión se revisan los reportes del responsable y si está todo correcto se pasa a "Listo" de lo contario se devuelve a "En Curso". De esta manera se resuelven las incidencias.

## **4.3 Trabajo realizado**

## **4.3.1 Creación y personalización de Custom Post Types y Custom Fields**

En esta sección se realizó el diseño de un diagrama para representar los componentes que se iban a incluir en la plataforma y la creación de dichos componentes por medio de CPT y CF. Para la creación de los CPT se tuvo en consideración el siguiente diagrama representado en la [Figura 11.](#page-52-0)

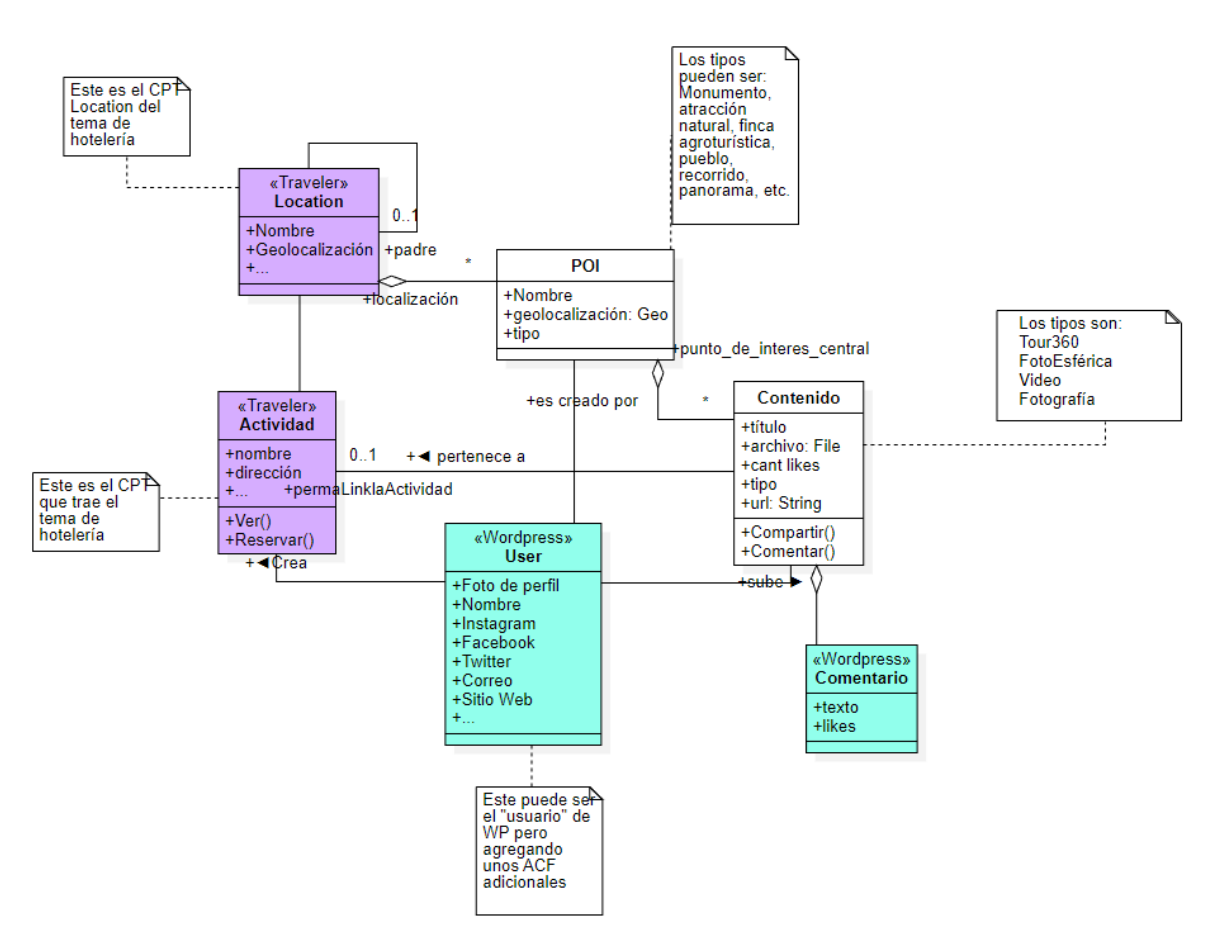

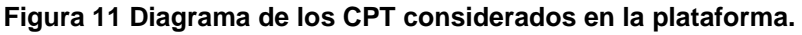

<span id="page-52-0"></span>Los CPT creados fueron: punto de interés y contenido. Para el proceso de creación se usó un conjunto de plugins que nos provee la comunidad de WordPress. Los plugins utilizados fueron Advanced Custom Fields y Custom Post Type UI, descritos en la sección de Plugins. En las [Tabla 8](#page-53-0) y [Tabla 8](#page-53-0) se resume el trabajo realizado con los CPT y CF.

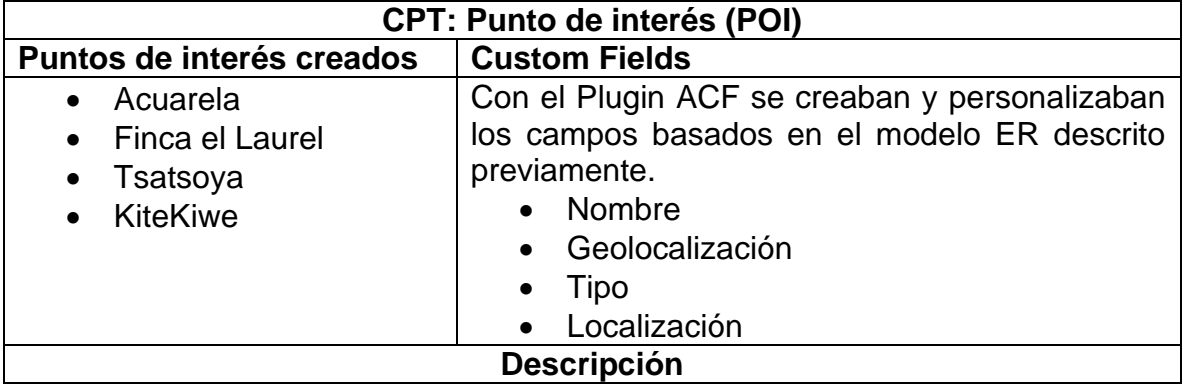

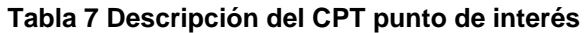

El CPT puntos de interés describe los lugares donde se desarrolla la actividad, este tiene un nombre representativo, la geolocalización son las coordenadas del lugar (el usuario puede seleccionarlo desde un mapa en Google Maps), el tipo se necesita para saber si es un recorrido, evento, evento de un día, entre otros, por último, la localización es un CPT que viene por defecto con el tema Traveler y el plugin ACF proporciona la opción de crear una relación de uno a muchos.

<span id="page-53-0"></span>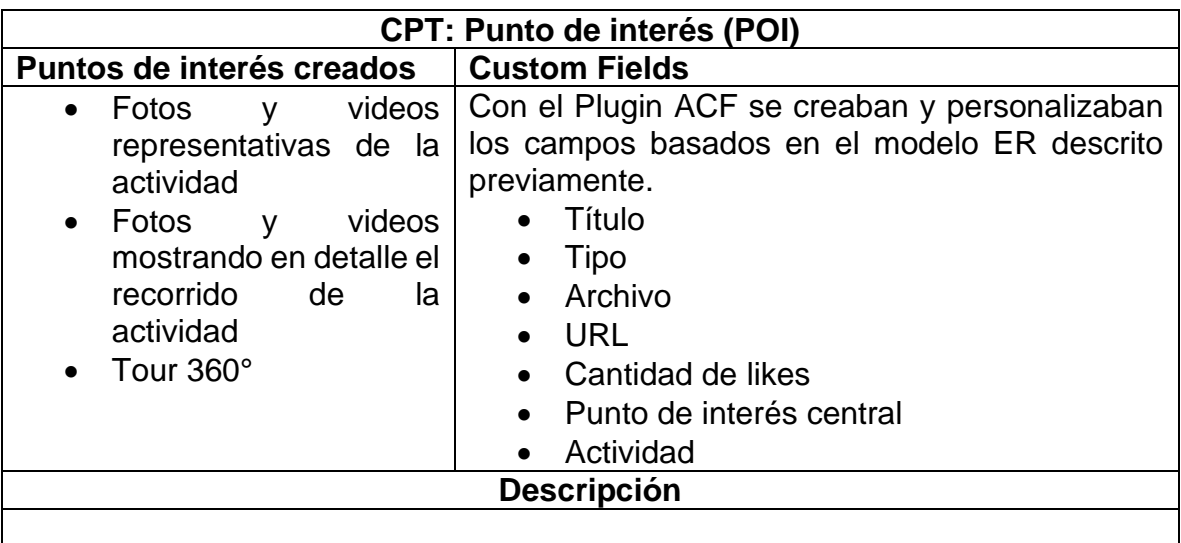

#### **Tabla 8 Descripción del CPT contenidos**

El CPT contenidos describe todos elementos multimedia que puede tener una actividad. Los campos son: un título representativo, el tipo del contenido definido entre imagen y video o tour 360°, un archivo que puede ser imagen o video, URL en caso de ser un tour 360°, el campo cantidad de likes sirve como variable para saber la popularidad de un contenido, una relación con punto de interés y actividad.

En la [Figura 12](#page-54-0) se puede observar la aplicación de los 2 CPT en la plataforma, navegador de contenidos de Entour360. El Punto de interés se ve reflejado en el título de la imagen junto a la ciudad y el departamento al que pertenece la actividad, mientras que el contenido es la imagen.

<span id="page-54-0"></span>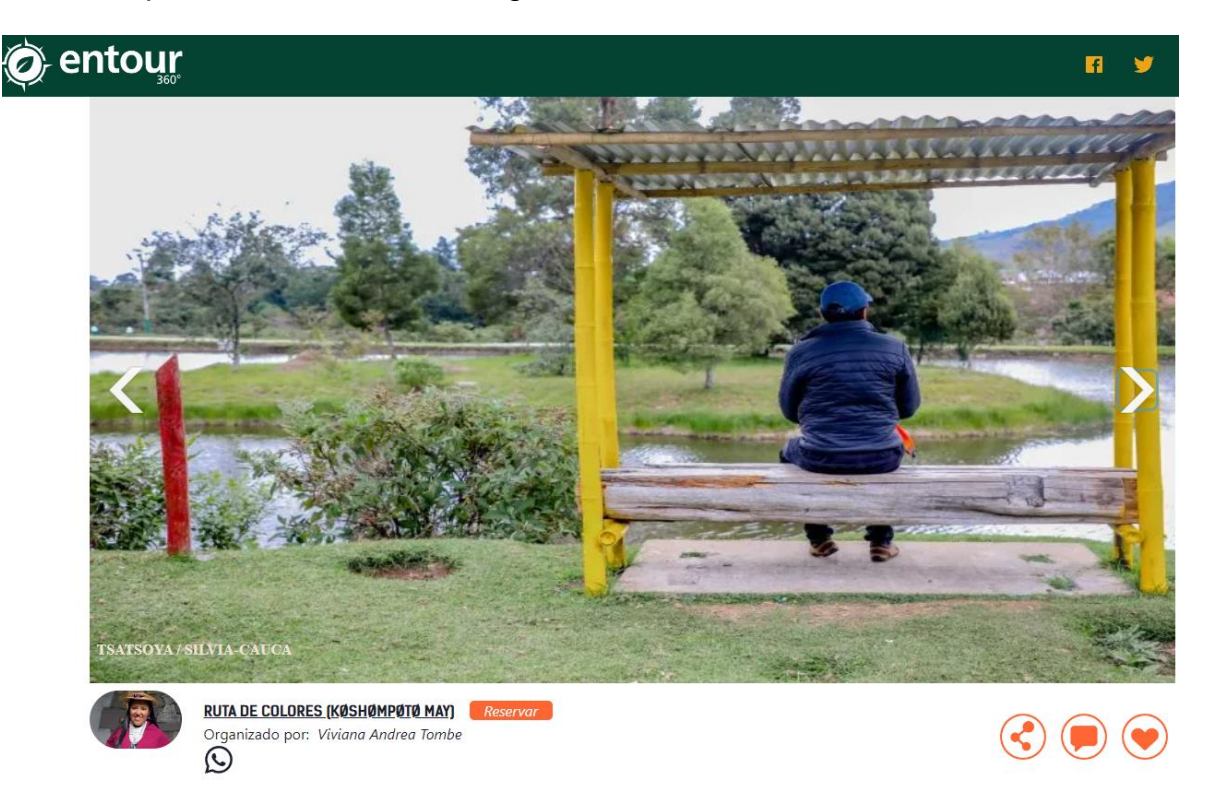

**Figura 12 Ejemplo de CPT en la plataforma Entour360**

## **4.3.2 Manejo de la API de WordPress**

La principal funcionalidad de la REST API de WordPress consiste en que se puede hacer uso del contenido sin la necesidad de consultarlo solo a través de un sitio web, gracias a esto, es posible administrar contenido propio usando aplicaciones diferentes a un navegador. Para realizar una consulta a la REST API de WordPress se debe agregar **/wp-json/wp/v2/** a la URL de petición, y adicionalmente agregar algún endpoint. El siguiente Endpoint **/wp-json/wp/v2/contenido** fue creado con la finalidad de consultar los contenidos multimedia (imágenes, videos, tours.) desde el Frontend. La [Figura 13](#page-55-0) muestra un ejemplo de un resultado de la API REST construida, en este caso, el conjunto de los primeros contenidos encontrados en la Base de datos.

```
C A entour360.com/wp-json/wp/v2/contenido
 CO VouTube
// 20220730133937
// https://www.entour360.com/wp-json/wp/v2/contenido
  \{\leftrightarrow\},\{\leftrightarrow\},"id": 10133.
   "date": "2022-05-07T22:08:43",
    "date_gmt": "2022-05-07T22:08:43",
    "guid": \{"rendered": <u>"https://6CA560AC-CD5A-40B3-AEA2-8307B5563402"</u>
    "modified": "2022-05-07T22:08:43"
    "modified_gmt": "2022-05-07T22:08:43",
    "slug": "foto-tsatstoya-2",
    "status": "publish",
    "type": "contenido",
    "link": "https://www.entour360.com/contenido/foto-tsatstoya-2/",
    "title": \{"rendered": "Foto <mark>&#8211; Tsatstoya 2"</mark>
    \mathcal{F}"content": {
      "rendered": ""
     "protected": false
    "featured_media": 0,
    "template": "",
    "act" : \{"titulo": "Foto - Tsatstoya 2",
      "archivo": \{"ID": 9391,
        "id": 9391,
        "title": "silviapueblo44".
        "filename": "1J5A1227-scaled.jpg",
        "filesize": 1164957.
        "url": "https://www.entour360.com/wp-content/uploads/2021/10/1J5A1227-scaled.jpg",
```
**Figura 13 Endpoint creado para consultar los contenidos multimedia.**

## <span id="page-55-0"></span>**4.3.3 Funcionamiento y modificación del tema Traveler**

Un tema o plantilla en WordPress es el conjunto de archivos que permiten modificar el aspecto visual del sitio web, añadir funcionalidades y características. El tema Traveler es un sistema robusto que soluciona bastante de las necesidades planteadas. Por otro lado, un tema se puede extender haciendo uso del denominado "Tema Hijo". Un tema hijo en WordPress es un subtema que hereda toda la

funcionalidad, características y estilo de su tema padre [48]. Un tema hijo puede contener un archivo llamado "functions.php" donde se encuentran las funciones que extienden el tema del tema. En este archivo se pueden definir nuevos *endpoints* para la API REST, y por último las hojas de estilo que posee el tema.

Sin embargo, al tratarse de un sistema que va más allá de lo que nos provee el tema Traveler, es necesario realizar un proceso de incorporación de nuevas funcionalidades que permitan la interacción con el navegador de contenidos (red social de sitios turísticos), la inclusión de tours 360°, una mejor interfaz para que el usuario pueda realizar retroalimentación de la actividad comprada, entre otras funcionalidades. A continuación, se presenta una lista que presenta brevemente las funcionalidades más relevantes modificadas del tema Traveler.

- Se quitaron y agregaron campos para la creación de actividades.
- Se modificó el mapa de Traveler para que se adaptara a la ubicación del usuario.
- Se modificó el ícono del checkout, antes era una canasta irreconocible ahora es un carrito de compras, además se modificaron los campos del formulario checkout.
- Se modificó la opción y la lógica de "adultos" a "público general" a petición de los usuarios.
- Se modificó la página del usuario de tipo prestador agregándole información personal, actividades creadas, actividades tomadas y calificación.
- En la página de las actividades se agregó una sección de información corta, cambio de íconos descriptivos.
- Se creó la opción de crear un post personalizado sobre la actividad modificando el plugin User-Submitted-Post.
- Se creó la opción de contacto por WhatsApp.
- Se agregaron las siguientes funcionalidades a la REST API:
	- o Se agregó un campo "cookie\_name" en la respuesta de JWT-AUTH, utilizando el plugin JWT-AUTH.
	- o Se agregó una función para obtener y exponer en la API los datos de un post.
	- o Se agregó una función para obtener y exponer en la API los datos de un autor.
	- o Se agregó un filtro para modificar el precio y nombre de la moneda.
	- o Se agregó un filtro para modificar los campos de la reserva.
	- o Se agregó un shortcode para que un mapa mostrara actividades de forma personalizada.
- Se modificaron y repararon las pantallas de destino que proporcionaba el tema Traveler haciendo uso de shortcodes.

En la siguiente sección se evidencia el trabajo realizado para la ampliación de las funcionalidades de Entour360.

## **4.4 Sprints realizados**

## **4.4.1 Sprint I Exploración**

#### **Tabla 9 Resumen de las funcionalidades desarrolladas en el sprint I**

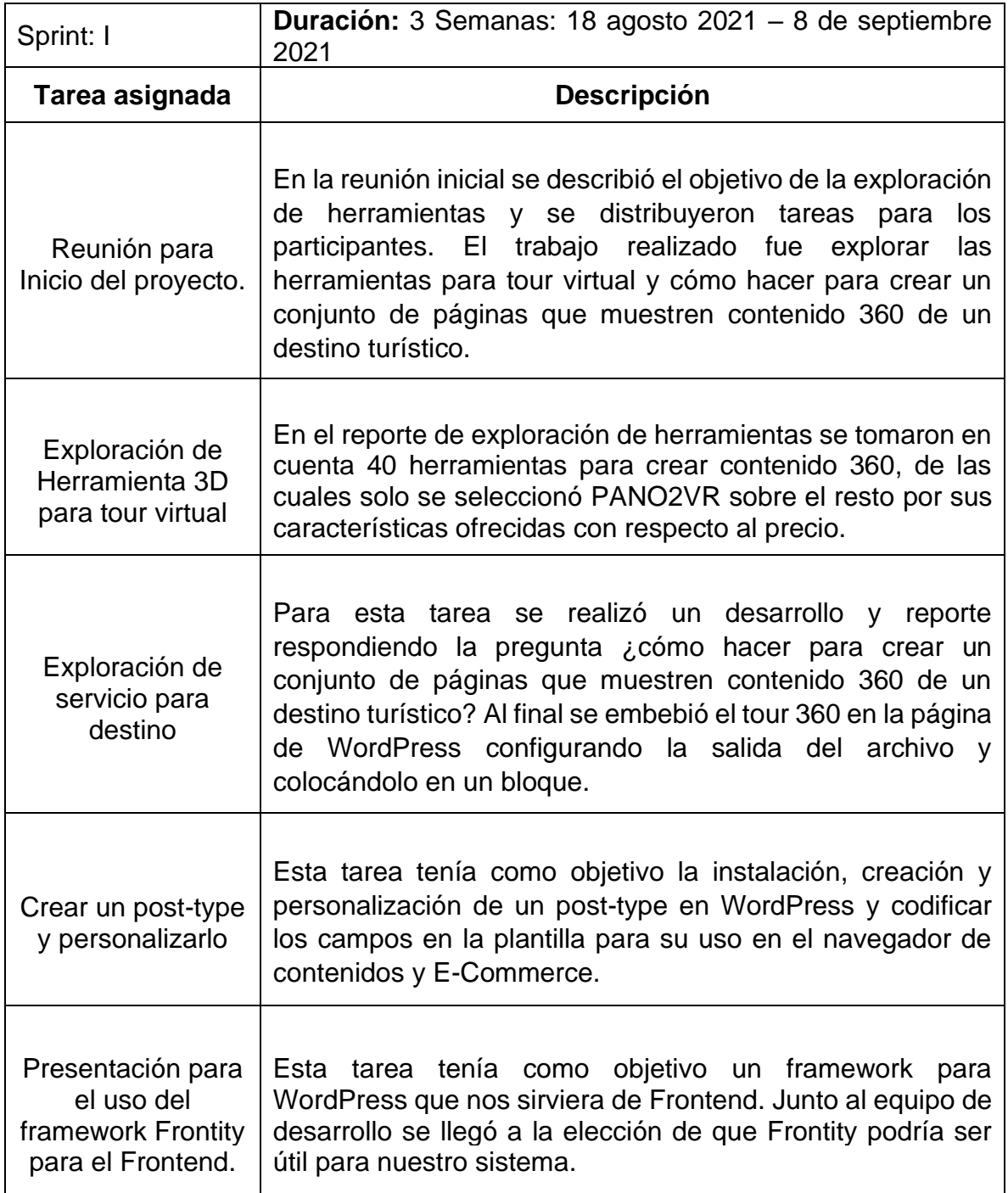

## **4.4.2 Sprint II Configuración y creación de funcionalidad I**

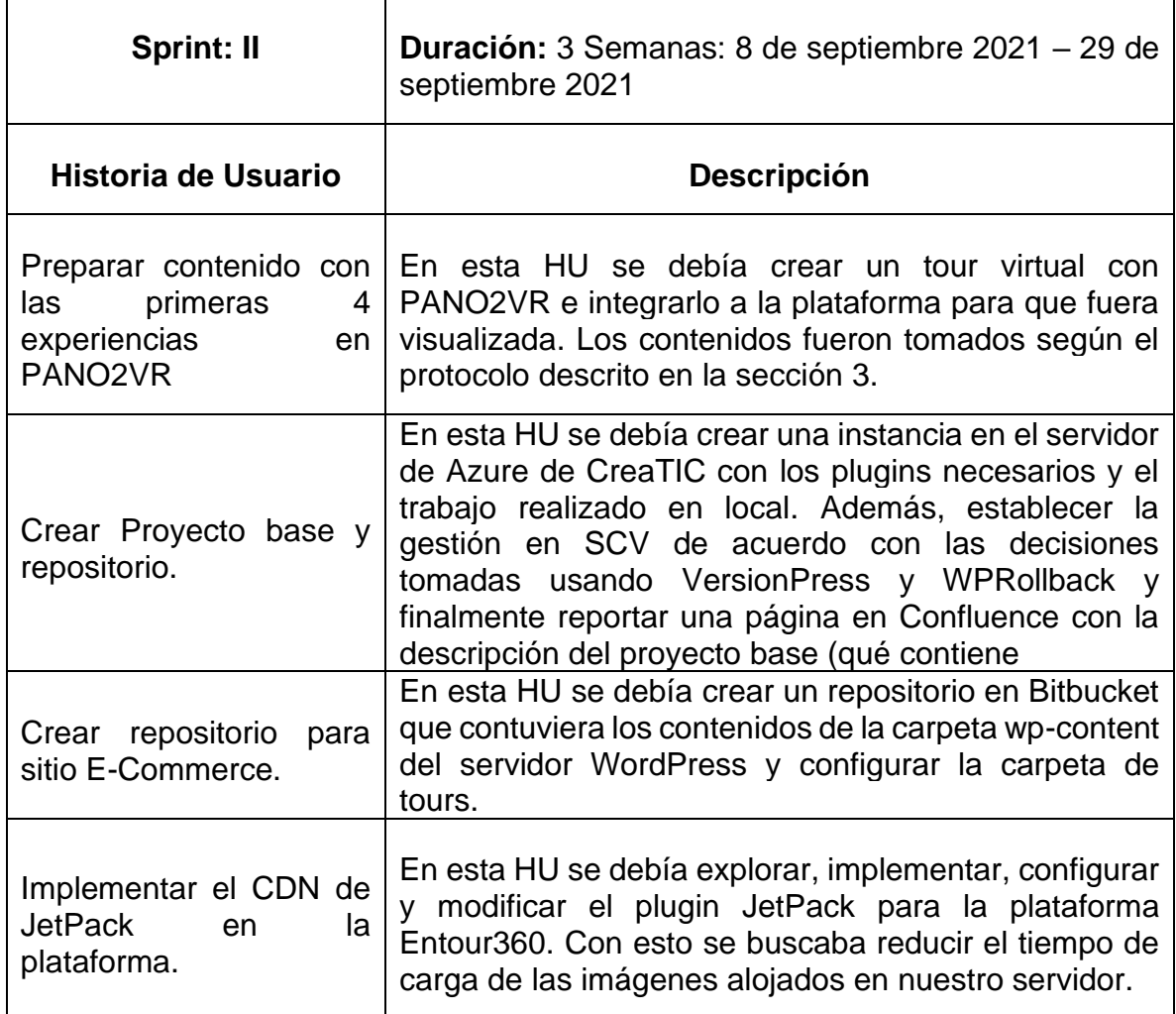

**Tabla 10 Resumen de las funcionalidades desarrolladas en el sprint II**

## **4.4.3 Sprint III Creación de funcionalidad I**

#### **Tabla 11 Resumen de las funcionalidades desarrolladas en el sprint III**

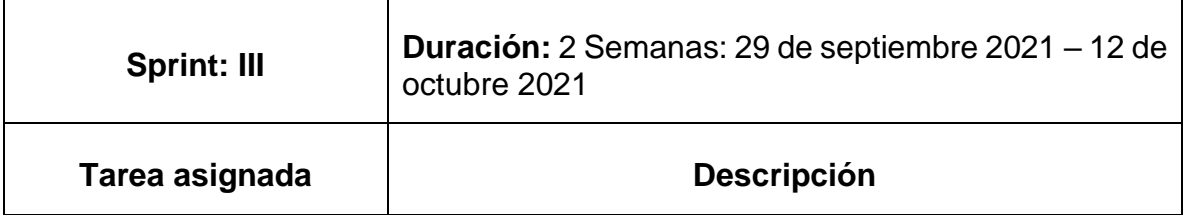

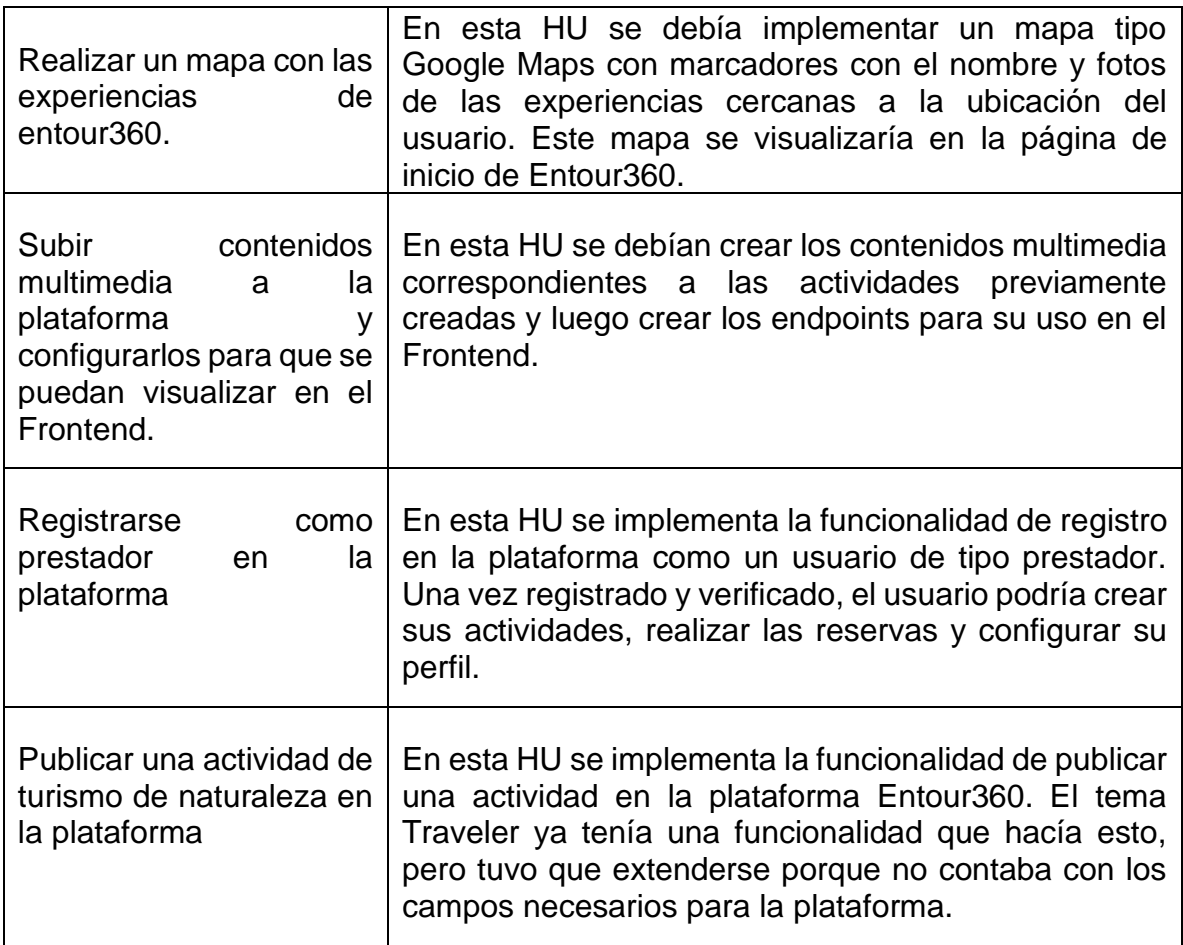

# **4.4.4 Sprint IV Corrección de Bugs I**

#### **Tabla 12 Resumen de las funcionalidades corregidas en el sprint IV**

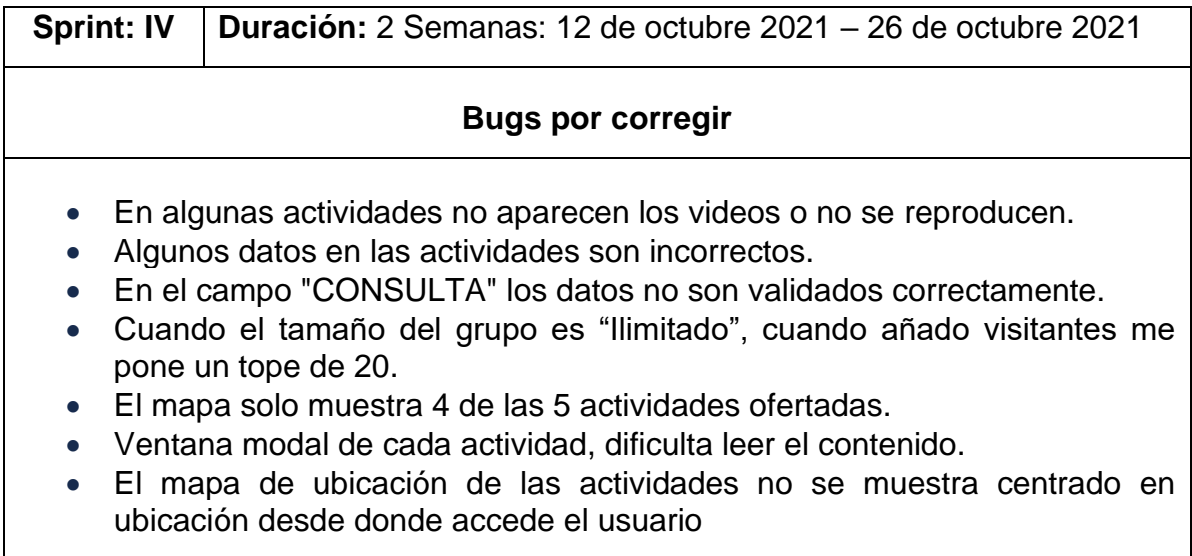

## **4.4.5 Sprint V Creación de funcionalidad II**

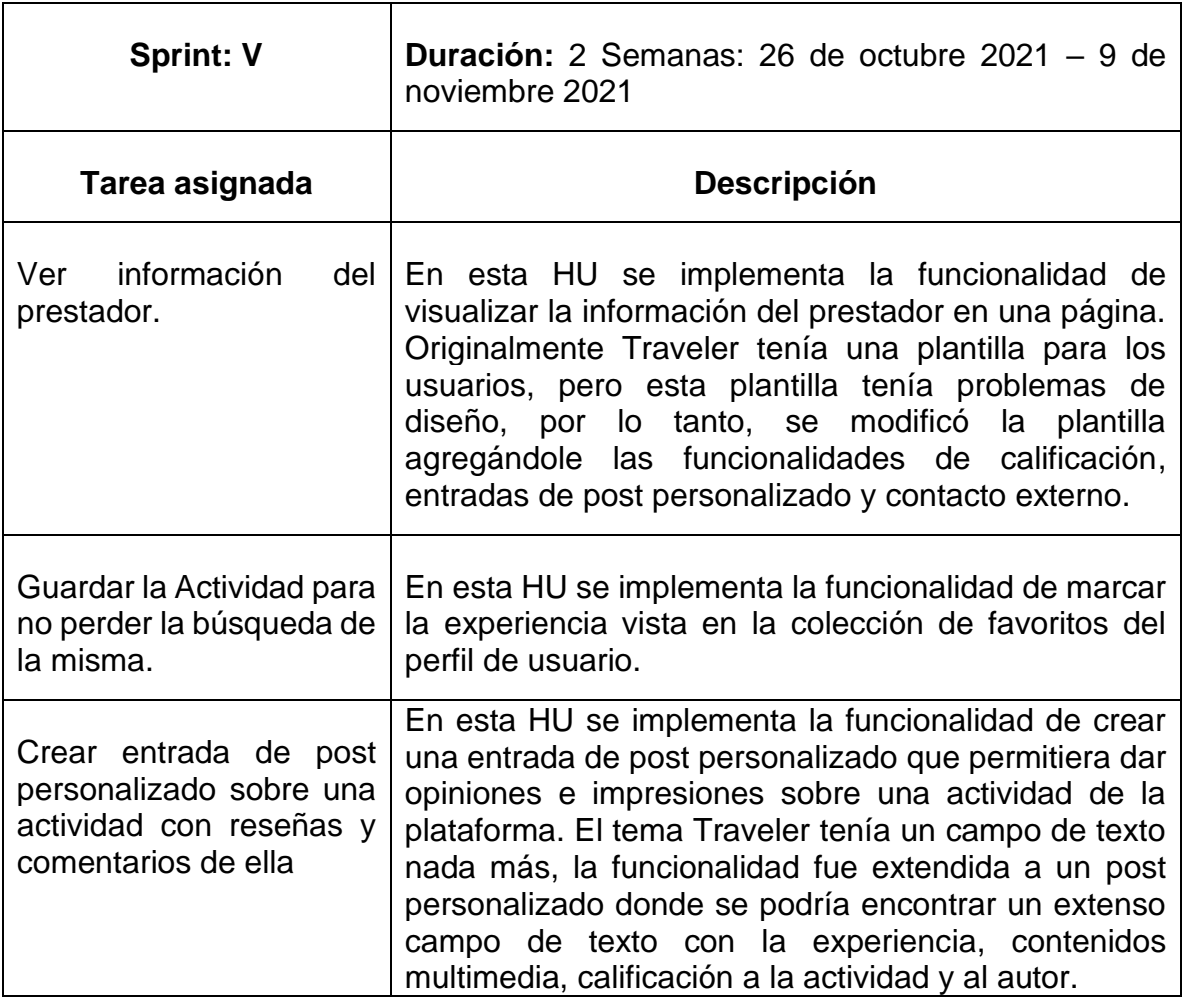

#### **Tabla 13 Resumen de las funcionalidades desarrolladas en el sprint V**

## **4.4.6 Sprint VI Corrección de Bugs II**

## **Tabla 14 Resumen de las funcionalidades corregidas en el sprint VI**

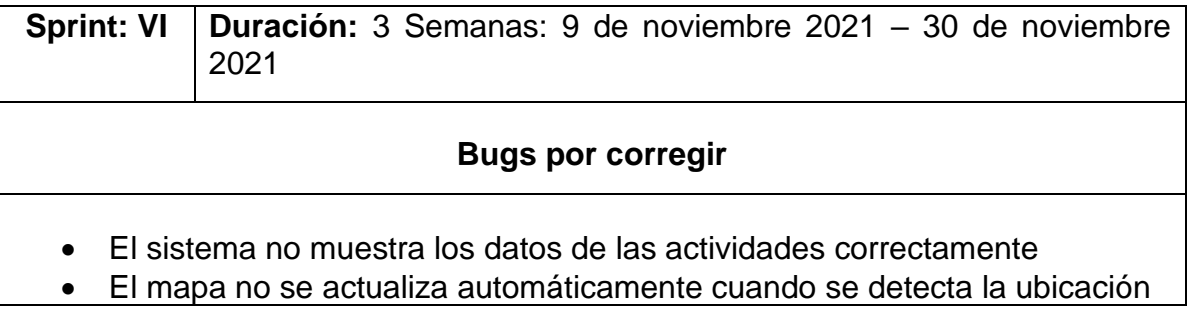

- El sistema no muestra claramente los datos de la actividad
- No es posible iniciar sesión por otros medios como Google o Twitter (prueba exploratoria)
- El botón de "PUBLICAR UN OPINIÓN PARA ESTA ACTIVIDAD" no lleva a ningún lado
- El sistema NO redirige al usuario a su panel de administración (registrar usuario como prestador de servicio)
- Error en uno de los videos de la actividad "Finca agroturística El Laurel".

## **4.4.7 Sprint VII Corrección de Bugs III**

#### **Tabla 15 Resumen de las funcionalidades corregidas en el sprint VII**

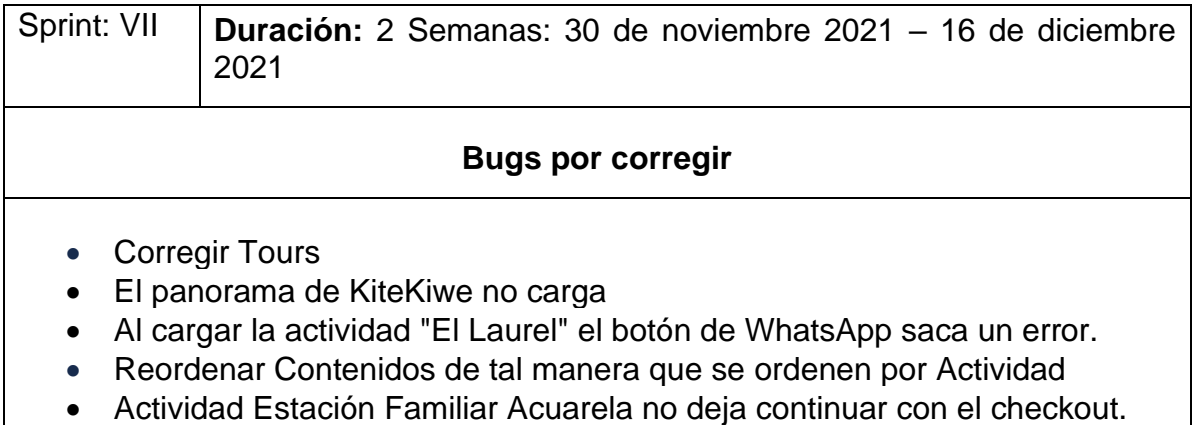

## **4.4.8 Sprint VIII Pruebas de validación**

#### **Tabla 16 Resumen de las funcionalidades desarrolladas en el sprint VII**

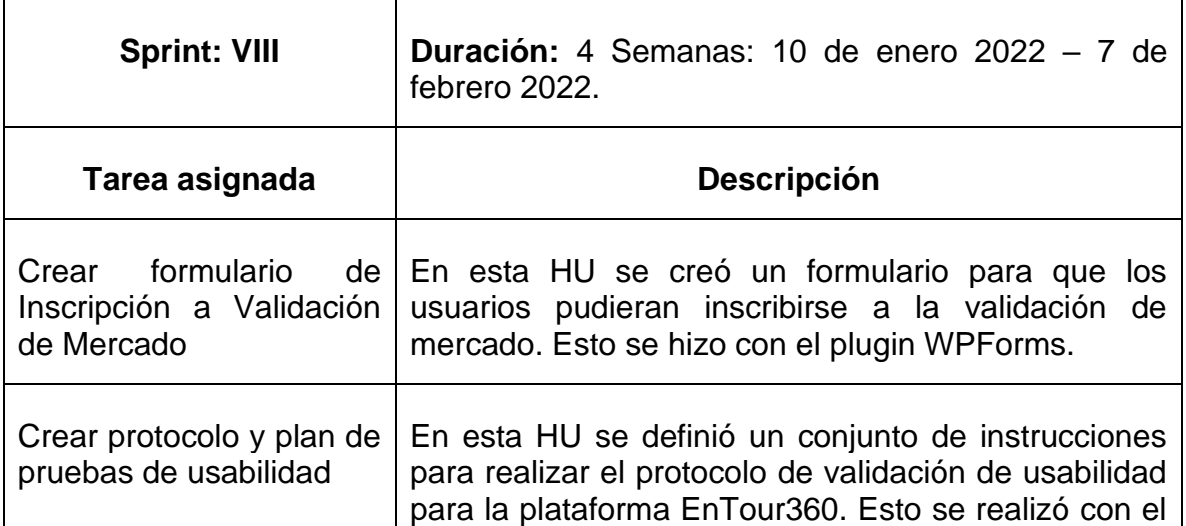

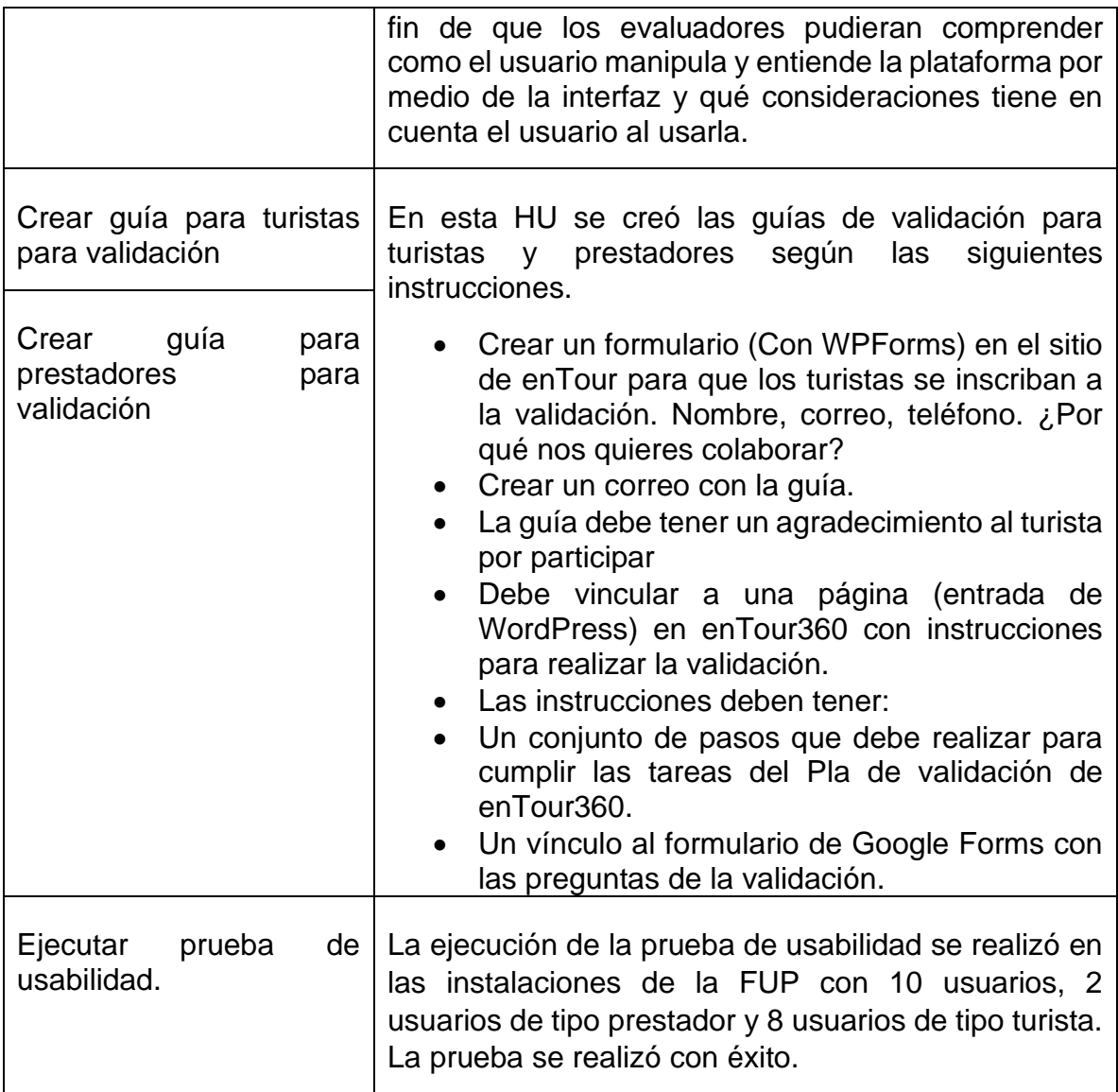

## **4.4.9 Sprint IX Corrección de Bugs IV**

#### **Tabla 17 Resumen de las funcionalidades corregidas en el sprint IX**

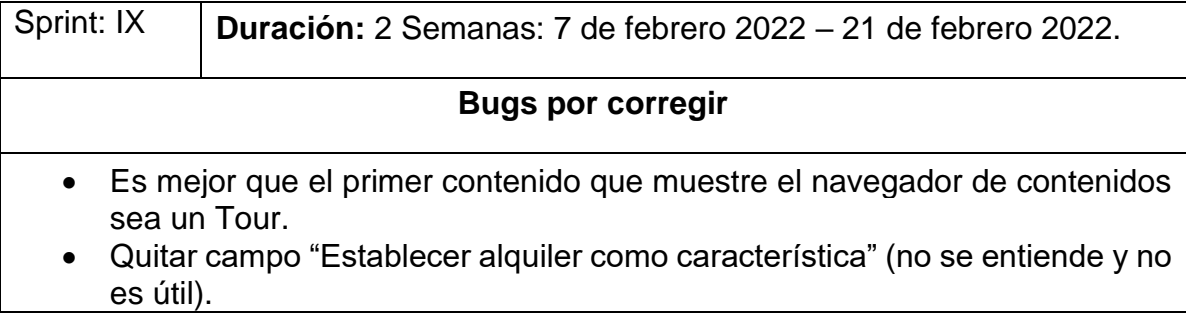

- El usuario manifiesta que la redirección después de iniciar sesión a los datos personales es "aburrido".
- Cuando se dé "guardar cambios" es mejor llevar al usuario al inicio.
- En las opciones de reserva, especificar qué es lo relacionado con permitir cancelar, no se entiende.
- Colocar en textos las especificaciones de las opciones.
- El hecho de que el cursor del mouse no cambie a manito al navegar en el tour no le indica al usuario que puede navegar.
- Al usuario le parece extraño que haya una opción de COP/USD, entiende que son monedas, pero no para qué sirve ese cambio.
- Complementar las imágenes de Acuarela en el E-Commerce hacia las que están en el Navegador para que haya uniformidad.
- Durante el tour, al navegar por los botones, el usuario se siente perdido, no sabe dónde está ubicado
- El usuario se siente perdido en la navegación porque siente que las imágenes van a ser estáticas, pero son interactivas, no hay algo que le diga qué puede interactuar
- Palabras que no se entienden en la previsualización de la actividad: "Visión General", "Relacionados"
- Al usuario le agrada que en la actividad que muestra la dirección larga (KiteKiwe) se vea al inicio de la actividad, recomienda que en vez de poner la dirección se ponga una descripción corta de la actividad
- La actividad en Timbío no invita a visitar porque es una simple casa fea

## **4.4.10 Sprint X Corrección de Bugs V**

#### **Tabla 18 Resumen de las funcionalidades corregidas en el sprint X**

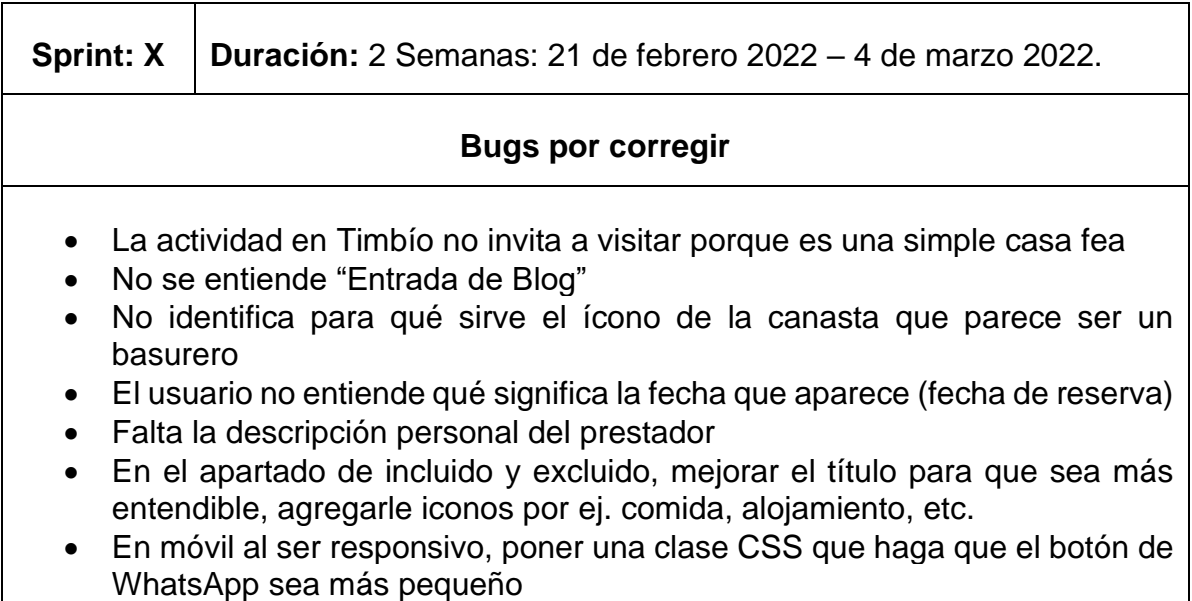

- Cambiar los iconos de los demás apartados, todos tienen unos engranajes y pueden confundirse con configuraciones´.
- Los campos de dirección, ciudad, estado no los ve necesarios.
- En móvil, aparece un error "502 Bad Gateway" al presionar el botón de crear una entrada de blog para la actividad.
- La actividad en Timbío no invita a visitar porque es una simple casa fea.
- La biblioteca de medios no lleva directamente la sección de "subir fotos".
- En la Ubicación, arrancar con un Pin cercano a la ubicación del usuario (aparece en Europa).
- La búsqueda en el mapa no funciona.
- El usuario indica que las flechas de arriba/abajo no le indican qué se puede hacer con la imagen.

## **4.4.11 Sprint XI Creación de funcionalidad III**

#### **Tabla 19 Resumen de las funcionalidades desarrolladas en el sprint XI**

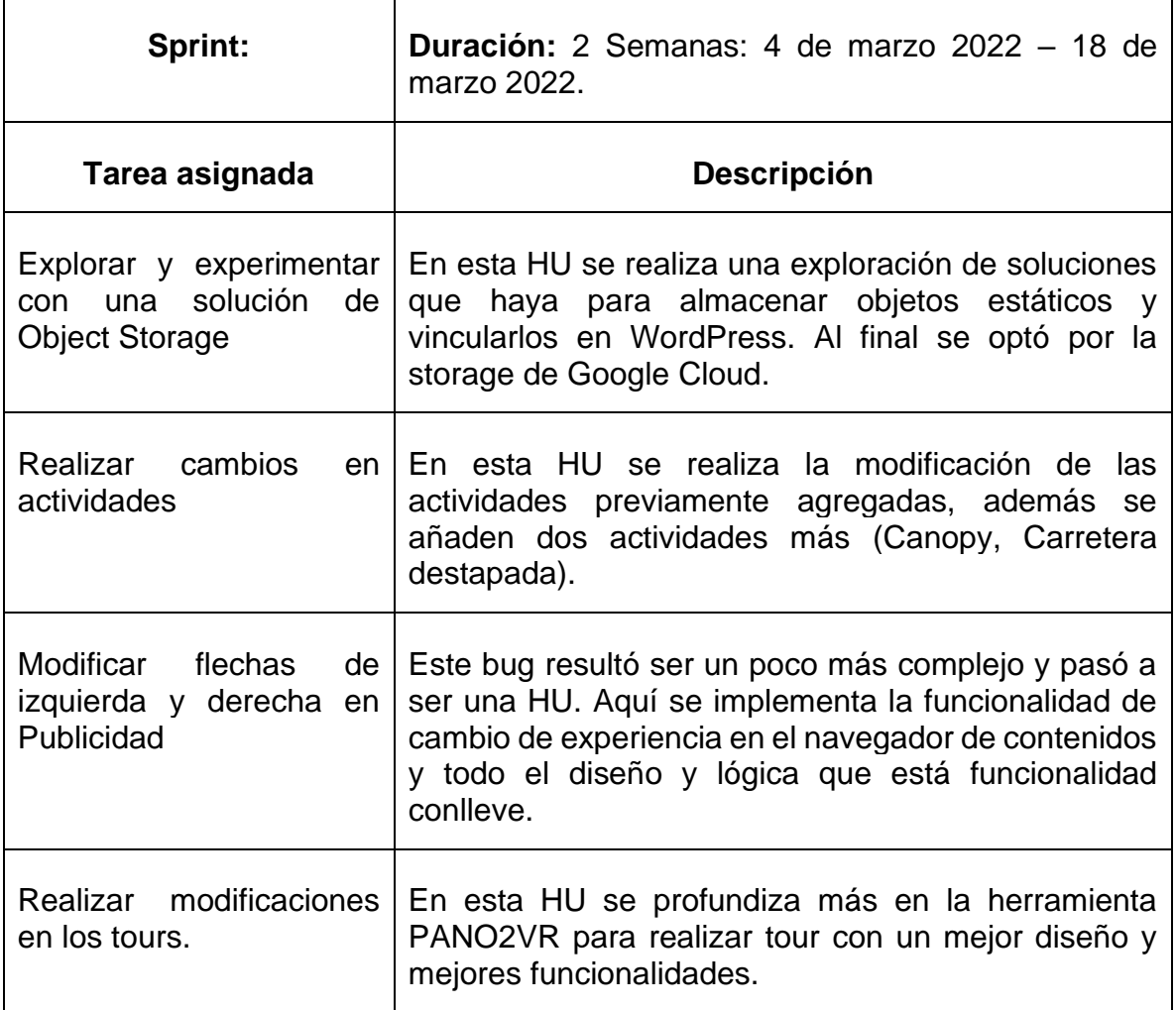

## **4.4.12 Sprint XII Últimas funcionalidades y correcciones**

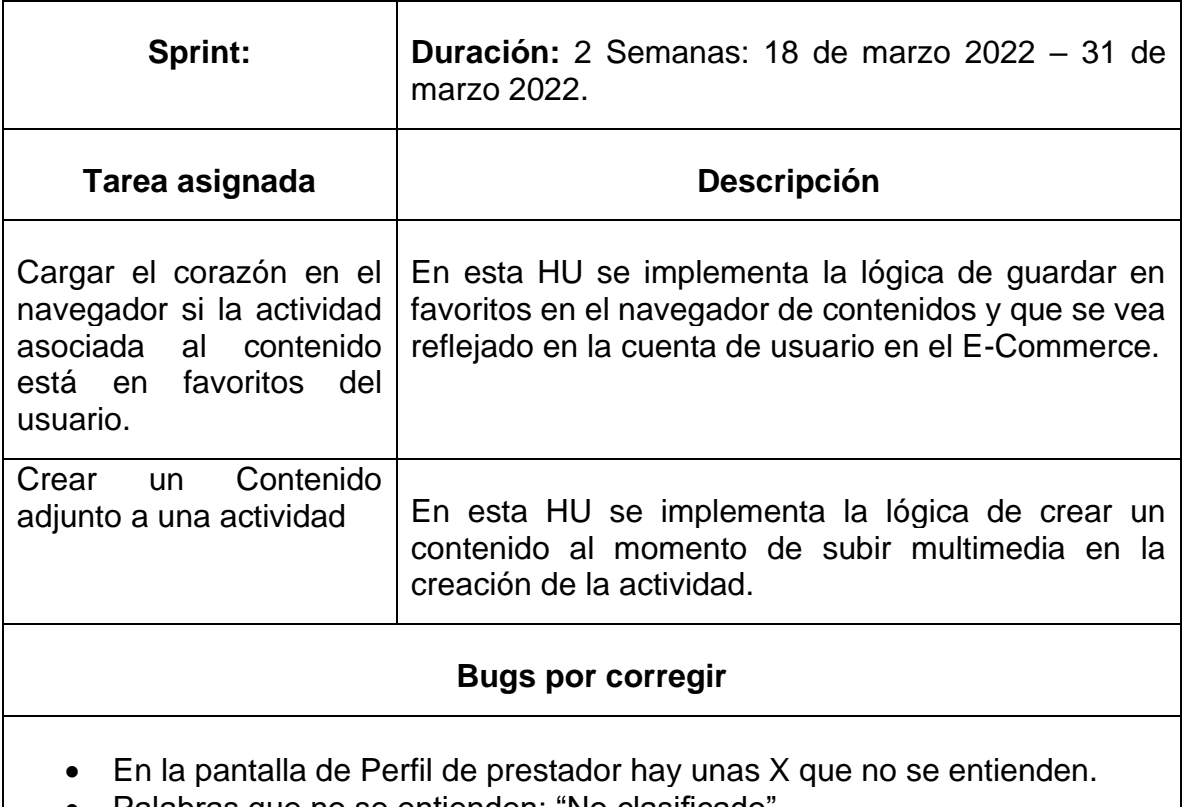

**Tabla 20 Resumen de las funcionalidades desarrolladas en el sprint XII**

- Palabras que no se entienden: "No clasificado".
- El campo "categoría" debería ser algo así como "Tipo de Actividad", como Diversión, Deporte de Aventuras, Caminata, Social. Se pueden agregar otras categorías.

## **4.5 Resultados**

A continuación, se presenta el estado de las plataformas navegador de contenidos y E-Commerce de Entour360 hasta la versión actual.

## **4.5.1 Navegador de contenidos de Entour360**

El navegador de contenidos de Entour360 tiene como página principal el tour de la última actividad agregada a la plataforma, similar a TikTok, en el que el inicio de la aplicación es un video recomendado. La principal funcionalidad es la de explorar los contenidos agregados por los usuarios, pero también pueden registrarse/iniciar sesión desde el navegador de contenidos, agregar a favoritos, compartir en otras redes sociales, contactar al prestador e ir al sitio web de la actividad en el sitio de comercio electrónico. En la [Figura 14](#page-66-0) ilustra la página principal del navegador de contenidos de Entour360, en ella se puede apreciar el tour de la actividad ruta de colores y las funcionalidades previamente descritas.

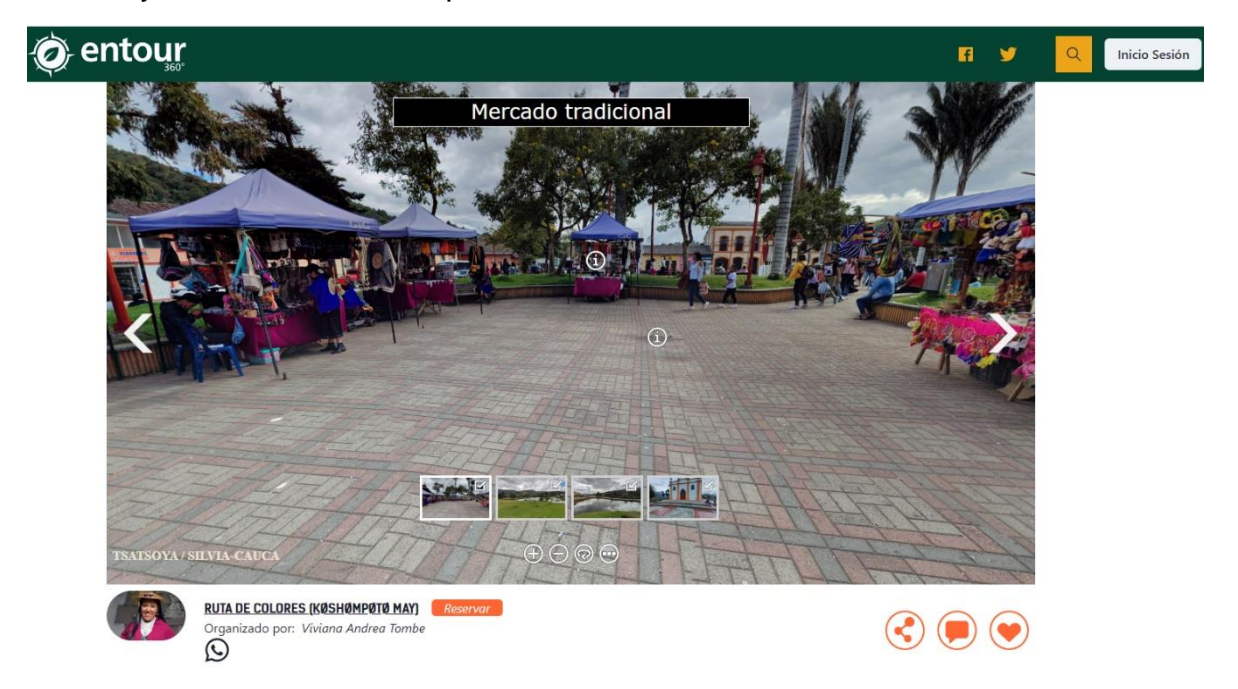

#### **Figura 14 Página prinicipal del navegador de contenidos de Entour360**

<span id="page-66-0"></span>Para ver más a detalle las funcionalidades del Navegador de Contenidos ver el **[Anexo 2](#page-98-0)**.

## **4.5.2 E-Commerce de Entour360**

El comercio electrónico o también E-Commerce de Entour360 permite realizar la exploración, compra y reserva de actividades, así como también crear post personalizados para una actividad tomada contando la experiencia vivida y la creación de actividades si se tiene el rol de prestador. La plataforma resultante se divide en: Página principal, sección de actividades, configuración de perfil para prestador.

## **4.5.2.1 Plataforma E-Commerce Entour360 página principal.**

Esta sección abarca todo lo relacionado a búsqueda personalizada de actividad, un mapa de actividades cercanas según la ubicación del usuario, destinos principales filtrados específicamente por visitas y actividades populares. En la siguiente [Figura](#page-67-0)  [15](#page-67-0) se observa el diseño actual de los destinos principales y actividades populares de la página principal de la plataforma Entour360.

<span id="page-67-0"></span>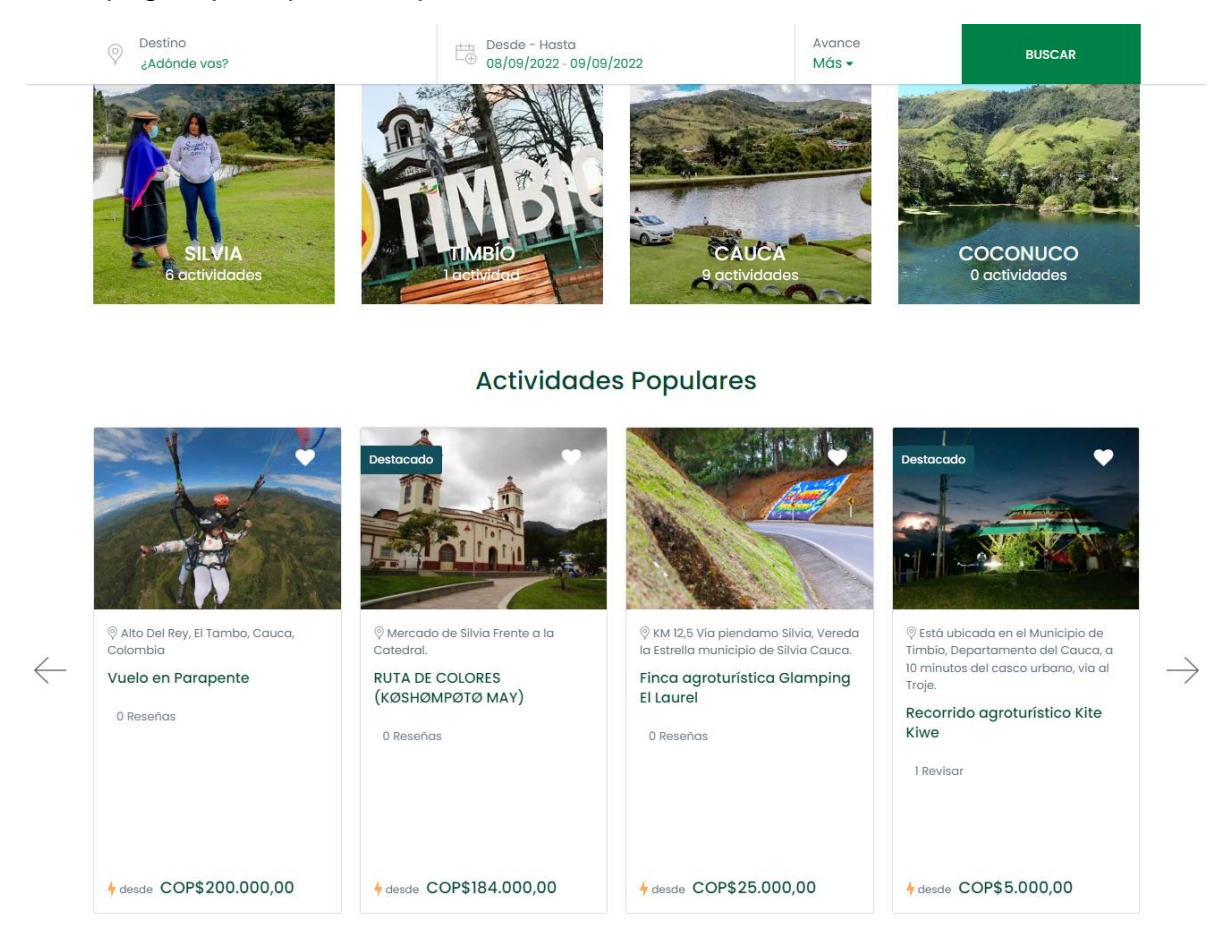

**Figura 15 Estado actual de la plataforma E-Commerce Entour360**

#### **4.5.2.2 Plataforma E-Commerce Entour360 actividades.**

La sección de actividades está compuesta una galería de imágenes de dicha actividad, descripción general, lo que incluye y no incluye la actividad, duración, idioma, ubicación de la actividad mediante un mapa, reseñas, sitios relacionados, contacto con el prestador y reserva de la actividad. Además, si el usuario ha iniciado sesión en la plataforma y a su vez ha tomado una de las actividades, el usuario podrá crear un post personalizado contando su experiencia por medio de un gran texto enriquecido, imágenes, fotos, calificación a la experiencia, calificación al prestador y compartiendo en las redes sociales. En la [Figura 16](#page-68-0) se observa el estado actual de una de las actividades que ofrece Entour360, en ella se puede observar parte de lo anterior mencionado.

<span id="page-68-0"></span>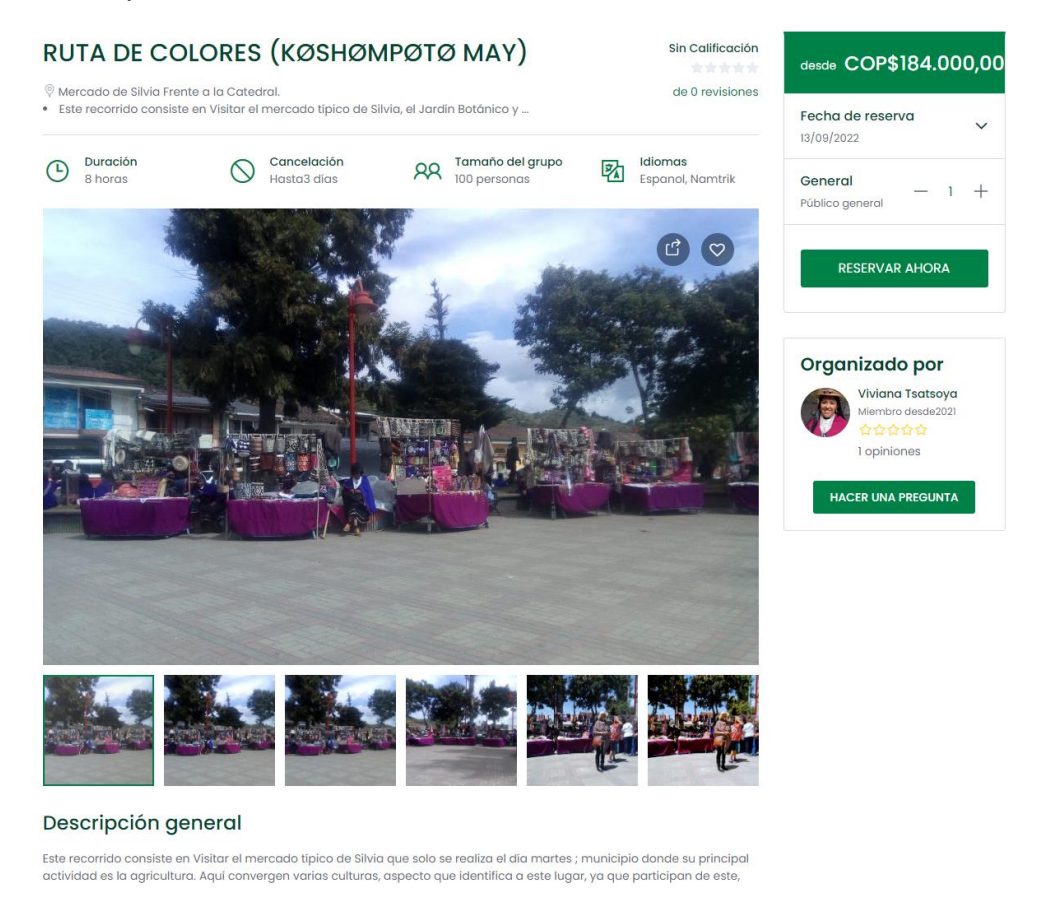

**Figura 16 Ejemplo de la página de actividad en la Plataforma E-Commerce**

## **4.5.2.3 Plataforma E-Commerce Entour360 configuraciones para prestador.**

La sección de configuraciones para el prestador que tiene la plataforma Entour360 abarca desde: ajustes de perfil, historial de reservas, listas de deseos, notificaciones, gestión de actividades, administrador de reembolsos y verificaciones, en esta sección se evidencia el trabajo realizado para la gestión de actividades, entre ellas se puede observar el listado de actividades, creación de actividades, creación de reservas para las actividades y gestión de las reservas. En la [Figura 17](#page-69-0) se observa a modo de ejemplo el listado de las actividades creadas por un usuario de tipo prestador.

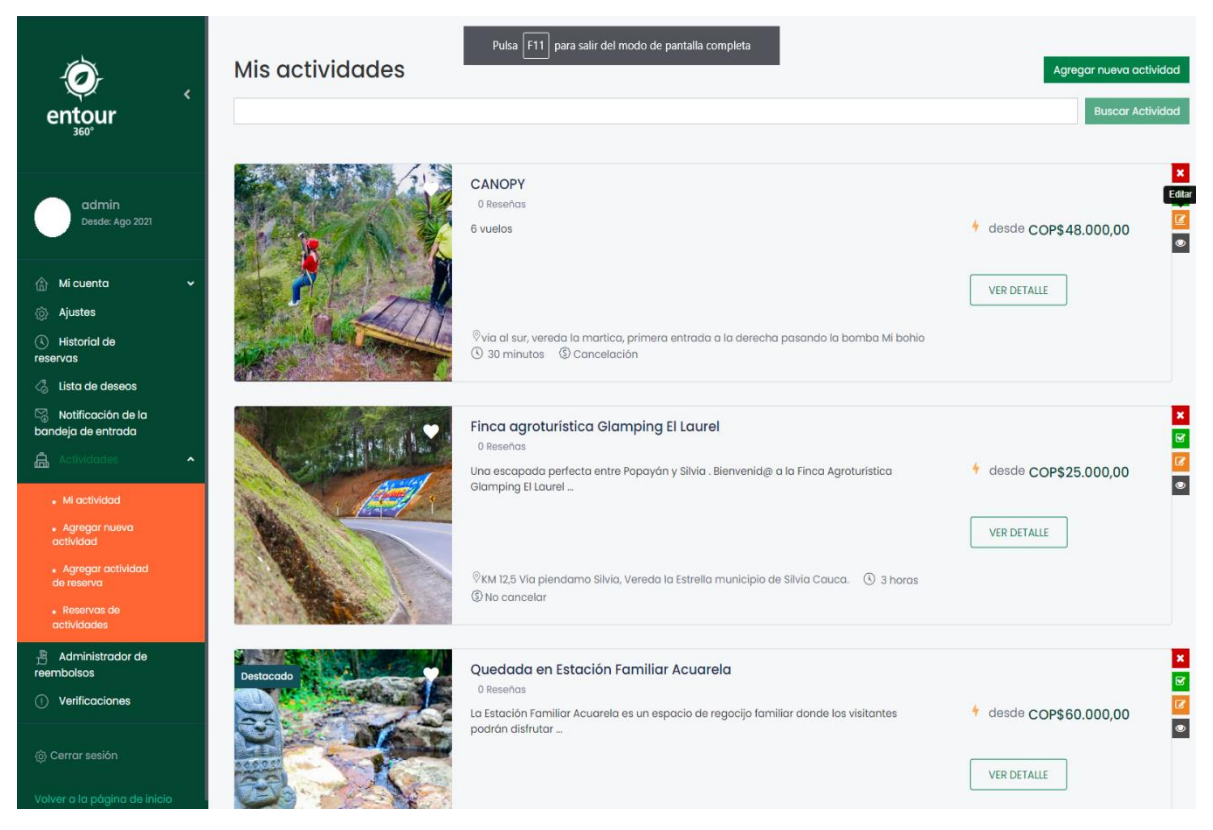

**Figura 17 Gestion de actividades por parte de un prestador.**

<span id="page-69-0"></span>Para ver más a detalle las funcionalidades de la plataforma E-Commerce ver el **[Anexo 3](#page-101-0)**.

## **5 Capítulo V: Evaluación de la plataforma**

En este capítulo se describe el proceso que se llevó a cabo para realizar la evaluación de la plataforma enTour360 en conjunto con usuarios de tipo turista y de tipo prestador. Primero se citará el proceso de SQA llevado por el grupo de aseguramiento de CreaTIC, se describirá el procedimiento que se llevó a cabo para la evaluación, se describirá el protocolo para la prueba de usabilidad elaborado por el practicante, se describirá brevemente la prueba de validación de mercado llevada a cabo por el equipo enTour360 y se presentaran los resultados respectivos en cada sección.

## **5.1 Proceso SQA utilizado**

En esta sección se cita el protocolo para la realización pruebas en la plataforma llevado a cabo por el equipo de aseguramiento de enTour360.De acuerdo con la arquitectura del sistema, la plataforma cuenta con dos módulos principales a desarrollar: el módulo de explorador de contenidos (frontend hecho sobre Frontity) y el módulo de aplicación de E-Commerce (backend hecho en WordPress). Estas fueron las principales aplicaciones a las cuales se les realizaron pruebas. Las pruebas que se desarrollaron son:

- **Pruebas de humo**: Se consideran pruebas de humo las pruebas que realizan los desarrolladores sobre la HU que le ha sido asignada. Por ejemplo, las pruebas de humo consisten en probar con al menos la creación de una actividad que la funcionalidad está correcta, tiene un buen flujo de UI, que no suceden errores extraños y que no haya detalles incorregibles, En caso de que la funcionalidad tenga fallas que no se puedan corregir, por alguna razón, se debía dejar documentado en la incidencia correspondiente, en el campo "Faltante".
- **Pruebas de Integración:** Se realizaron entre el desarrollador y el líder de producto para ver que el módulo funcionaba integrado con otros módulos internos o externos al proyecto. Estas pruebas se hicieron de manera manual ejecutando los casos de prueba definidos y reportando si la funcionalidad es correcta o si había incidencias que atender.
- **Pruebas de Lenguaje:** Los testers se encargaron de que los módulos estuvieran bien escritos y fueran comprensibles.
- **Pruebas Exploratorias:** Los testers desarrollaron un proceso de exploración libre en busca de errores, situaciones anómalas, problemas de lenguajes, bugs, entre otros problemas que pudieran suceder.
- **Pruebas de Aceptación:** Se realizaron con los clientes.
- **Pruebas de Usabilidad:** Se evaluó efectividad, eficacia y satisfacción de los usuarios.

En cada módulo los testers asignados desarrollaron, de cada sprint, un conjunto de pruebas, de acuerdo con lo estipulado y para cada historia de usuario que se haya desarrollado. Los desarrolladores garantizaron que se han corrido las pruebas de humo y las de unidad.

## **5.2 Plan de validación de enTour360**

En esta sección se resume el plan de validación que se llevó a cabo para evaluar la plataforma realizado por el equipo de enTour360. Los objetivos de está validación fueron.

- Conocer el potencial de mercado de la solución desde el punto de vista de usuarios y clientes
- Conocer posibles mejoras de Diseño y Modelo de Negocio
- Realizar ajustes de Experiencia de Usuario

La plataforma por evaluar fue enTour360 en sus dos aplicaciones:<E-Commerce> y [Navegador de contenidos.](https://front.entour360.com/) Dicha plataforma estuvo sujeta a una prueba de concepto con cinco prestadores (agencias y operadores) del departamento del Cauca, Colombia, los cuales al momento de realizada la evaluación habían implementado cinco actividades en la plataforma. Para realizar la validación se llevó a cabo el siguiente protocolo.

Se convocó en total los cinco prestadores de las actividades turísticas implementadas en la plataforma que sirvieron para realizar la prueba de concepto, estas son:

- Estación Familiar Acuarela
- Recorrido Nasa KiteKiwe
- Tsatsoya Turismo y Artesanías
- Finca Agroturística el Laurel
- Cascada de El Onyx

Además, se convocaron un total de 13 prestadores de agencias de turismo y responsables de productos turísticos para que dieran su punto de vista sobre la plataforma.

- 1. A los primeros 5 participantes se les convocó a una reunión virtual (acompañada del equipo de enTour360 e individual con cada prestador) para que observaran la plataforma y tuvieran la oportunidad de verla tanto desde el punto de vista de un usuario como también de prestador, y a su vez pudieran acceder a gestionar su actividad correspondiente. Una vez terminada la revisión de la plataforma, se les envió una encuesta y se conformó un grupo focal para realizar el protocolo "Grupo focal con prestadores".
- 2. Mientras que los otros prestadores que no tiene un producto implementado dentro de la plataforma, se les dio un cuestionario diferente con el objetivo de ver cuál es su intención de compra de los servicios de la plataforma.
- 3. Con uno de los prestadores que no tenían un producto implementado, se le pidió que de manera autónoma implementará su actividad dentro de la plataforma, además, dado que ya contaba con conjunto de materiales en 360° se le pidió que los donará a la plataforma para la implementación de tour dentro de ella, asociado a sus actividades.
- 4. Finalmente, para observar el desempeño de la aplicación desde el punto de vista de los usuario turistas, es decir, aquellos que pueden comprar los servicios dispuestos en ella, y su intención de compra se implementó un grupo focal con un conjunto de usuarios turistas quienes formaron parte de la recolección de requisitos. En total fueron 20 personas que realizaron la prueba.

Las preguntas que se le realizaron a los stakeholders, prestadores, turistas tenían como objetivo validar las hipótesis de negocios descritas en la sección [Hipótesis de](#page-22-0)  [negocio](#page-22-0)

# **5.3 Validación de usabilidad**

En esta sección se presenta el proceso que se llevó a cabo para la validación de usabilidad creado por el practicante profesional y desarrollado por el equipo de enTour360 y los resultados obtenidos.

# **5.3.1 Protocolo de validación de la usabilidad para la plataforma enTour360**

Para este protocolo se definió un conjunto de instrucciones para realizar el protocolo de validación de usabilidad para la plataforma EnTour360. Con la necesidad de realizar un buen reporte de la validación se le solicitó al usuario firmar un acta de consentimiento en que el que se le informaba que iba a ser grabado en audio y video. Esto se hizo con el fin de que los evaluadores pudieran comprender como el usuario manipulaba y entendía la plataforma por medio de la interfaz y qué consideraciones tenía en cuenta al usarla. Para ello, se diseñó una estrategia de prueba de usabilidad usando la técnica de *Thinking Aloud.* A los participantes se le sometió a un proceso donde existen unas instrucciones prestablecidas a cumplir. El usuario diría en voz alta todo lo que pensaba mientras interactuaba en el sitio web, este proceso fue grabado con su previo consentimiento y se tomó en cuenta todo lo que hizo o dijo en el experimento.

Esta prueba tenía como objetivo que al finalizar la prueba se tuviera en claro en qué fallaba la plataforma EnTour360. Se evaluaron los siguientes aspectos para cada funcionalidad:

- **Eficacia**: El sistema hace lo que espera que se haga
- **Eficiencia**: El sistema hace uso del tiempo de manera óptima
- **Satisfacción**: El usuario se siente satisfecho con los resultados
- **Facilidad de Uso**: Realizar las tareas es fácil

• **Gestión de errores**: En caso de que haya errores o comportamientos anómalos o por fuera el flujo normal, el sistema es robusto y responde correctamente.

Las instrucciones por cumplir para los usuarios fueron las siguientes.

# **Funcionalidades para los turistas.**

- 1. **Sistema de visualización de video:** El usuario debía reproducir los videos de la actividad y expresar su nivel de satisfacción.
- 2. **Sistema de Tour360:** El usuario debía interactuar con los tours 360° de la plataforma y expresar su nivel de satisfacción.
- 3. **Sistema de visualización de fotos:** El usuario debía explorar la galería de imágenes que tiene la plataforma para cada actividad y expresar su satisfacción.
- 4. **Registro de Usuario:** El usuario debía registrarse en la plataforma enTour, específicamente en el navegador de contenidos para realizar otras funcionalidades.
- 5. **Iniciar sesión:** El usuario debía validar su cuenta e iniciar sesión en la plataforma.
- 6. **Contactar al prestador por WhatsApp:** El usuario tenía la opción de contactar al prestador por medio de WhatsApp si tenía interés en la actividad.
- 7. **Ver la actividad en la plataforma de comercio electrónico:** El usuario tenía la opción de acceder al comercio electrónico una vez haya elegido la actividad de su gusto.
- **8. Buscar actividades:** El usuario podía buscar otras actividades una vez dentro del comercio electrónico, el buscador tenía opciones de búsqueda para facilitarle el trabajo al usuario.
- **9. Listar actividades:** El usuario podía filtrar las actividades según su gusto.
- **10.Ver actividades de un destino:** El usuario debía de filtrar las actividades según un destino, por ejemplo: Silvia, Timbío, etc.
- **11.Ver detalles de la actividad:** El usuario debía de expresar su nivel de satisfacción al observar el detalle de alguna actividad.
- **12.Ver detalles del prestador:** El usuario tenía la opción de realizar una retroalimentación a un prestador de actividades.
- **13.Comprar la actividad:** El usuario debía comprar una actividad y evaluar el proceso.
- **14.Crear un post personalizado sobre la actividad:** Finalmente, el usuario debía crear una entrada de post personalizado a cualquier actividad de su gusto, simulando la experiencia tomada (Esta función se habilitó solo para la prueba).

# **Funcionalidades para los prestadores**

- **1. Registrarse como prestador:** El usuario de tipo prestador debía registrarse, confirmar su cuenta y confirmar su rol en la plataforma para tener permisos de prestador.
- **2. Gestionar perfil de usuario:** Una vez registrado, la plataforma redirigió al usuario a su configuración de perfil, este debía gestionarlo apropiadamente para luego promocionar cualquier actividad.
- **3. Solicitar ser socio:** Una vez gestionado su perfil, el usuario tendría su rol de prestador y podría crear actividades.
- **4. Crear una actividad:** El usuario debía crear su actividad en la plataforma, llenando todos los campos y opciones necesarias.
- **5. Gestionar las reservas:** El usuario tenía la opción de gestionar las reservas de sus actividades a gusto.
- **6. Contactar a CreaTIC para implementar actividad:** Finalmente, el usuario tenía la opción de contactar al equipo de CreaTIC para que su actividad fuera aprobada en la plataforma enTour360.

# **5.3.2 Ejecución de la prueba de usabilidad**

El proceso de Thinking Aloud consistió en cuatro pasos.

- **Diseñar y elaborar el plan**: Se debía determinar el número y tipo de participantes para el estudio. Por lo general, 5 participantes serían suficientes según lo establecido. El siguiente paso era escribir una guía que pida a los participantes que completen las tareas previstas con instrucciones claras paso a paso. En el guión, debía haber recordatorios para que los participantes expresen sus pensamientos al realizar las tareas.
- **Reclutar participantes**: El equipo estableció un filtro para determinar la elegibilidad de los participantes. Después de contactar a las personas de interés y establecer los detalles de la reunión, el observador proporcionó información adicional para ayudar al participante a prepararse mejor para la actividad.
- **Llevar a cabo el protocolo en cuestión**: Después de indicar el propósito y pedir el consentimiento, el observador dio las respectivas instrucciones al participante. El observador debía evitar hacer preguntas capciosas o dar pistas.
- **Analizar los resultados proporcionados**: El/los observadores debían basarse en las notas tomadas durante las sesiones para generar ideas y encontrar patrones comunes. Con base en estos resultados, se pretendía concluir si la plataforma es apta o no.

En el **[Anexo 4](#page-106-0)** se encuentran los vínculos a las guías para prestadores y turistas respectivamente.

Para esto fue necesario un lugar de trabajo, preferiblemente presencial. El espacio para realizar la prueba fue en el laboratorio de desarrollo de software e innovación Labosoft ubicado en la FUP sede San José. Este proceso tuvo 2 roles, el observador y participante. El observador se encargó de trazar todo el plan y procuró no influenciar en las verbalizaciones realizadas por el participante. Por otro lado, el participante fue quien interactuó con el sistema, siguiendo las instrucciones de la actividad y verbalizando todo lo que hace. Para la captura de este proceso se usó "screencasts", que son grabaciones digitales de las interacciones del usuario con la pantalla y de audio, esto lo proporciona Google Meet en caso de que la reunión fuera virtual. Una vez terminada la sesión TA, se llevó a cabo una entrevista abierta con el participante para obtener una opinión general de su experiencia. Finalmente, para el análisis de resultados se tuvieron en cuenta, las grabaciones hechas, las notas tomadas y una encuesta tipo escala de Likert para cada aspecto y niveles o criterios.

# **5.3.3 Resultados**

Finalmente se presentan los resultados obtenidos, en la [Figura 18](#page-75-0) se evidencia el trabajo realizado por un usuario de tipo prestador.

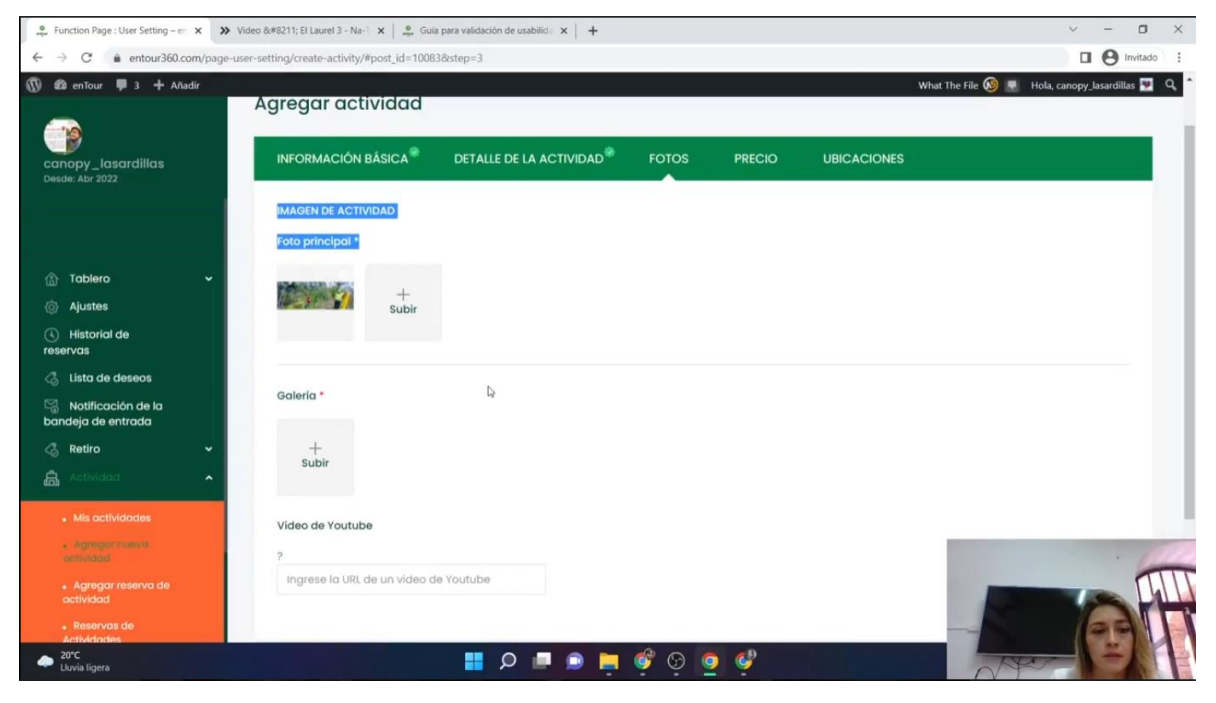

**Figura 18 Evidencia de la prueba de usabilidad.**

<span id="page-75-0"></span>En total se grabaron más de 12 horas con los participantes. Dicho material fue analizado por el equipo de enTour360 y se realizaron un conjunto de observaciones. Posteriormente se compararon las observaciones tomadas de cada participante evaluado y se identificaron las incidencias en común. En total se identificaron 132 nuevas incidencias que fueron priorizadas por gravedad y dificultad. La priorización de las incidencias fue:

**Dificultad** (0=Incierto/NS, 1=Inmediato, 2=Fácil, 3=Medio, 4=Difícil, 5=Muy Difícil, 6=Inviable).

**Gravedad** (0=No importante, 1=Leve, 2=Medio, 3=Importante, 4=Grave). Dicha priorización se puede observar en el diagrama de burbuja de la [Figura 19.](#page-76-0)

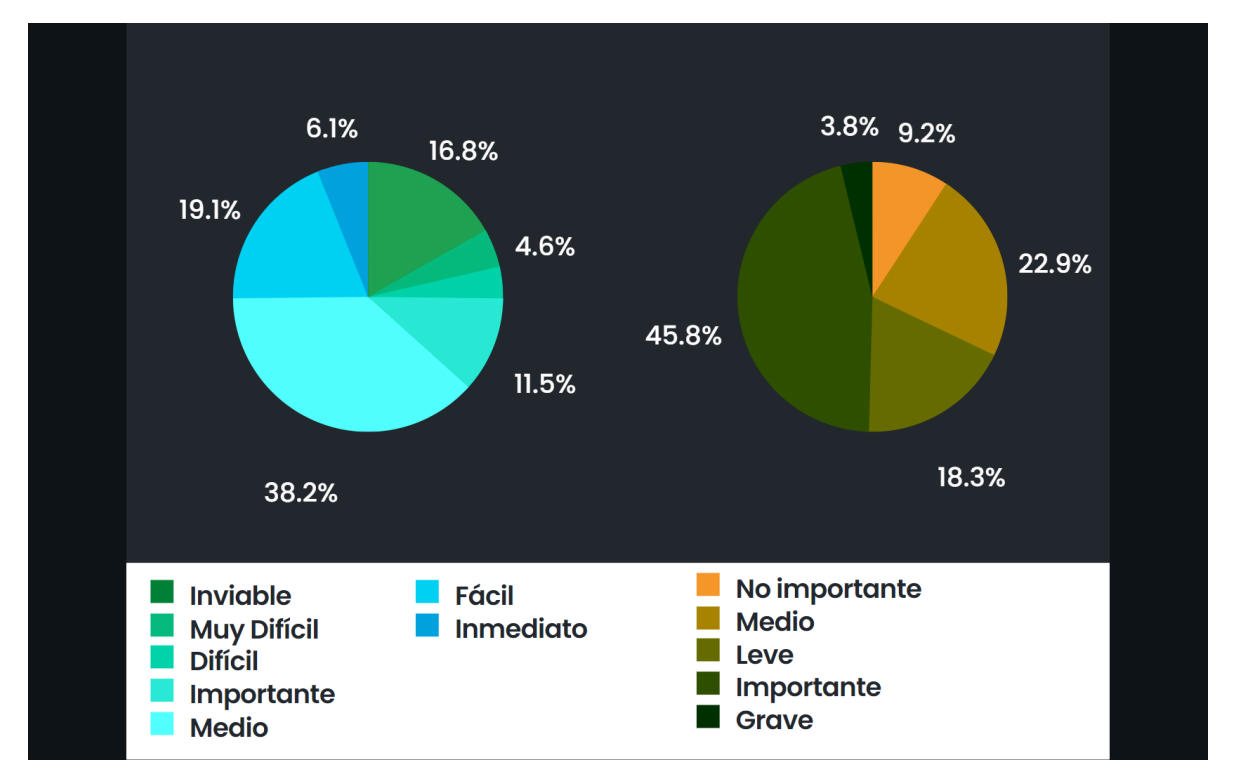

**Figura 19 Grafico de incidencias por gravedad y dificultad.**

<span id="page-76-0"></span>En la figura previa se puede apreciar que, en su mayoría, las incidencias de mayor importancia eran a su vez las que menos dificultad presentaban, por lo que era viable enfocar un sprint de trabajo a realizar dichas incidencias.

Las dos problemáticas identificadas al analizar todas incidencias con mayor impacto y en las que se enfocó el equipo de desarrollo son:

- La pantalla inicial del navegador de contenidos era bastante simple y poco diciente, la navegación con flechas de arriba/abajo como TikTok no era clara, el usuario no entendía cuando un contenido pertenecía a una actividad diferente. La solución fue cambiar la navegación de arriba/abajo a derecha e izquierda, diferenciar el contenido multimedia con indicadores, por ejemplo: mostrar los controles para un video y mostrar un gráfico que indique al usuario que es un tour.
- En los tours 360, los usuarios no entendían como diferenciarlo de una imagen, el cursor no cambiaba cuando querían interactuar con hotspots, otro nodo o el menú de opciones. La solución a esto se evidencia en la sección [Listado y Procesamiento de los materiales generados,](#page-44-0) [Figura 8.](#page-45-0)

Estas dos problemáticas y todas las demás incidencias fueron solucionadas y se presentaron las mejoras en una segunda interacción donde la mejoría fue palpable y solo surgieron incidencias de menor impacto y fácil de solucionar. Como lo es el cambio de moneda, mejora de íconos, entre otras. Las correcciones y mejoras están descritas en la sección [Sprints realizados](#page-57-0)

# **5.4 Validación de mercado**

En esta sección se presenta el proceso que se llevó a cabo para la validación de mercado creado y desarrollado por parte del equipo de enTour360 y los resultados obtenidos.

# **5.4.1 Proceso realizado para la validación de mercado**

# **5.4.1.1 Grupo focal con prestadores**

Con los usuarios de tipo prestador se llevó a cabo el siguiente protocolo:

- 1. Se envió una invitación a los prestadores, individualmente, a través de correo o de invitación por WhatsApp.
- 2. Se envió unas instrucciones de las cuales se presentaba a enTour360 y se les dio acceso por medio de la URL de la plataforma.
	- a. A los prestadores cuyas experiencias ya estaban vinculadas en la plataforma, se les dio el acceso e instrucciones para acceder a gestionar sus respectivas actividades.
	- b. Se les dio el acceso a los prestadores para que vieran la aplicación de navegador (Frontend) con acceso a los videos, acceso al WhatsApp de contacto, acceso a los tours e imágenes.
	- c. Se les dio la instrucción de que mientras estaban visualizando un contenido en el navegador, se puede acceder a comprar la actividad pulsando en el nombre de ella, lo cual le daría acceso a la plataforma de comercio electrónico preparada.
	- d. En la plataforma de comercio electrónico se les dieron las instrucciones en video para que vean cómo se accede a comprar la entrada a la actividad.
	- e. A los otros prestadores, se le dio acceso a la plataforma de frontend y backend como si fueran usuarios turistas.

Una vez los participantes tuvieron la oportunidad de probar la plataforma, se les otorgó el acceso a una encuesta en línea. Las preguntas de la encuesta variaron dependiendo de si eran prestadores con la actividad ya implementada o si eran nuevos. En el **[Anexo 5](#page-107-0)** se encuentran las dos encuestas realizadas a los prestadores.

# **5.4.1.2 Grupo focal con turistas.**

Para el caso del grupo focal con turistas, el objetivo era validar las hipótesis de negocio en cuanto a su intención de compra. Para ello, el conjunto de turistas fue convocado y se les envió un correo con información sobre la aplicación y el vínculo de acceso. El perfil de los usuarios convocados variaba con la finalidad de obtener un punto de vista diferente al de alguien con experiencia técnica. En el video y el correo se les adjuntó las siguientes funciones a realizar:

- En Navegador de Contenidos:
	- o Ver Contenidos
	- o Iniciar sesión
	- o Contactar al prestador de la actividad de un contenido
	- o Ver el prestador de la actividad de un contenido
	- o Compartir un contenido en redes sociales
	- o Guardar la actividad como favorita
	- o Navegar entre contenidos
	- o Recorrer un recorrido 360
- En plataforma de comercio electrónico
	- o Acceder a ver la actividad en plataforma de comercio electrónico
	- o Ver detalles de la actividad
	- o Crear un post personalizado
	- o Comprar la actividad
	- o Registrarse como usuario

De manera similar, se les envió una encuesta en línea a los turistas con las preguntas descritas en el **[Anexo 6](#page-114-0)**.

# **5.4.2 Resultados**

Los resultados obtenidos de las encuestas realizadas a los 20 participantes sugieren que la plataforma es usable en sus funcionalidades más importantes. Dichas funcionalidades se observan en la [Figura 20,](#page-79-0) donde la funcionalidad más usada es la visualización de fotos de una actividad con 82,4% y la menor funcionalidad es del 29,4% correspondiente a la creación de un post personalizado sobre una actividad. Se debe resaltar el hecho que el sistema de Tour360 tuvo una interacción y aprobación del 76,5% por lo que da validez a la idea de visibilizar por medio de contenidos 360°.

Tuvo la oportunidad de probar en la plataforma:

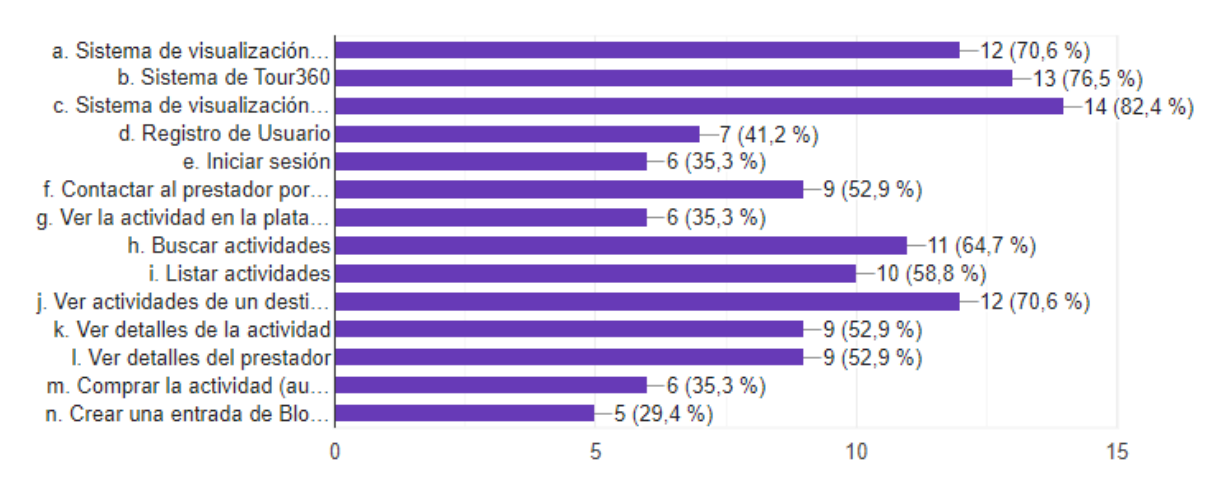

**Figura 20 Funcionalidades utilizadas en la prueba por los participantes.**

<span id="page-79-0"></span>Finalmente, se les preguntó a los participantes que si seguirían usando la plataforma enTour360 y la recomendarían en sus dos aplicaciones (Navegador de contenidos y Comercio electrónico), el resultado obtenido fue un 82,3% de aprobación y el resto se mantiene indiferente o no lo recomendaría. En la [Figura 21](#page-79-1) se corrobora dicho resultado.

Recomendaría enTour360

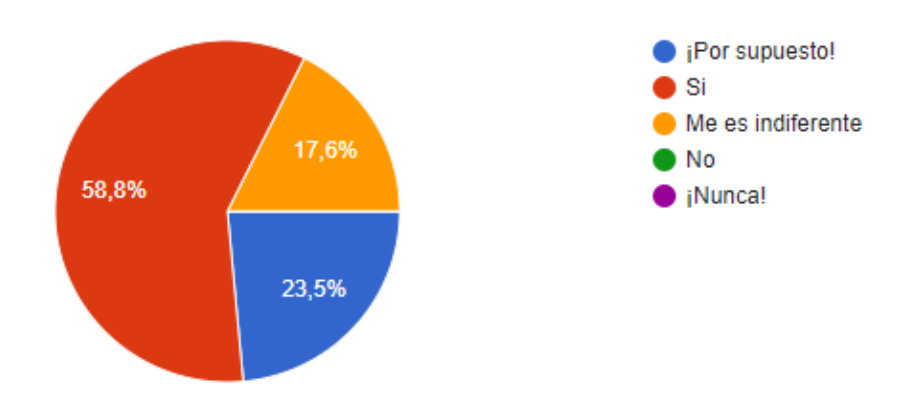

**Figura 21 Porcentaje de recomendación de la plataforma.**

<span id="page-79-1"></span>Todo lo recolectado de esta validación demuestra que la plataforma tiene un alto potencial a nivel de mercado y visibilización, los participantes manifestaron emociones positivas al utilizar la funcionalidad de Tours360 y piensan que es una buena manera de tener una primera impresión de la experiencia que desean tomar.

# **6 Resultados, Lecciones Aprendidas y Trabajo Futuro**

En este capítulo se presenta los resultados obtenidos del desarrollo y evaluación de la plataforma enTour360, se presentan los argumentos para el cumplimiento de los objetivos, las conclusiones y lecciones aprendidas de este proyecto y recomendaciones para trabajo a futuro.

# **6.1 Cumplimiento de objetivos**

De la presente práctica profesional realizada en CreaTIC por parte del practicante se cumplieron los siguientes objetivos (específicos y general) en el anteproyecto.

Durante el inicio del proyecto y una vez terminada la especificación de las funcionalidades necesarias para satisfacer las necesidades del producto, se realizó la caracterización de componentes y herramientas para el desarrollo de la plataforma. Para la creación y visualización de Tours 360° el practicante realizó una exploración de aproximadamente 50 herramientas más populares del mercado y entre ellas hacer una comparativa entre las dos mejores opciones y luego, elegir la más apropiada para el desarrollo del proyecto, adicional esto, debía de ser compatible con el CMS elegido en este caso WordPress. Finalmente, se realizó una exploración para la herramienta Frontend en la que se iban a visualizar todos los elementos multimedia incluidos los tours implementados, Frontity pasó la prueba al integrarse fácilmente con WordPress y consumir los elementos de este. Gracias a la complementación y perfecto uso de estas herramientas, se da por cumplido el primer objetivo específico "*Caracterizar las herramientas para el desarrollo e implementación de contenidos materiales y tours en 360° y su correspondiente comercialización*". Para una información más detallada de lo redactado ver el capítulo [2.](#page-29-0)

Posterior a la caracterización, se crearon cuatro experiencias virtuales en 360° a partir del material multimedia recolectado por el equipo de fotografía de CreaTIC. Para la creación de estas experiencias se modificó la plantilla base de PANO2VR (ver más detalle en el capítulo [3\)](#page-43-0), además se llevaron a cabo modificaciones gracias a las retroalimentaciones en las pruebas y la validación (ver más detalle en la sección [4.4\)](#page-57-0). Con la implementación de estas experiencias turísticas en 360° y su positiva aceptación por los usuarios se da por cumplido el segundo objetivo específico *"Implementar materiales, contenidos y tours en 360° para la visibilización de las experiencias y productos turísticos a partir de contenido multimedia recolectado".*

Una vez terminada la plataforma enTour360 con sus dos aplicaciones (Navegador de contenidos y comercio electrónico), el practicante elaboró y ejecutó la prueba de validación de la plataforma, utilizando el protocolo *"Thinking Aloud"* y evaluando a los 2 de los 5 participantes, además, participó en la validación de mercado. Con todos los resultados obtenidos por estas pruebas detallados en el capítulo [5,](#page-70-0) se da por cumplido el objetivo *"Evaluar la aplicación web interactiva para la visualización de contenidos multimedia en 360° mediante la implementación de un prototipo".*

Finalmente, con la plataforma enTour360 en el mercado, las actividades implementadas y la publicitación de la plataforma, se concluye que enTour360 sirve para facilitar la promoción de experiencias y productos turísticos de la pequeña y la microempresa turística a través de la visibilización de contenidos multimedia en 360°.

# **6.2 Conclusiones y lecciones aprendidas**

La presente práctica profesional realizada en la empresa CreaTIC, tuvo como objetivo apoyar en el desarrollo de una aplicación web para facilitar la promoción de experiencias y productos turísticos de la pequeña y la microempresa turística a través de la visibilización de contenidos multimedia en 360°. De este modo, aunque en la marcha involucró conocimientos de arquitectura backend, arquitectura frontend, manipulación de la API REST, manejo de bases de datos, capacitación y creación en tours 360, se logró desarrollar el fuerte de la plataforma el cual era la visualización de contenidos multimedia y entre ellas las experiencias inmersivas en 360°. Así, este desarrollo permitió llegar a las siguientes conclusiones y lecciones aprendidas.

- La problemática causada por la crisis sanitaria por Covid19 que empezó en el año 2020 y hasta el día de hoy aún se sienten los estragos en diferentes sectores, permitió observar que hay carencias en varios sectores, en particular, en el turismo, muchas empresas pequeñas y medianas no tienen medios para ofrecer sus servicios, o no los usan correctamente. Esto permitió surgir la idea de ofrecer una oportunidad para atenuar dichos estragos en el sector turístico ofreciendo una plataforma de visualización inmersiva en la que se busque cubrir las necesidades para la visualización de atractivos, mostrar experiencias turísticas a los interesados y ofrecer a los prestadores la posibilidad de promocionar sus servicios.
- El uso de las herramientas para el desarrollo permitió observar que todas tuvieron un desempeño excelente para realizar su respectiva función y los problemas que se presentaron fueron externos, por ejemplo: el tema Traveler, al ser desarrollado con objetivos generales presentaba inconsistencias y diferencias en el diseño, por lo que fue necesario una modificación. Además, frecuentemente sucede que estos temas no están desarrollados en su totalidad, por lo cual se recomienda realizar una revisión del código y sus características para llevar a cabo operaciones de ingeniería inversa que permitan extender el tema.
- El sistema de trabajo de WordPress se beneficia del uso de los "Hooks" (ganchos, anclas), puntos de entrada en el código que permiten ejecutar otras funciones por fuera del código del tema. Una lección aprendida, es identificar en qué partes del tema se pueden aprovechar los "Hooks" para

hacer un código más limpio, ordenado y de acuerdo con la intención de diseño del fabricante. Por otro lado, los "Hooks" permiten que se realicen cambios al tema sin que se afecte cuando el tema se actualiza.

- En un principio se planeaba realizar los tours virutales desde cero utilizando alguna librería, pero para reducir costos de desarrollo y tiempo teniendo en cuenta que es un trabajo de práctica profesional se optó por la herramienta PANO2VR. Esta herramienta fue una buena opción por su flexibilidad, personalización y fácil aprendizaje permitiendo priorizar otros aspectos del desarrollo.
- Debido a la problemática sanitaria por la que pasaba el mundo en su momento se debía trabajar remotamente, por lo que herramientas como GatherTown fueron de gran ayuda por que ofrecía un espacio virtual con relacionamiento sincrónico basado en el espacio de trabajo de la empresa.
- Los Tours 360 creados en la plataforma tuvieron un impacto mucho más alto que cualquier otro contenido multimedia. El 82,3% de los usuarios manifestaron estar interesados en el sitio turístico en el momento que exploraron el tour 360° de la actividad.
- Todas las herramientas aprendidas y usadas por el practicante a lo largo de este proyecto otorgaron un amplio conocimiento técnico, analítico, social y personal. Esto se refleja en las aplicaciones desarrolladas, en los diseños especificados, en los sprints realizados, en el gestor de conocimiento Confluence del proyecto, en la evaluación de la plataforma con usuarios reales y en la plataforma final lanzada al mercado.

# **6.3 Trabajo futuro**

Gracias los resultados obtenidos durante esta práctica laboral se obtuvo la plataforma enTour360 la cual cumplió con su propósito de facilitar la promoción de experiencias y productos turísticos de la pequeña y microempresa turística mediante el uso de experiencias 360°. Sin embargo, es necesario mejorar algunas funcionalidades o pensar en estrategias a futuro, dicho trabajo puede incluir lo siguiente:

- Los tours 360° son un gran atractivo para que un turista quiera tomar alguna actividad. Sin embargo, desarrollar estas tecnologías requieren más trabajo que un contenido convencional como una galería de fotos o videos, por lo que es necesario pensar en estrategias de automatización para edición y creación de tours 360°.
- Para un tour360° de una actividad determinada, sería conveniente incluir una actividad lúdica para que la experiencia sea más inmersiva, esta actividad puede ser una hecha en el propio sitio turístico y elaborado en conjunto con el prestador. Dicha actividad lúdica se puede diseñar e implementar en la plataforma.

• El navegador de contenidos cumple con la función de promocionar las actividades por contenidos multimedia, pero necesita asemejarse más a lo que es una red promocional como TikTok, por lo que es necesario realizar estrategias de diseño y marketing para mejorar esta plataforma.

### **7 Referencias**

- [1] M. Abeles, E. P. Caldentey, y G. Porcile, "La crisis del COVID-19 y los problemas estructurales de América Latina y el Caribe: Responder a la urgencia con una perspectiva de largo plazo", *Cepal Rev.*, vol. 2020, núm. 132, pp. 153–184, 2020, doi: 10.18356/16820908-2020-132-8.
- [2] L. Alvarado, "Importancia del turísmo en Colombia", 2021. https://www.poli.edu.co/blog/poliverso/turismo-en-colombia-por-que-estudiaruna-carrera-en-este-sector (consultado el 2 de octubre de 2021).
- [3] J. Bonet-Morón *et al.*, "Impacto económico regional del Covid-19 en Colombia: un análisis insumo-producto", *Banco la República*, vol. 288, p. 34, 2020, [En línea]. Disponible en: https://repositorio.banrep.gov.co/handle/20.500.12134/9843
- [4] L. N. Pulido Arbelaez y E. A. Cabello Beltrán, "Análisis del impacto económico del coronavirus en el sector turismo en Colombia", *Creat. Commons*, p. 283, 2020, **[En línea].** Disponible en: https://repository.ucatolica.edu.co/bitstream/10983/24709/1/Análisis del impacto económico del coronavirus en el sector turismo en Colombia.pdf
- [5] U. E. Colombia, "La crisis del turismo por el COVID-19", 2020. https://www.uexternado.edu.co/ECONOMIA/LA-CRISIS-DEL-TURISMO-POR-EL-COVID-19/ (consultado el 15 de septiembre de 2021).
- [6] M. Leal, "Turismo ecológico y sostenible: perfiles y tendencias", *Grup. Investig. Interdiscip. GRIT-OSTELEA*, pp. 4–7, 2017, [En línea]. Disponible en: http://www.aept.org/archivos/documentos/Informe\_Turismo Ecologico.pdf
- [7] E. Espectador, "El-turismo-se-reactiva-de-la-mano-de-la-riqueza-natural-delpais", 2022. https://www.elespectador.com/economia/el-turismo-se-reactivade-la-mano-de-la-riqueza-natural-del-pais/ (consultado el 11 de octubre de 2022).
- [8] J. Steure, "Defining virtual reality: Dimensions determining telepresence", *J. Commun.*, vol. 42, núm. 4, pp. 73–93, 1993, [En línea]. Disponible en: https://doi.org/10.1111/j.1460-2466.1992.tb00812.x
- [9] I. C. de A. e Historia, "Tierradentro 3D", *2020*, 2018. https://www.icanh.gov.co/nuestra\_entidad/grupos\_investigacion/arqueologia/ parques\_asociados/15944 (consultado el 16 de septiembre de 2021).
- [10] Get UP & GO, "Silvia360", 2019. http://www.silvia360.com/silvia-cauca.html (consultado el 16 de septiembre de 2021).
- [11] Get UP & GO, "Tambo360", 2021. https://turismoeneltambo.com/360-2/ (consultado el 16 de septiembre de 2021).
- [12] Eafit, "¿Qué es el contenido 360 en pocas palabras?", 2020. https://conexa.eafit.edu.co/catalogo/contenido-360/ (consultado el 18 de

septiembre de 2021).

- [13] Lachlan, "What is 360 media?", 2019. https://www.virtualdream.com.au/WHAT-IS-360-MEDIA/ (consultado el 18 de septiembre de 2021).
- [14] V. W. S. Tung y J. R. B. Ritchie, "Exploring the essence of memorable tourism experiences", *Ann. Tour. Res.*, vol. 38, núm. 4, pp. 1367–1386, 2011, doi: 10.1016/j.annals.2011.03.009.
- [15] Techopedia Team, "What Does Virtual Tour Mean?", 2015. https://www.techopedia.com/definition/4920/virtual-tour (consultado el 18 de septiembre de 2021).
- [16] 3DVista, "Medical Training and Simulation Center", 2018. https://www.3dvista.com/en/project/virtual-medical-training/ (consultado el 18 de septiembre de 2021).
- [17] GardenGnome, "What is PANO2VR?", 2006. https://ggnome.com/PANO2VR/ (consultado el 18 de septiembre de 2021).
- [18] UNWTO, "Desarrollo de productos turísticos", 2020. https://www.unwto.org/es/desarrollo-productos-turisticos (consultado el 23 de septiembre de 2021).
- [19] Ministerio de Colombia, "¿QUÉ ES UN PRESTADOR DE SERVICIOS TURÍSTICOS?", 2021. https://www.mincit.gov.co/MINTURISMO/INICIO (consultado el 23 de septiembre de 2021).
- [20] C. Travel, "Turismo de naturaleza y Ecoturismo: ¿Cuál es la diferencia?", 2019. https://colombia.travel/es/blog/turismo-de-naturaleza-y-ecoturismocual-es-la-diferencia (consultado el 23 de septiembre de 2021).
- [21] "Kite Kiwe Turístico", *Equipo KiteKiwe*, 2019. https://www.facebook.com/KiteKiweTuristico/ (consultado el 25 de septiembre de 2021).
- [22] Educo.org, "¿Qué es el ecoturismo?", 2019. https://www.educo.org/blog/quees-el-ecoturismo (consultado el 23 de septiembre de 2021).
- [23] "What is ecommerce?", 2017. https://www.shopify.com/encyclopedia/what-isecommerce (consultado el 23 de septiembre de 2021).
- [24] Kinsta, "¿Qué Es un Sistema de Gestión de Contenidos (CMS)?", 2020. https://kinsta.com/es/base-de-conocimiento/sitema-de-gestion-de-contenido/ (consultado el 23 de septiembre de 2021).
- [25] "Headless CMS", 2020. https://geekflare.com/es/headless-cms/ (consultado el 23 de septiembre de 2021).
- [26] E. R. J. S. Julián, *El método Lean Startup : cómo crear empresas de éxito utilizando la innovación continua.* 2012. [En línea]. Disponible en: https://www.worldcat.org/title/metodo-lean-startup-como-crear-empresas-de-

exito-utilizando-la-innovacion-continua/oclc/786123900

- [27] WordPress, "What is a WordPress CMS", 2010. https://wordpress.com/go/tutorials/what-is-a-cms/ (consultado el 1 de octubre de 2021).
- [28] Shinetheme, "What is Shinetheme traveler plugin", 2016. https://themeforest.net/item/traveler-traveltourbooking-wordpresstheme/10822683 (consultado el 5 de octubre de 2021).
- [29] WordPress, "What is a plugin", 2009. https://www.wpbeginner.com/glossary/plugin/ (consultado el 10 de octubre de 2021).
- [30] WordPress, "What is a Widget", 2009. https://www.wpbeginner.com/glossary/widgets/ (consultado el 10 de octubre de 2021).
- [31] WordPress, "What is a CPT in WordPress", 2009. https://www.wpbeginner.com/glossary/custom-post-type/ (consultado el 10 de octubre de 2021).
- [32] WordPress, "What is a CF in WordPress", 2009. https://www.wpbeginner.com/glossary/custom-fields/ (consultado el 10 de octubre de 2021).
- [33] Delicious Brains Inc, "Advanced Custom Fields", 2019. https://www.advancedcustomfields.com/ (consultado el 15 de octubre de 2021).
- [34] WordPress Community, "ACF to REST API", 2020. https://es.wordpress.org/plugins/acf-to-rest-api/ (consultado el 15 de octubre de 2021).
- [35] Ideasilo, "Contact Form 7", 2017. https://es.wordpress.org/plugins/contactform-7/ (consultado el 20 de julio de 2022).
- [36] WebDevStudios, "Custom Post Type UI", 2017. https://es.wordpress.org/plugins/custom-post-type-ui/ (consultado el 20 de julio de 2022).
- [37] Automaticc, "JetPack for WordPress", 2019. https://jetpack.com/features/security/site-restore-and-migrations/ (consultado el 20 de julio de 2022).
- [38] "JSON API User", 2019. https://es.wordpress.org/plugins/json-api-user/ (consultado el 20 de julio de 2022).
- [39] Nodo-Media, "Novo-MAP", 2013. https://www.novo-monde.com/en/novomap-user-guide/ (consultado el 20 de julio de 2022).
- [40] A. Fuller, "Stop WP Emails Going to Spam", 2013. https://wordpress.org/plugins/stop-wp-emails-going-to-spam/ (consultado el

20 de julio de 2022).

- [41] MercadoPago, "Mercado Pago", 2018. https://www.mercadopago.com.co/developers/es/docs/woocommerce/installa tion (consultado el 20 de julio de 2022).
- [42] PayU, "PayU & PayUlatam", 2017. https://developers.payulatam.com/latam/es/docs/tools/shopping-cartplugins/woocommerce.html (consultado el 20 de julio de 2022).
- [43] J. Starr, "User Submitted Post", 2012. https://es.wordpress.org/plugins/usersubmitted-posts/ (consultado el 20 de julio de 2022).
- [44] VersionPress, "What is VersionPress?", 2015. https://versionpress.com/ (consultado el 20 de julio de 2022).
- [45] Never5, "The plugin What The File", 2015. https://wordpress.org/plugins/whatthe-file/ (consultado el 20 de julio de 2022).
- [46] WordPress, "REST API HANDBOOK WordPress", 2015. https://developer.wordpress.org/rest-api/ (consultado el 22 de julio de 2022).
- [47] F. Team, "Frontity for WordPress", 2020. https://gitbookdocs.frontity.org/about (consultado el 22 de julio de 2022).
- [48] WordPress, "What is Childtheme", 2009. https://www.wpbeginner.com/glossary/child-theme/ (consultado el 30 de julio de 2022).

### **Anexos**

# **Anexo 1. Tours 360 realizados y expuestos en la plataforma enTour360.**

[Tour 360](http://front.entour360.com/contenido/tour-tsatsoya/) realizado para la actividad Ruta de Colores de Tsatsoya, Silvia/Cauca.

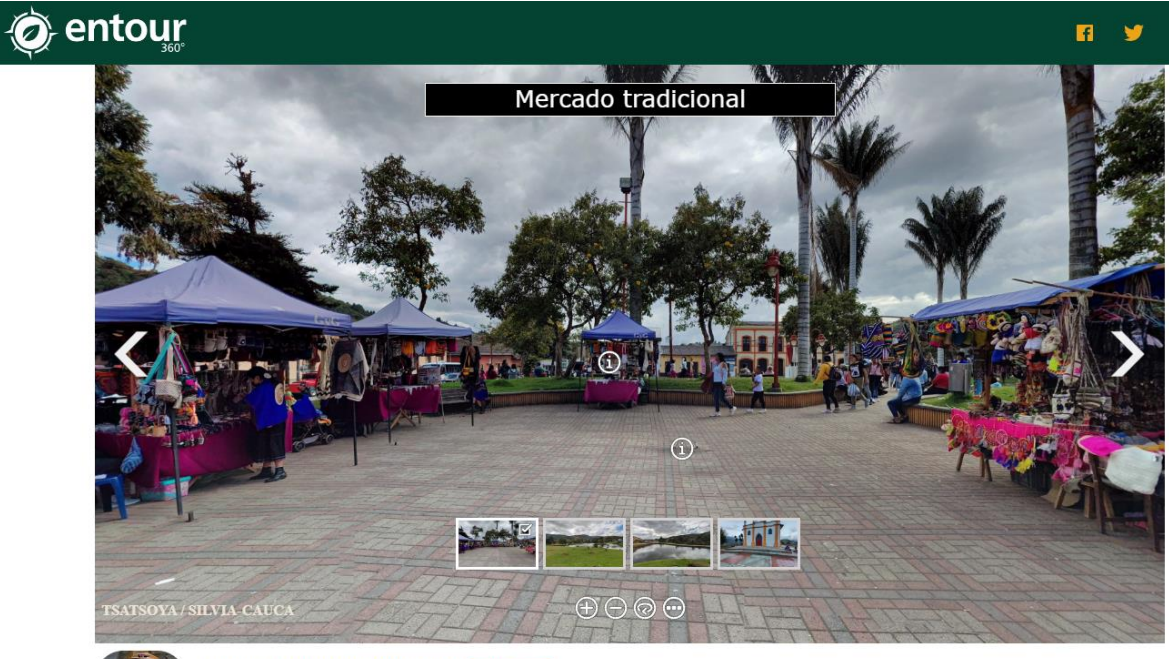

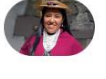

RUTA DE COLORES (KØSHØMPØTØ MAY) Organizado por: Viviana Andrea Tombe

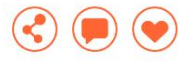

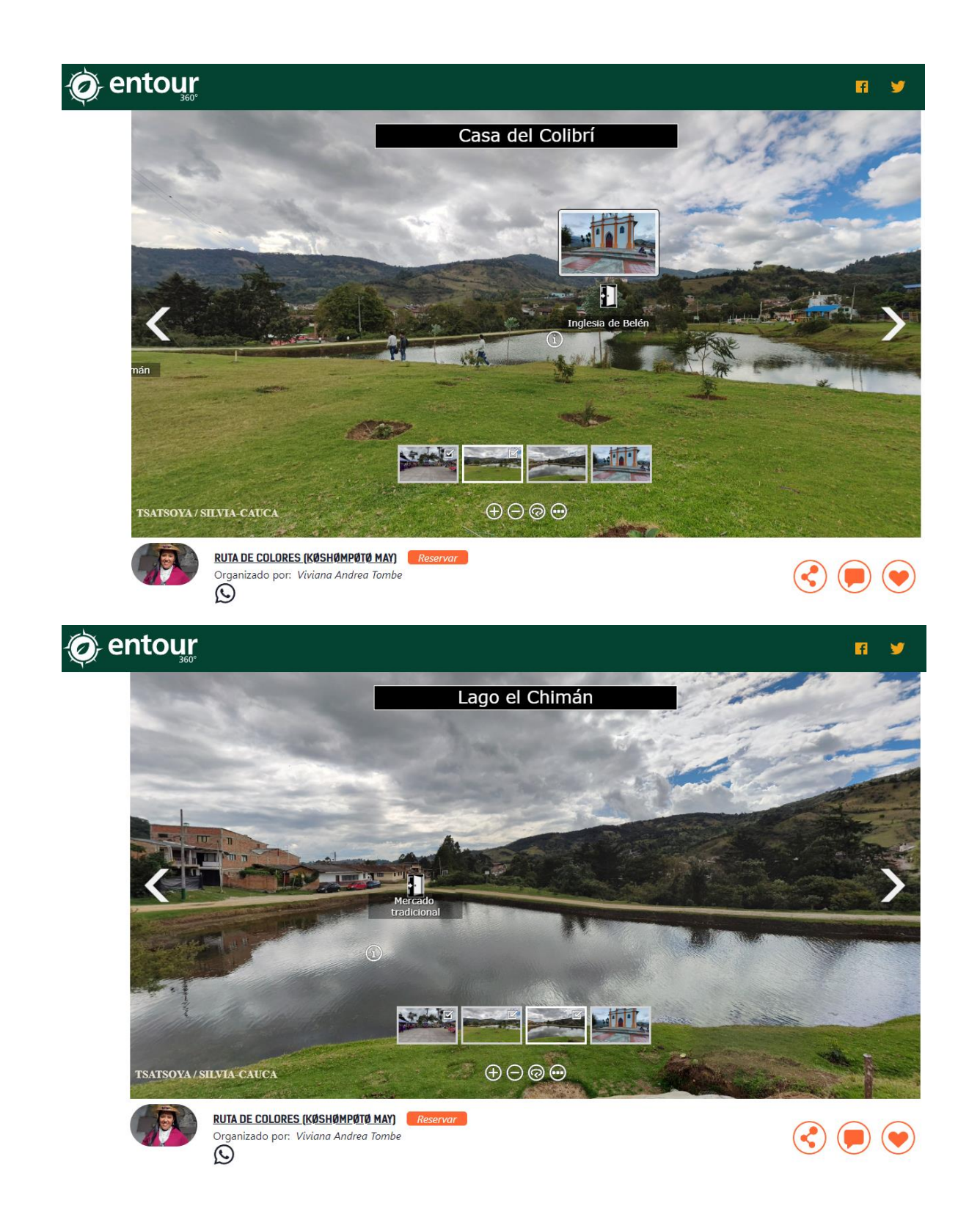

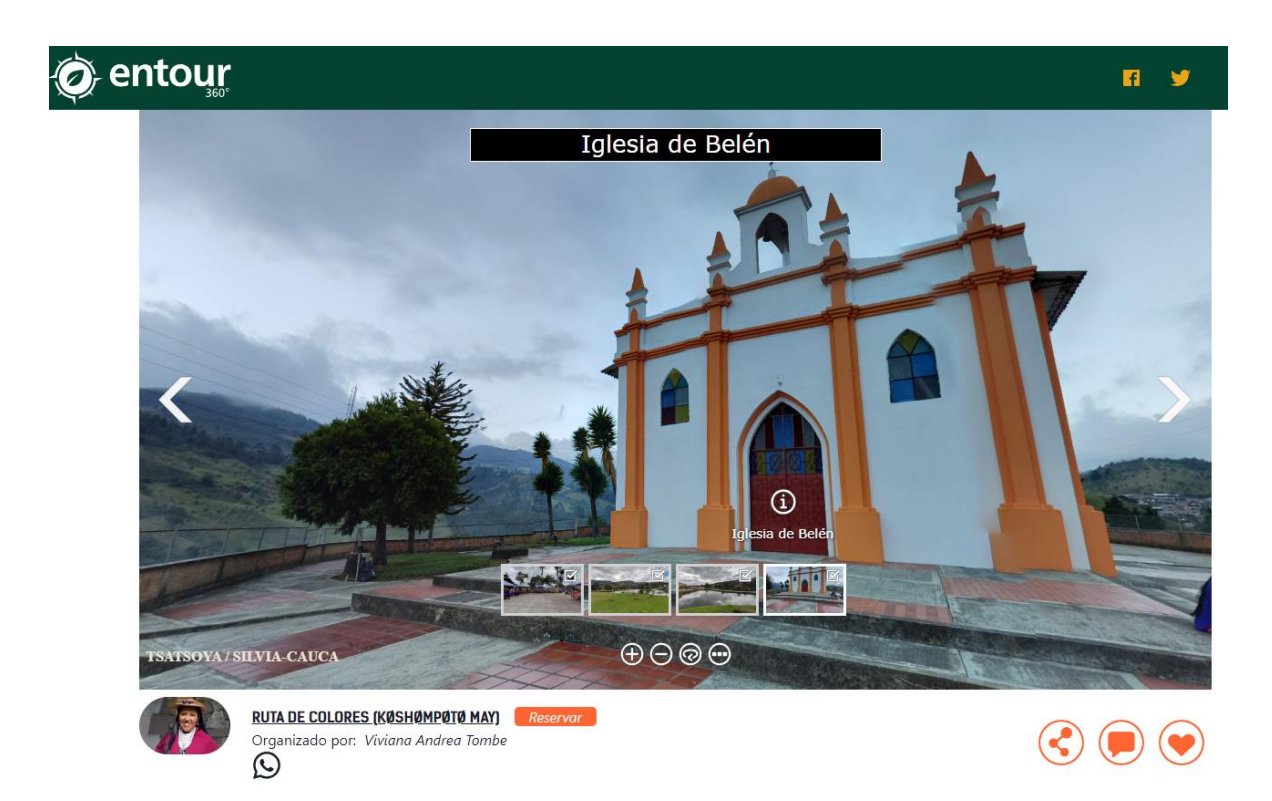

[Tour 360](http://front.entour360.com/contenido/tour-acuarela/) realizado para la actividad Estación Familiar Acuarela en Silvia/Cauca.

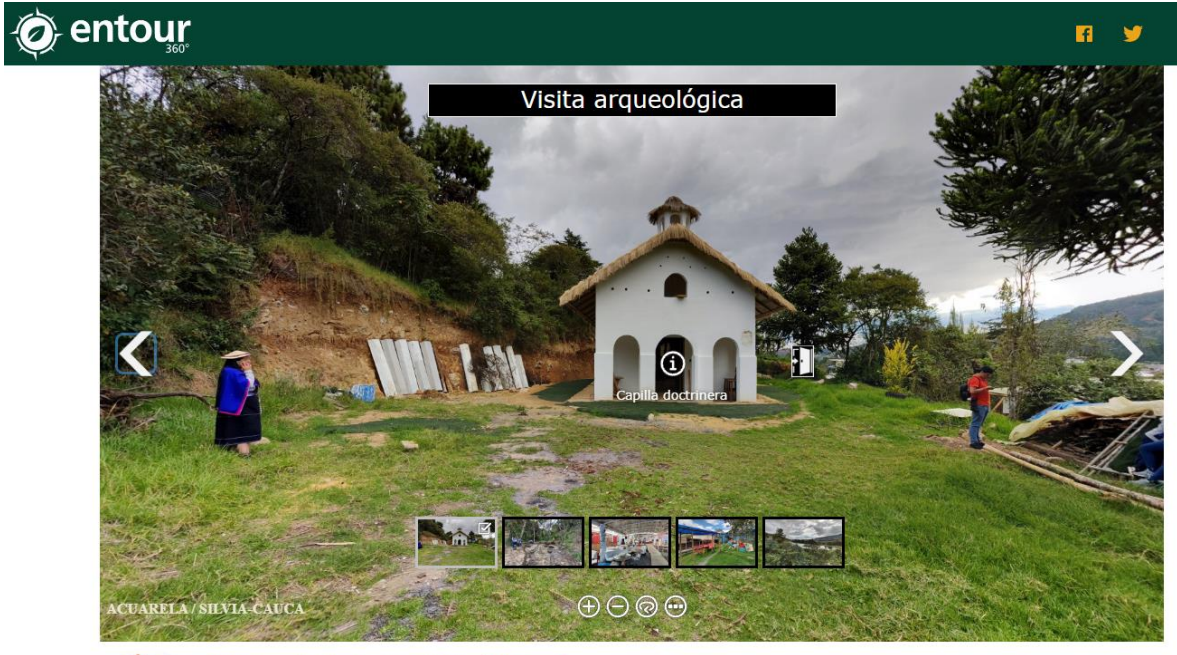

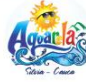

Quedada en Estación Familiar Acuarela Organizado por: Diana Orozco

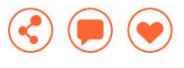

# O entour

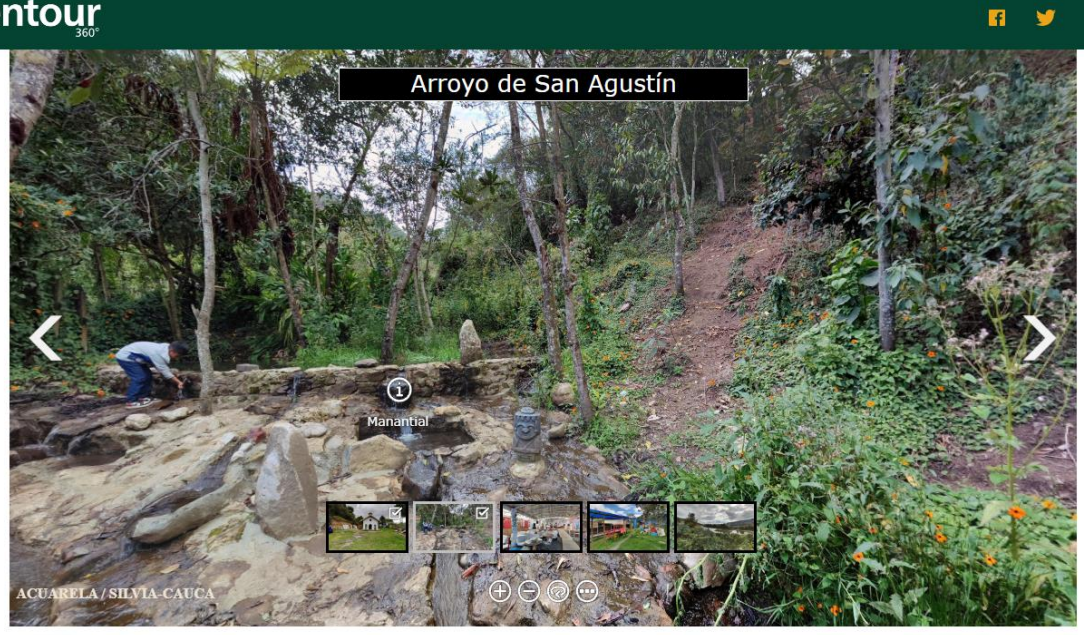

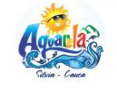

Quedada en Estación Familiar Acuarela Reservar Organizado por: Diana Orozco

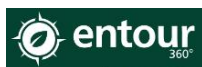

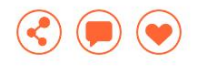

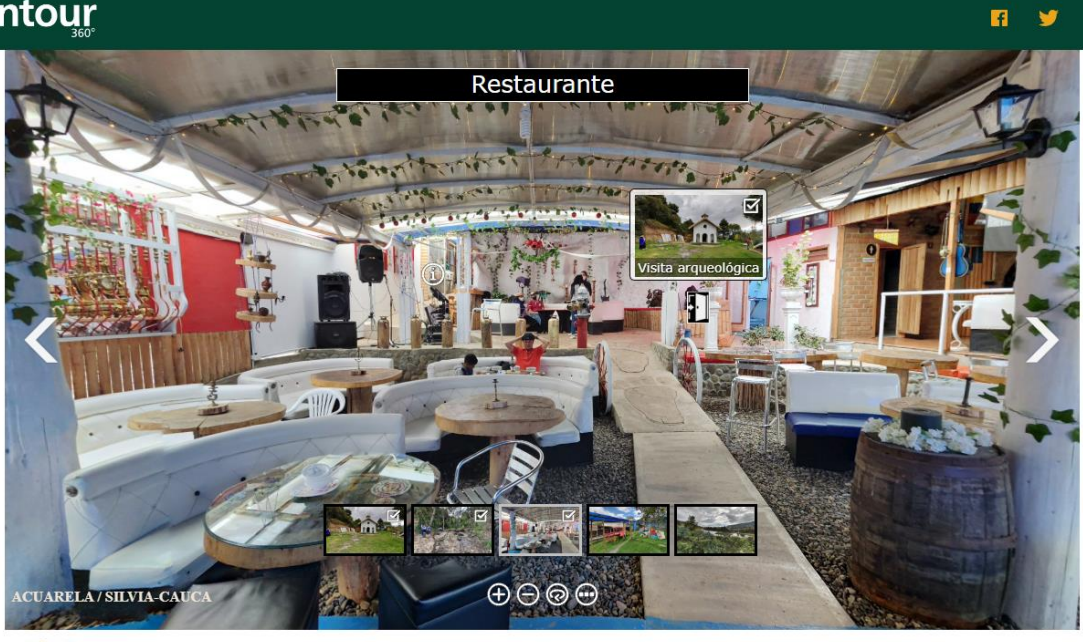

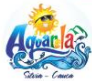

Quedada en Estación Familiar Acuarela Reservar Organizado por: Diana Orozco  $\overline{O}$ 

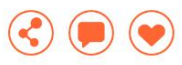

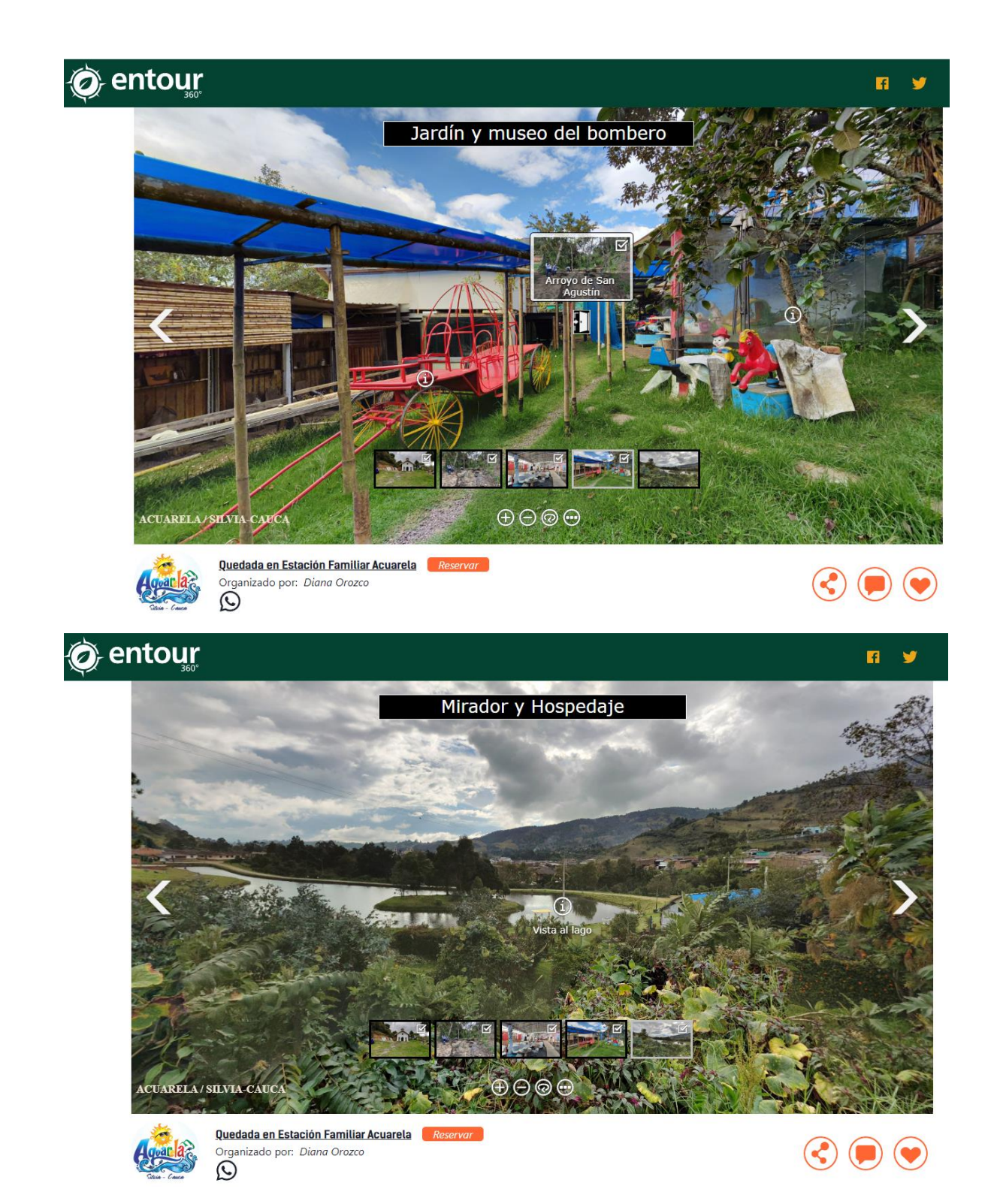

[Tour 360](http://front.entour360.com/contenido/tour-finca-laurel/) realizado para la actividad Finca Agroturística Glamping El Laurel en Silvia/Cauca.

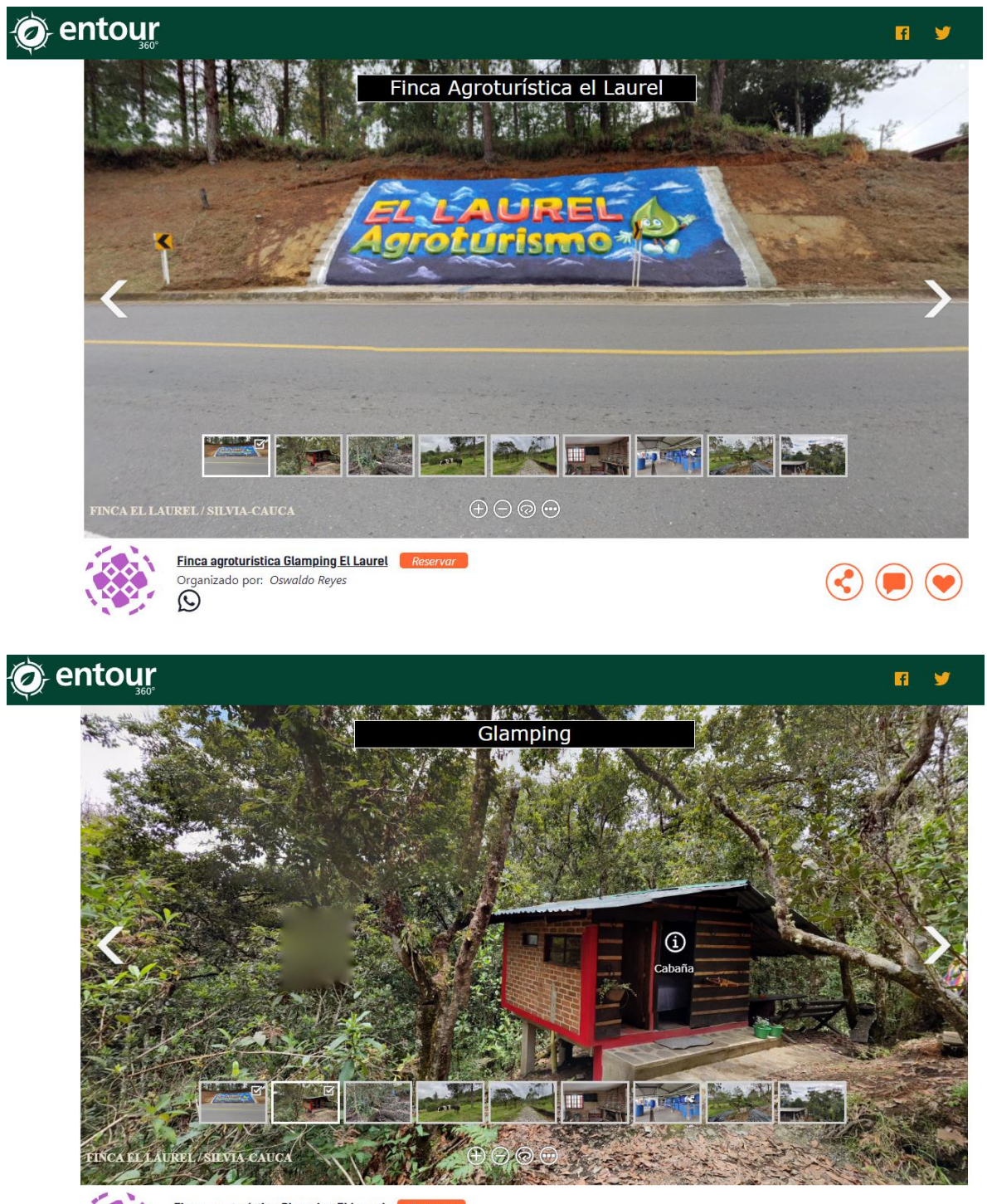

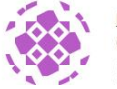

Finca agroturística Glamping El Laurel **Reservar** Organizado por: Oswaldo Reyes

 $\odot$   $\odot$ 

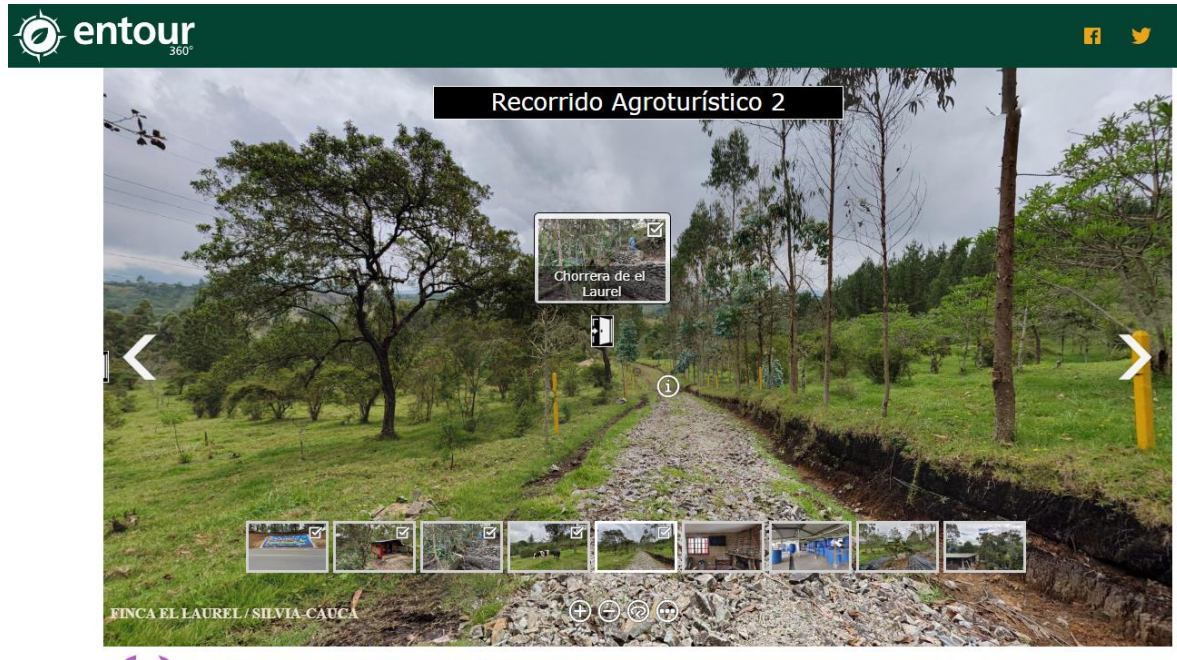

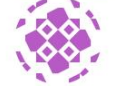

Finca agroturística Glamping El Laurel **Reservar** Organizado por: Oswaldo Reyes

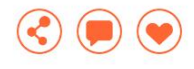

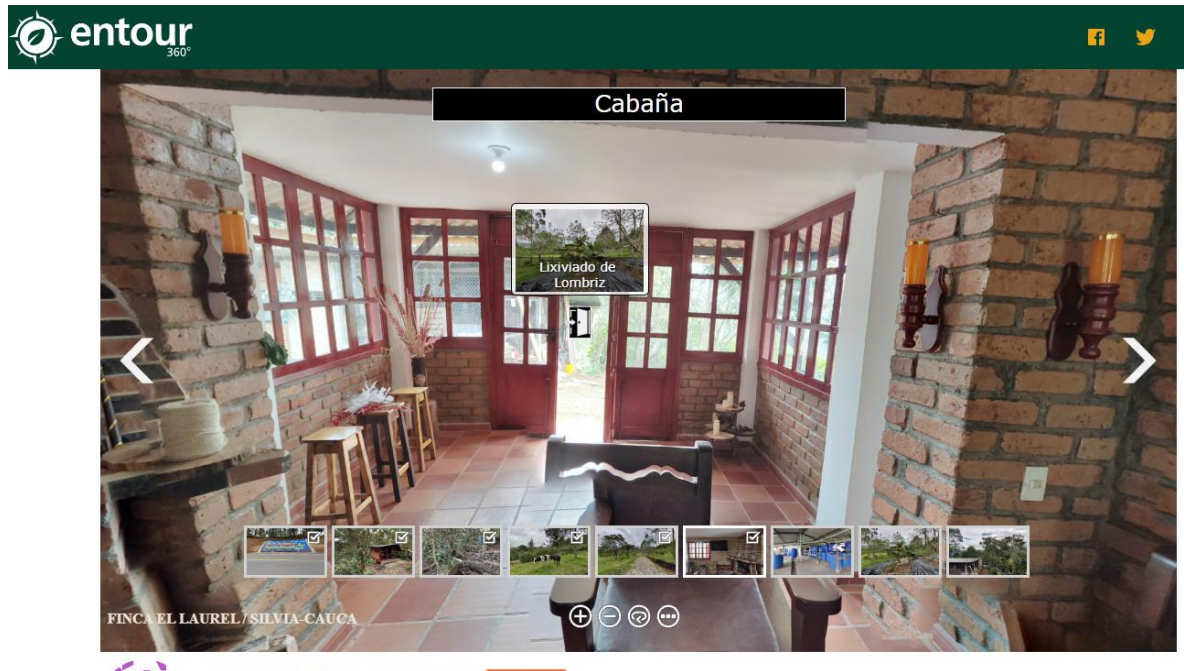

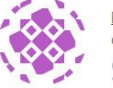

Finca agroturística Glamping El Laurel (Reservar)<br>Organizado por: Oswaldo Reyes<br>(Q

 $\textcircled{\small{2}} \textcircled{\small{3}}$ 

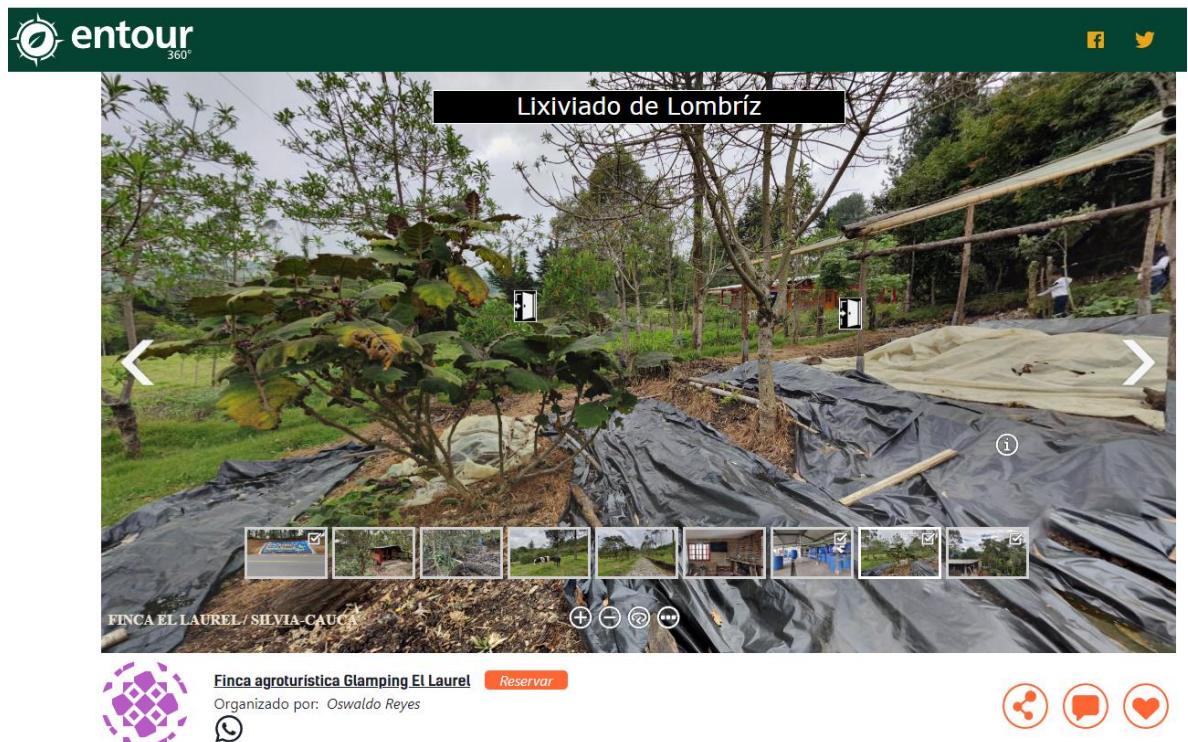

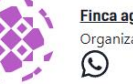

Finca agroturística Glamping El Laurel *Reservar*<br>Organizado por: *Oswaldo Reyes*<br>©

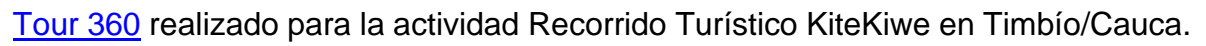

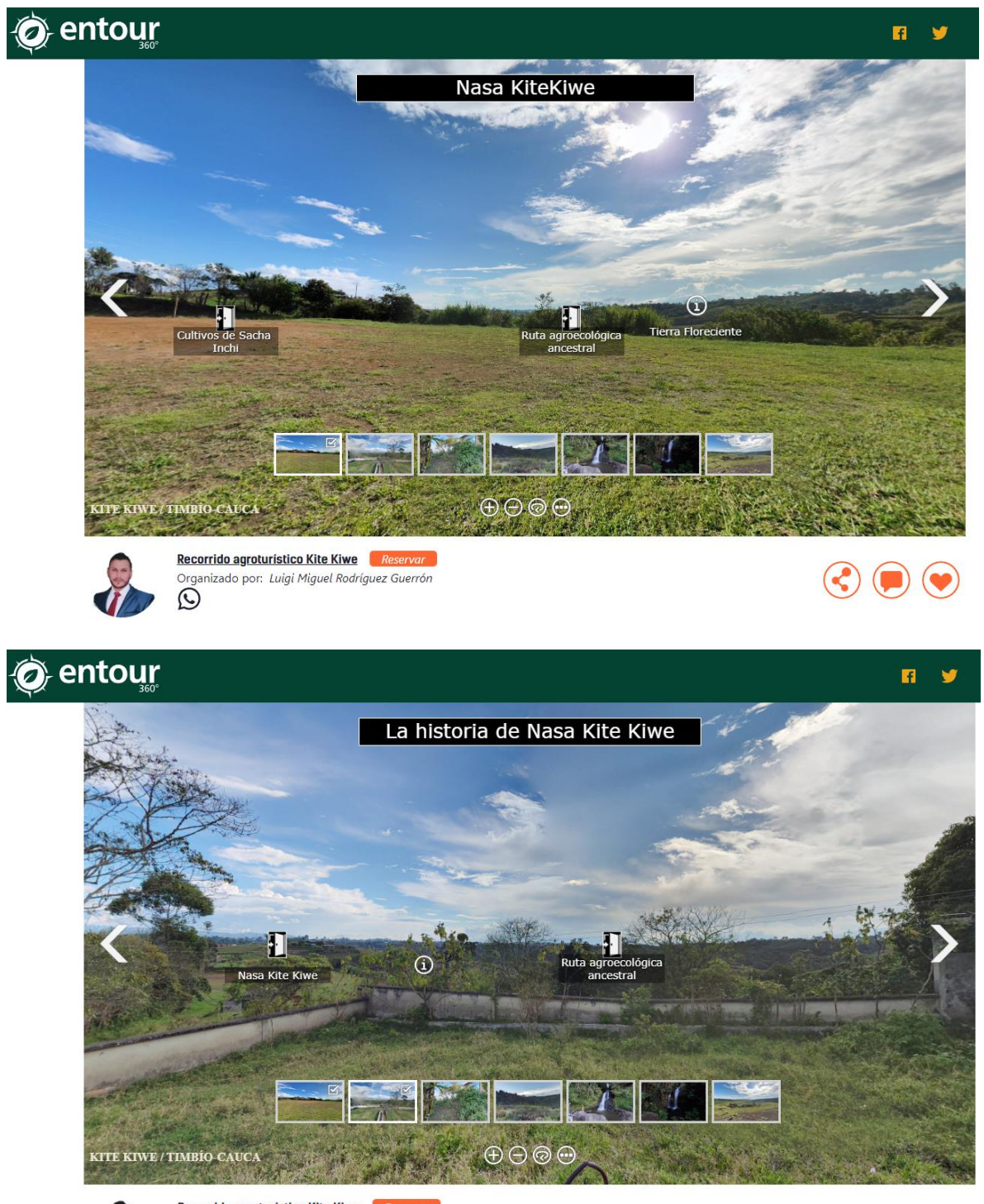

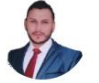

Recorrido agroturístico Kite Kiwe Organizado por: Luigi Miguel Rodríguez Guerrón  $\rm \ddot{\odot}$ 

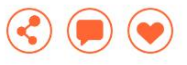

# O entour  $\blacksquare$ ÿ **MY SILL** Cultivos de Sacha Inchi VE A  $0000$ KITE KIWE / TIMBIO-CAUCA

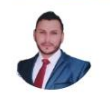

Recorrido agroturístico Kite Kiwe Rese Organizado por: Luigi Miguel Rodríguez Guerrón

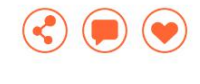

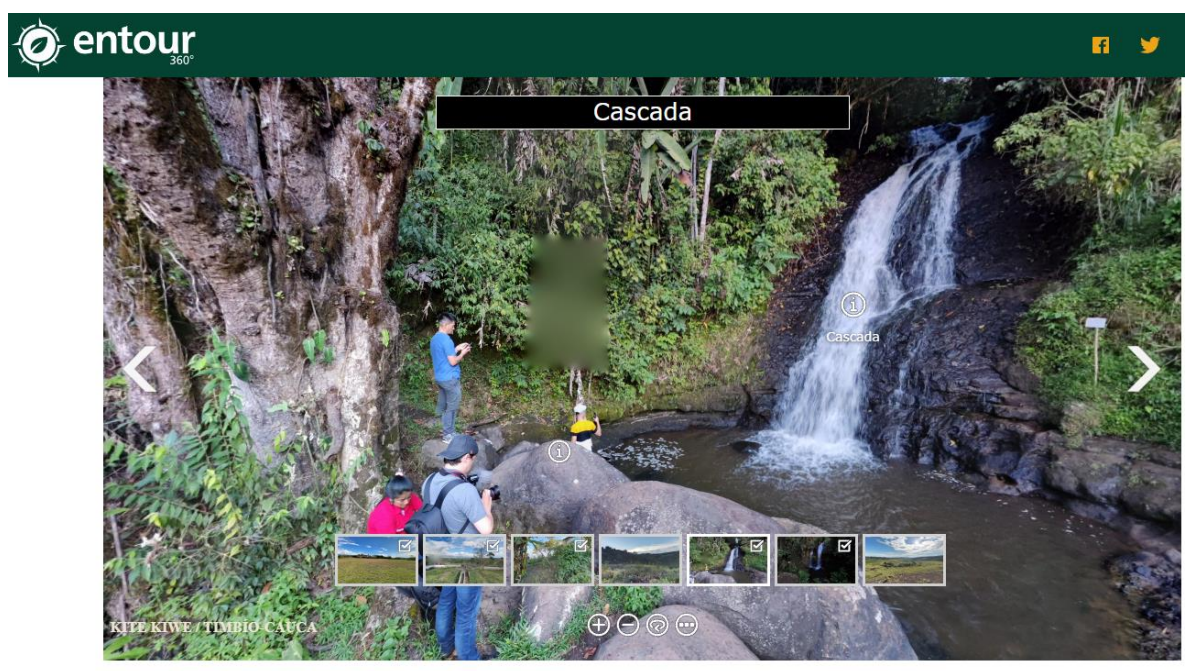

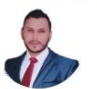

Recorrido agroturístico Kite Kiwe Reservar Organizado por: Luigi Miguel Rodríguez Guerrón

 $\textcircled{\small{2}} \textcircled{\small{2}}$ 

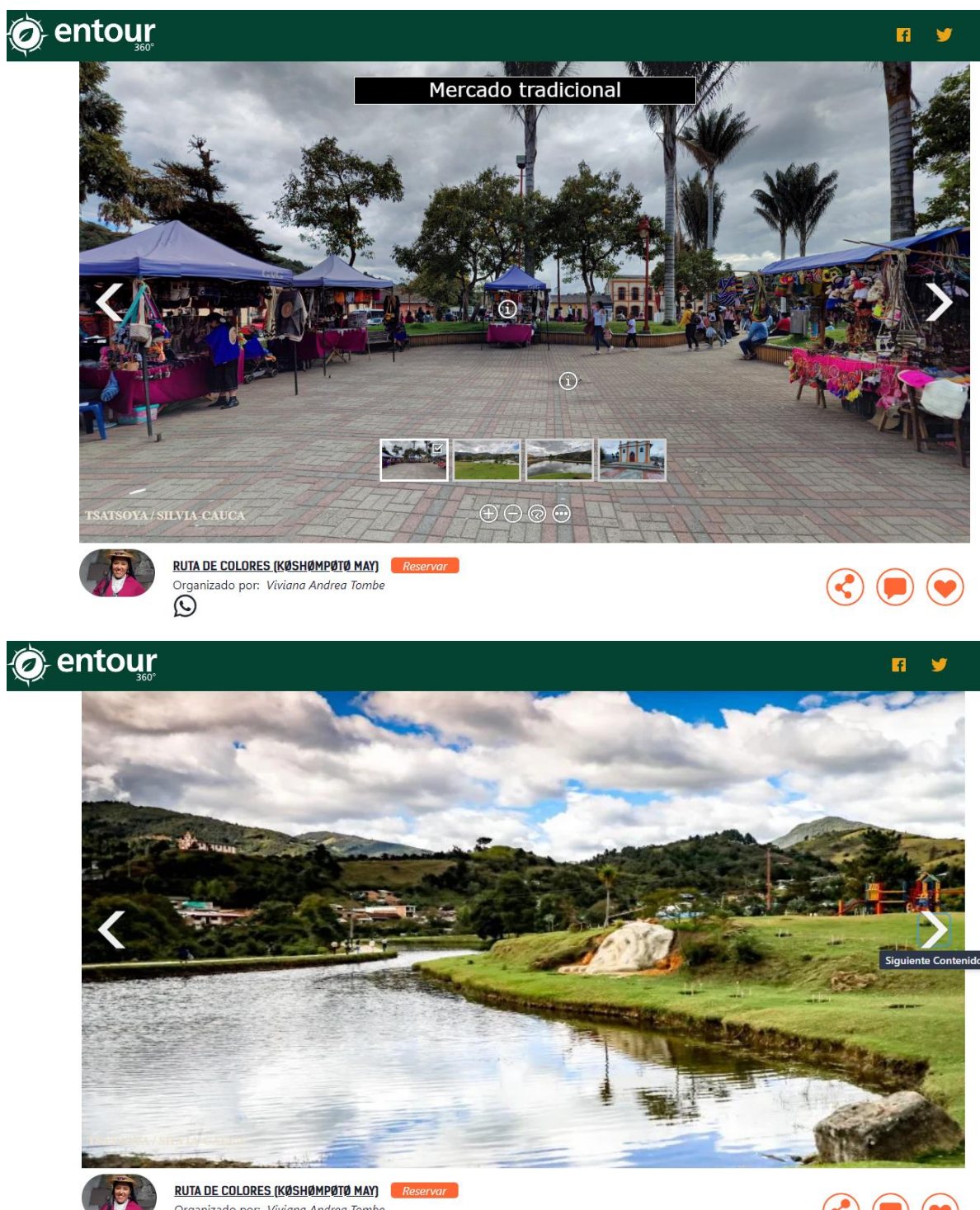

# **Anexo 2 Características del Navegador de Contenidos**

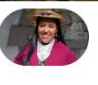

Organizado por: Viviana Andrea Tombe

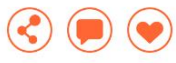

# O entour

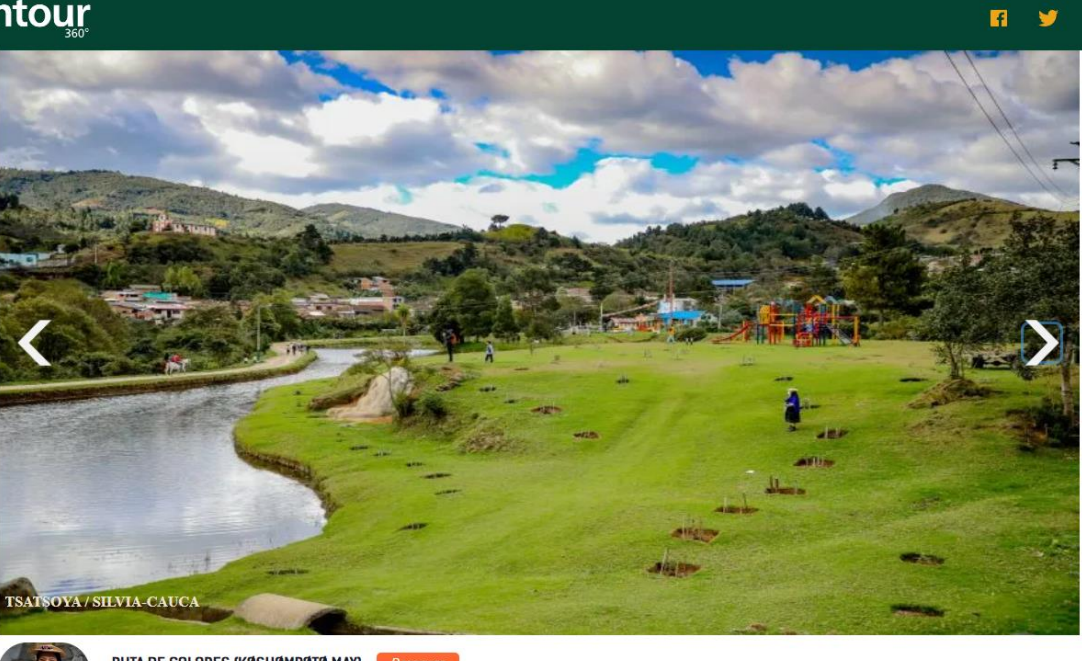

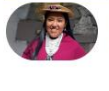

**RUTA DE COLORES (KØSHØMPØTØ MAY)** Reservar

# O entour

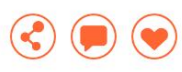

 $n \times$ 

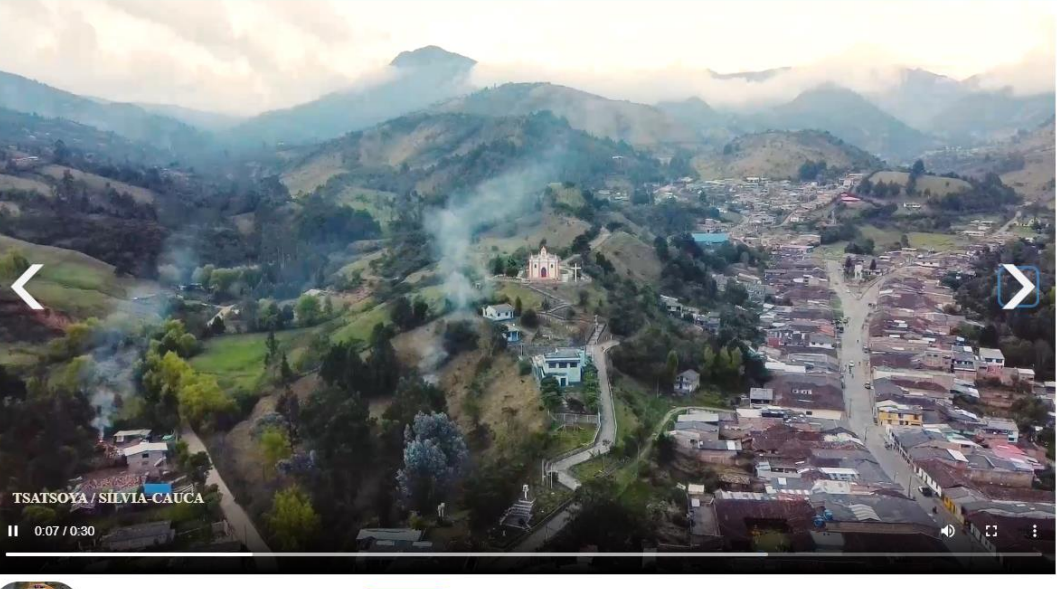

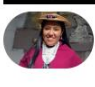

**RUTA DE COLORES (KØSHØMPØTØ MAY)**<br>Organizado por: *Viviana Andrea Tombe*<br>(O

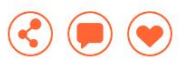

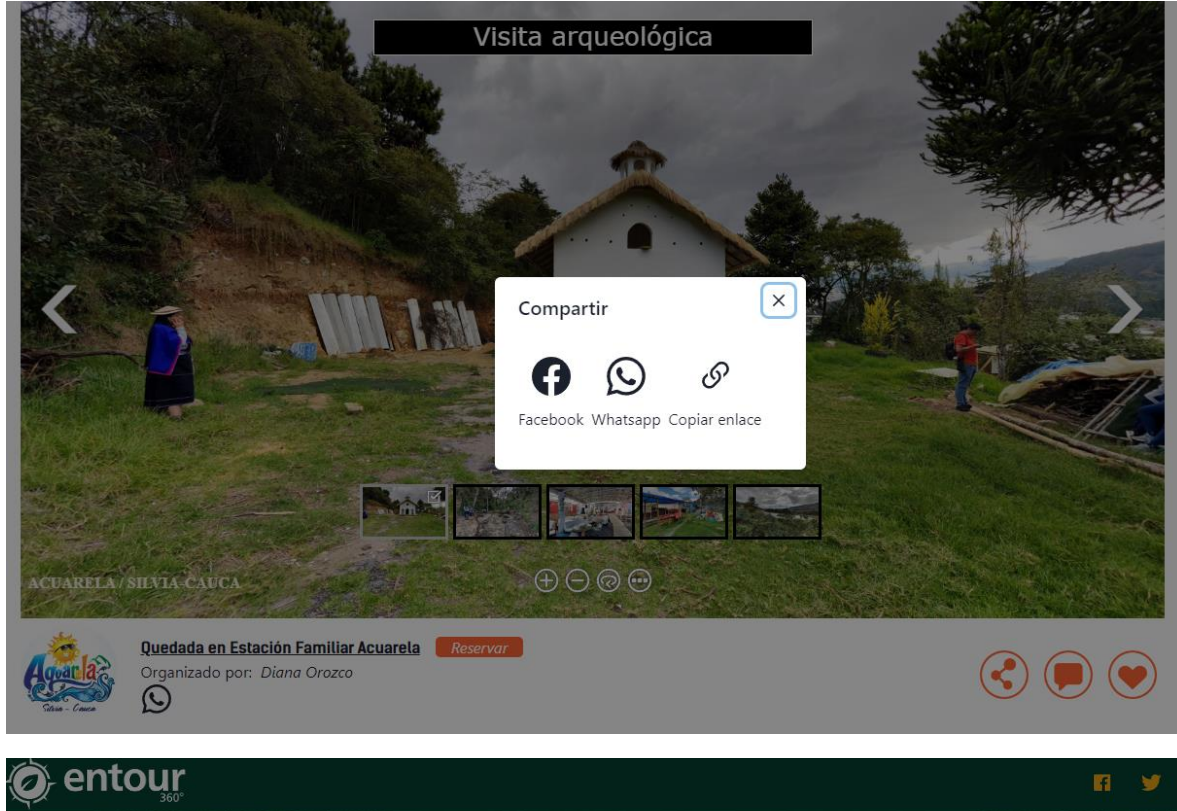

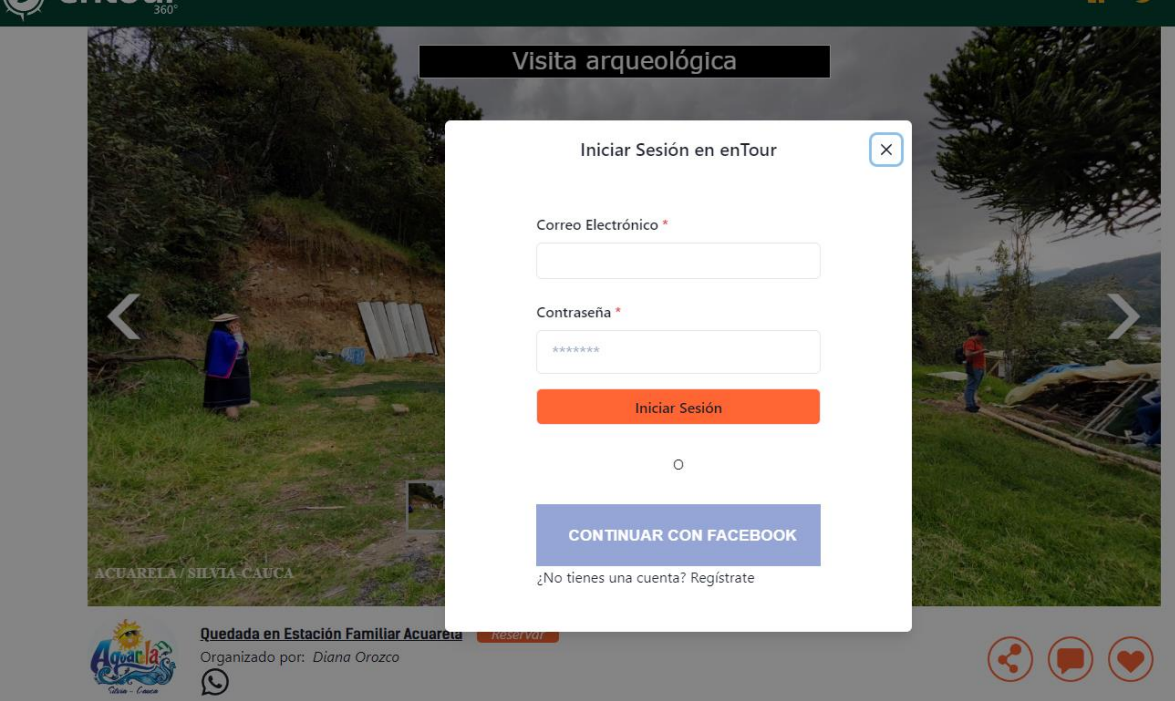

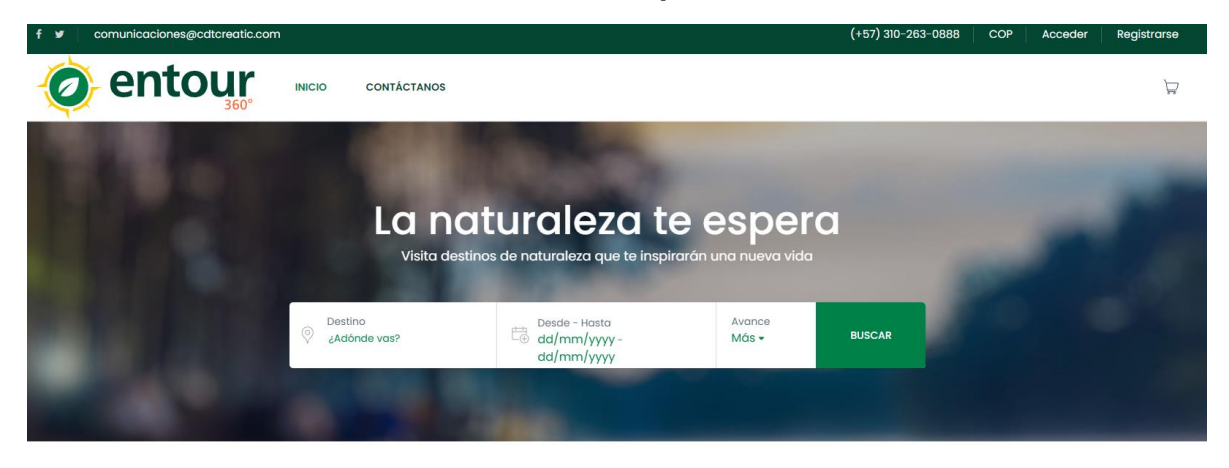

#### Mapa de Actividades El Vergel<br>
Morales  $\boldsymbol{+}$  $\mathbb{C}^n_+$ Vda. El<br>Paraiso Vda. Michical Parque<br>Nacional<br>Matural<br>Munchique  $\overline{a}$ **Rio Sucio** Totoró el pia El Tambo Las Margaritas opayán La Plata La Belleza El Mango Vda. La<br>Esmeralda Argelia La Mesa Vda, Pueblo  $\widehat{\text{24}}$ Santa Leticia Vda.<br>Campoalegre La Argentina  $U||g\acute{g}cos$ Dep Parque<br>Nacional El Bord **Destinos Principales**

# **Anexo 3 Características de la plataforma E-Commerce**

# $\begin{tabular}{ll} \hline $\Diamond$ & \hline \text{Destino} \\ $\phi$ & $\text{cAd\'onde vas?} \end{tabular}$

— Desde - Hasta<br>└⊕ dd/mm/уууу - dd/mm/уууу

Avance<br>Más <del>-</del>

**BUSCAR** 

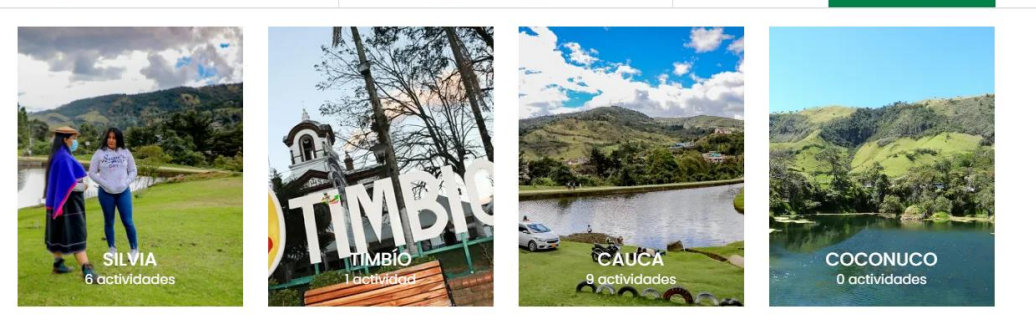

#### **Actividades Populares**

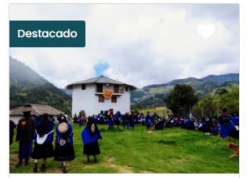

 $\frac{\mathbb{Q}}{\mathbb{Q}}$  Mercado de Silvia Frente a la Catedral. RUTA ANCESTRAL (MANASRØN<br>KUTRI MAY)

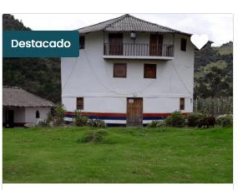

 $\frac{\mathbb{Q}}{\mathbb{Q}}$  Mercado de Sílvía Frente a la<br>Catedral. RUTA ESPIRITUAL (PISHINTØ<br>MAY)

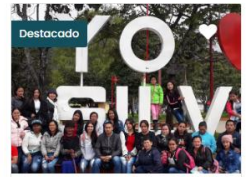

 $\ensuremath{\widehat{\triangledown}}$  Mercado de Silvia Frente a la<br>Catedral Recorrido "Silvia y sus<br>Sabores"

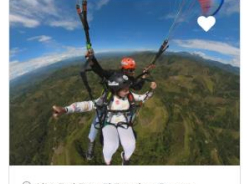

 $\mathcal Q$  Alto Del Rey, El Tambo, Cauca,<br>Colombia Vuelo en Parapente 0 Reseñas

 $\rightarrow$ 

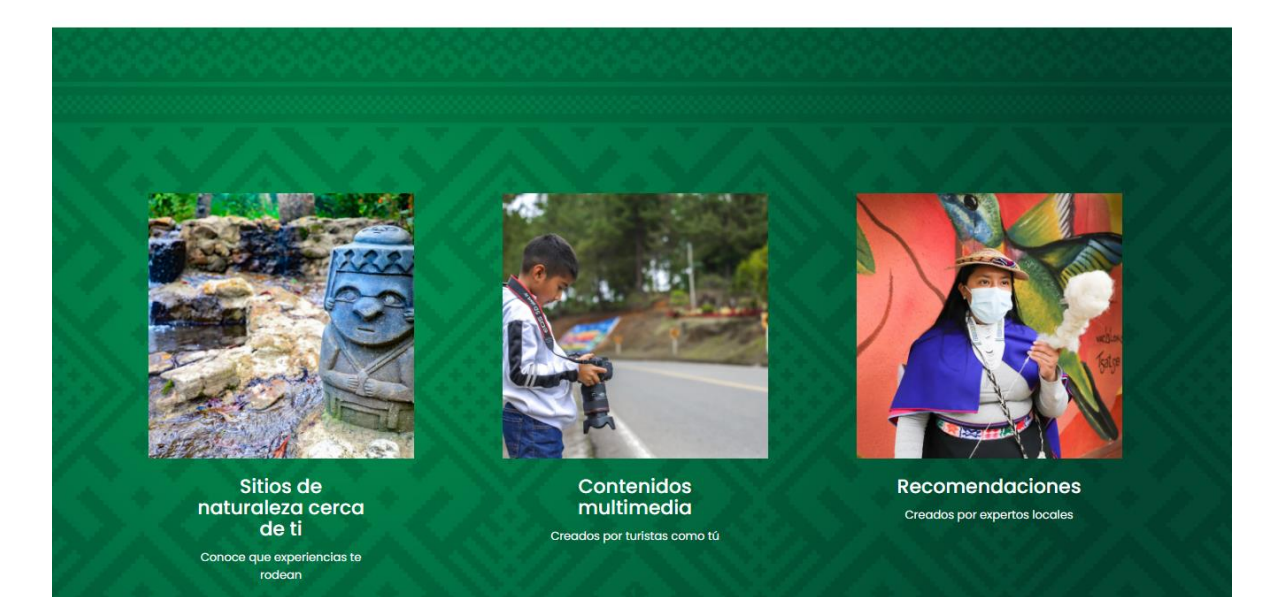

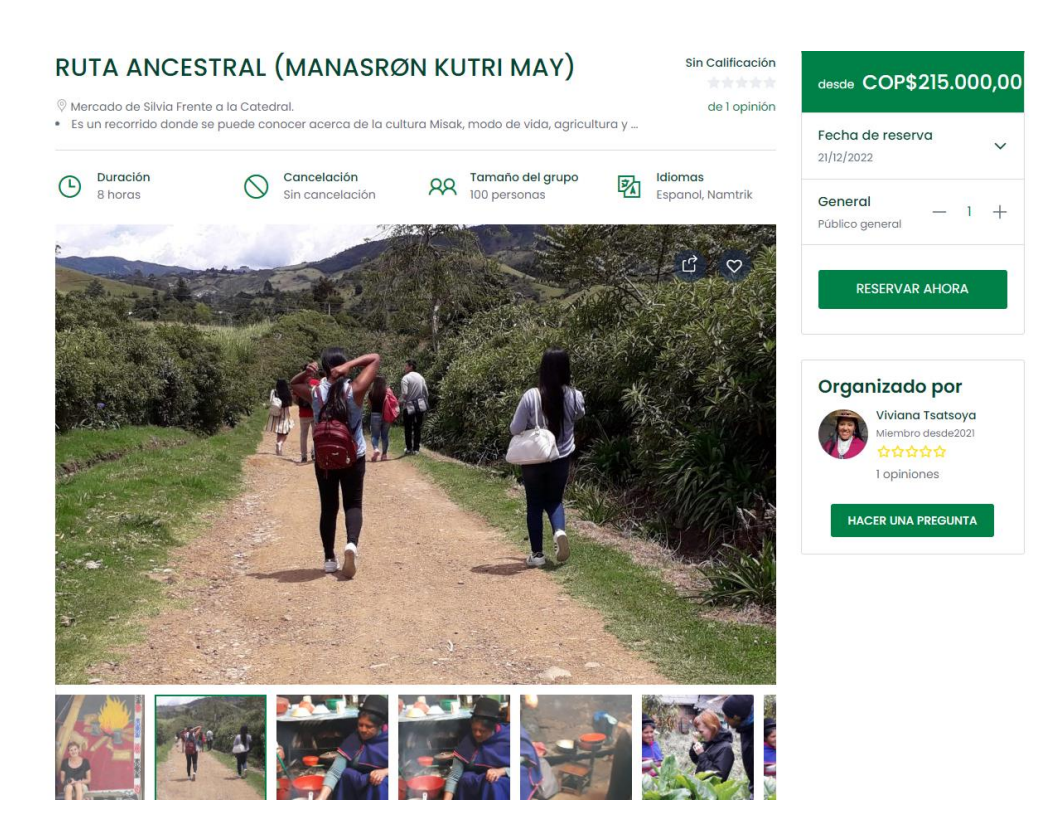

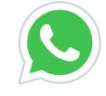

# Descripción general

Es un recorrido donde se puede conocer acerca de la cultura Misak, modo de vida, agricultura y procesos artesanales, compartir de la mano con los indígenas como se aprovecha cada uno de los espacios del espiral Misak, pueden hacer recolección de frutas que estén en temporada "de la mata a boca".

Centro de Interpretación Cultural y Casa de Plantas Medicinales CASA PAYAN, ubicada también en el resguardo indígena de

Ver más <del>▼</del>

# Esta actividad incluye/ No incluye

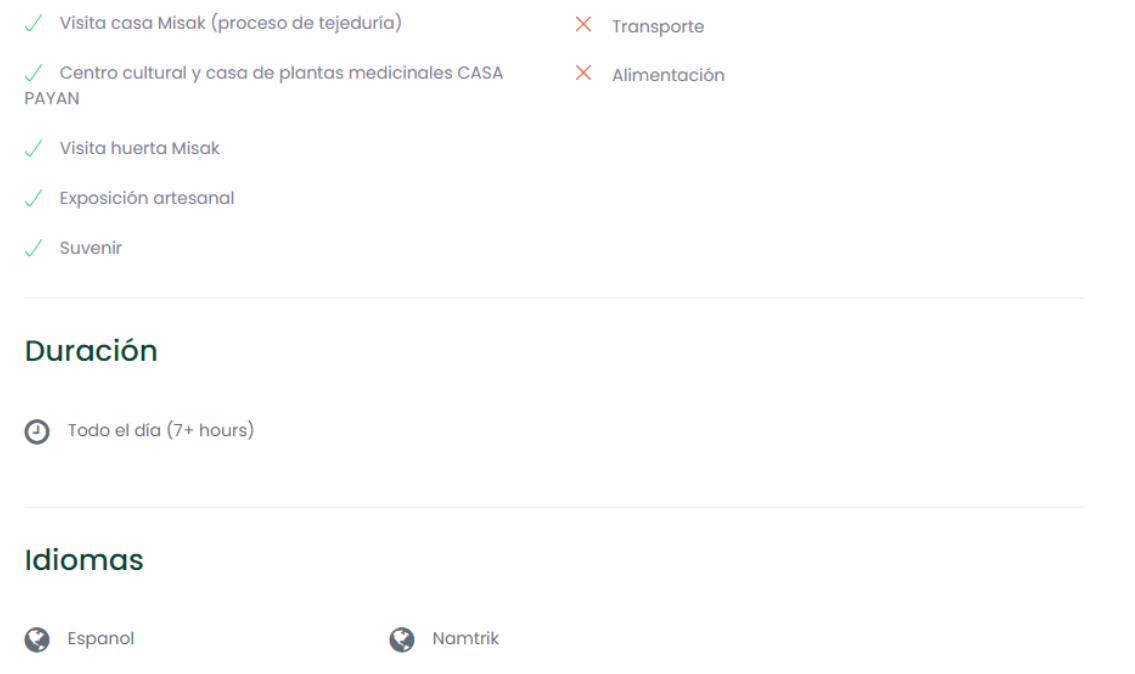

#### Ubicación de la actividad

Mercado de Silvia Frente a la Catedral.

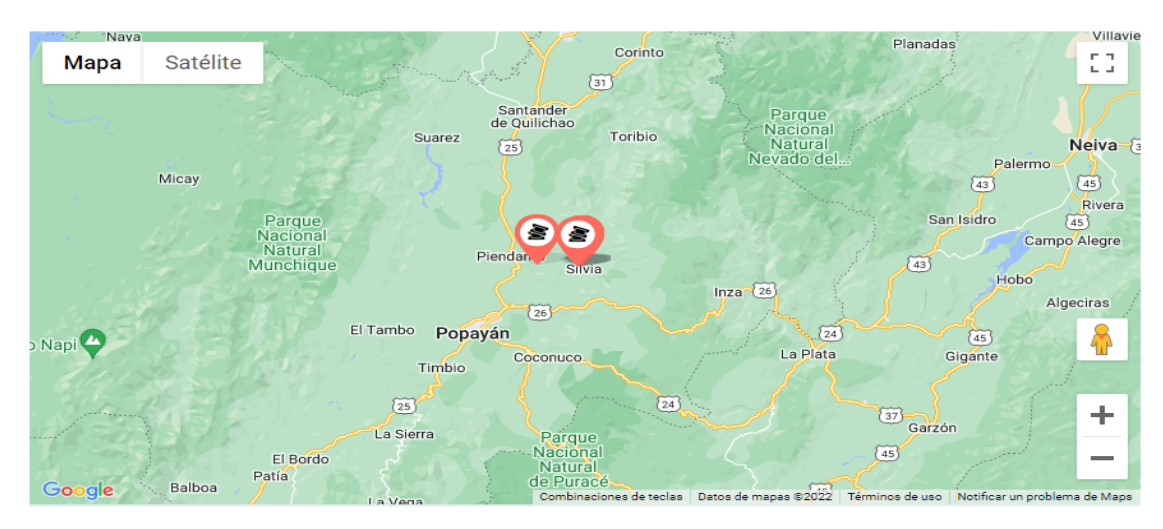

**Reseñas** 

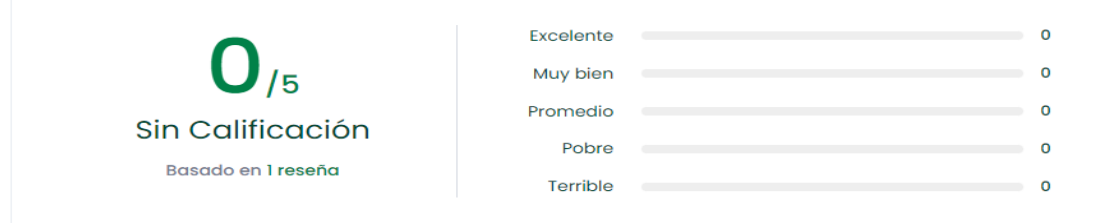

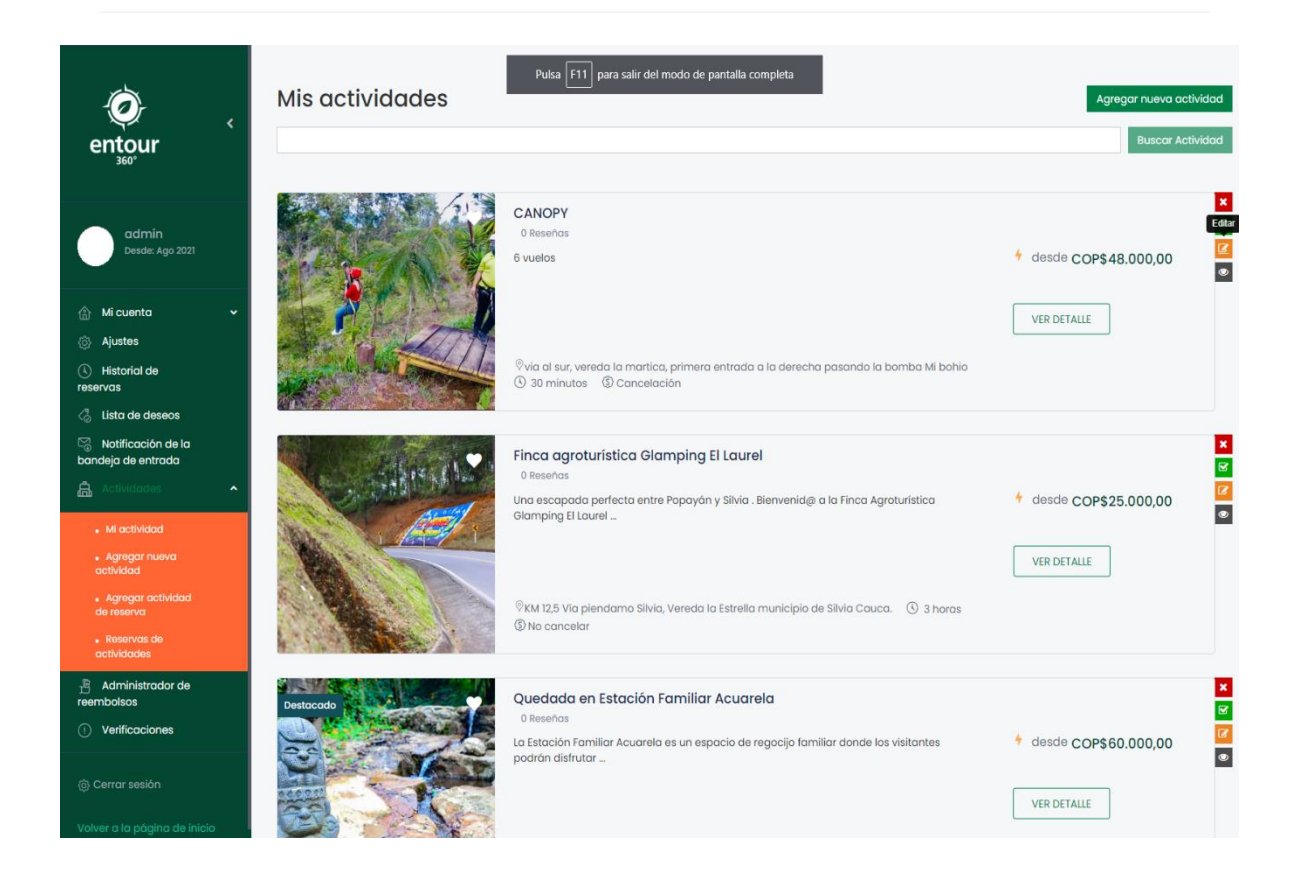

<span id="page-106-0"></span>**Anexo 4. Guías para validación de usabilidad para prestadores y turistas.**

[Guía para turistas.](https://www.entour360.com/guia-para-validacion-de-usabilidad-para-turistas/)

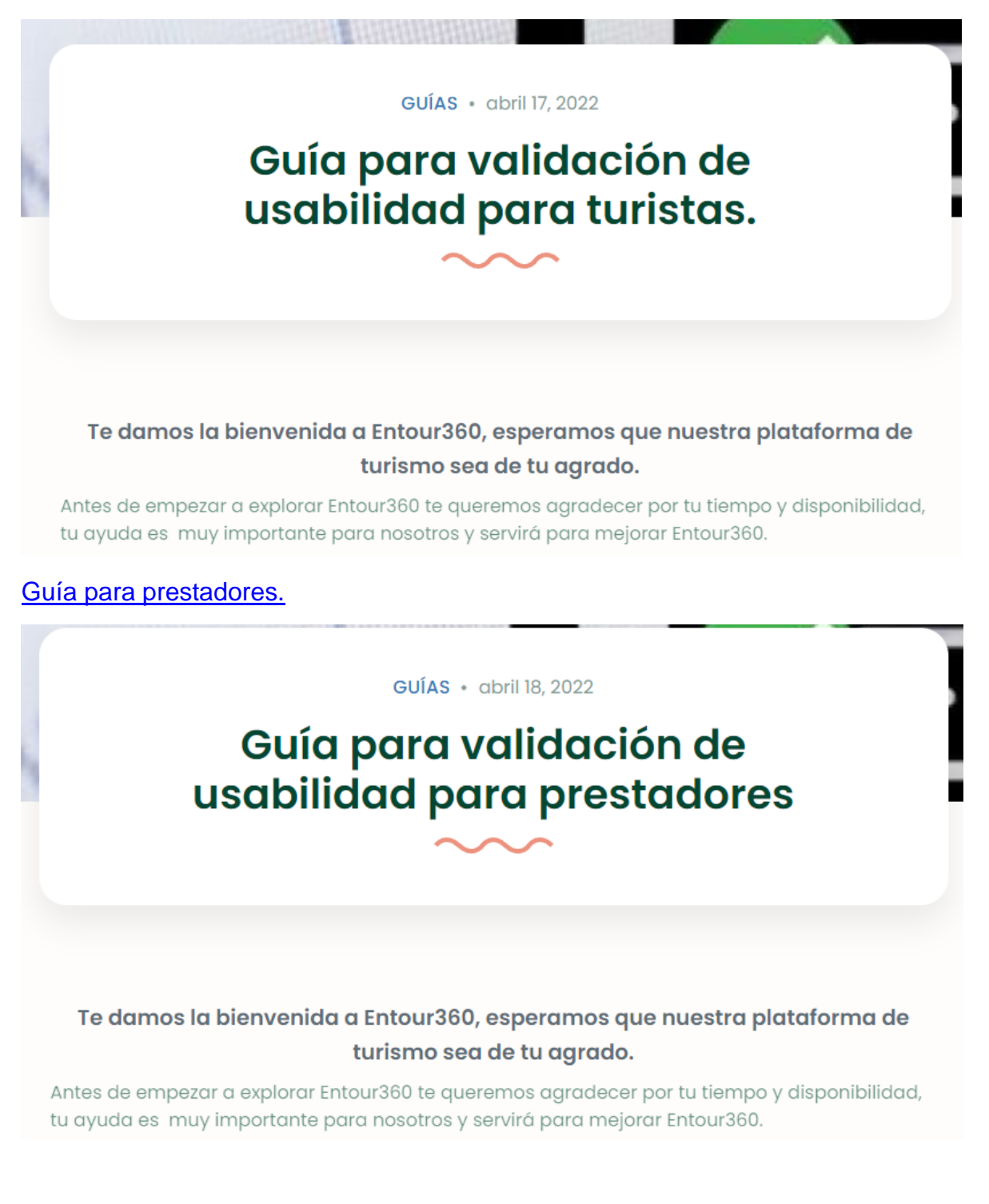

# **Anexo 5. Encuestas para prestadores.**

<span id="page-107-0"></span>Encuesta para prestadores con una actividad ya implementada.

\_\_\_\_\_\_\_\_\_\_\_\_\_\_\_\_\_\_\_\_\_\_\_\_\_\_\_\_\_\_\_\_\_\_\_\_\_\_\_\_\_\_\_\_\_\_\_\_

\_\_\_\_\_\_\_\_\_\_\_\_\_\_\_\_\_\_\_\_\_\_\_\_\_\_\_\_\_\_\_\_\_\_\_\_\_\_\_\_\_\_\_\_\_\_\_\_

\_\_\_\_\_\_\_\_\_\_\_\_\_\_\_\_\_\_\_\_\_\_\_\_\_\_\_\_\_\_\_\_\_\_\_\_\_\_\_\_\_\_\_\_\_\_\_\_

\_\_\_\_\_\_\_\_\_\_\_\_\_\_\_\_\_\_\_\_\_\_\_\_\_\_\_\_\_\_\_\_\_\_\_\_\_\_\_\_\_\_\_\_\_\_\_\_

## **Nombre\***

**Correo electrónico\***

**Teléfono\***

### **Nombre de su Actividad\***

# **¿Tuvo la oportunidad de probar en la plataforma ?: \***

- a. Sistema de visualización de video
- b. Sistema de Tour360
- c. Sistema de visualización de fotos
- d. Registro de Usuario
- e. Iniciar sesión
- f. Contactar al prestador (usted u otro) por WhatsApp
- g. Ver la actividad en la plataforma de comercio electrónico
- h. Buscar actividades
- i. Listar actividades
- j. Ver actividades de un destino
- k. Ver detalles de la actividad
- l. Ver detalles del prestador
- m. Comprar la actividad (aunque no haya pagado)
- n. Gestionar las actividades
- o. Crear una entrada de Blog sobre la actividad
- p. Crear una actividad
- q. Gestionar las reservas
## **¿El sistema permite visibilizar su actividad? \***

En total desacuerdo En desacuerdo Ni de acuerdo ni en desacuerdo De acuerdo En total de acuerdo ¿Por qué? \*

## **¿El sistema de videos atraerá a turistas a su actividad? \***

\_\_\_\_\_\_\_\_\_\_\_\_\_\_\_\_\_\_\_\_\_\_\_\_\_\_\_\_\_\_\_\_\_\_\_\_\_\_\_\_\_\_\_\_\_\_\_\_

En total desacuerdo

En desacuerdo

Ni de acuerdo ni en desacuerdo

De acuerdo

En total de acuerdo

**¿Por qué? \***

#### **¿El sistema de tour 360 atraerá turistas a su actividad? \***

\_\_\_\_\_\_\_\_\_\_\_\_\_\_\_\_\_\_\_\_\_\_\_\_\_\_\_\_\_\_\_\_\_\_\_\_\_\_\_\_\_\_\_\_\_\_\_\_

\_\_\_\_\_\_\_\_\_\_\_\_\_\_\_\_\_\_\_\_\_\_\_\_\_\_\_\_\_\_\_\_\_\_\_\_\_\_\_\_\_\_\_\_\_\_\_\_

\_\_\_\_\_\_\_\_\_\_\_\_\_\_\_\_\_\_\_\_\_\_\_\_\_\_\_\_\_\_\_\_\_\_\_\_\_\_\_\_\_\_\_\_\_\_\_\_

En total desacuerdo

En desacuerdo

Ni de acuerdo ni en desacuerdo

De acuerdo

En total de acuerdo

**¿Por qué? \***

**¿Desea seguir usando entour360? \* ¿Por qué? (Incluya qué le parece bueno para su negocio o qué le cambiaría) \***

**¿El sistema de contacto (contactar al prestador) por WhatsApp le ha resultado útil? \***

En total desacuerdo

En desacuerdo

Ni de acuerdo ni en desacuerdo

De acuerdo

En total de acuerdo

**¿Su actividad se ve correctamente en la plataforma de comercio electrónico? \***

En total desacuerdo

En desacuerdo

Ni de acuerdo ni en desacuerdo

De acuerdo

En total de acuerdo

**¿Qué cree que le falta? \***

**Viendo este sistema, ¿Qué porcentaje de la entrada a su actividad está dispuesto/a ceder a entour360 por cada cliente? \***

**¿Qué le ha llamado más la atención de la plataforma? \***

\_\_\_\_\_\_\_\_\_\_\_\_\_\_\_\_\_\_\_\_\_\_\_\_\_\_\_\_\_\_\_\_\_\_\_\_\_\_\_\_\_\_\_\_\_\_\_\_

\_\_\_\_\_\_\_\_\_\_\_\_\_\_\_\_\_\_\_\_\_\_\_\_\_\_\_\_\_\_\_\_\_\_\_\_\_\_\_\_\_\_\_\_\_\_\_\_

\_\_\_\_\_\_\_\_\_\_\_\_\_\_\_\_\_\_\_\_\_\_\_\_\_\_\_\_\_\_\_\_\_\_\_\_\_\_\_\_\_\_\_\_\_\_\_\_

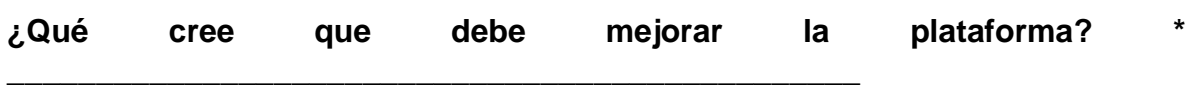

**Encuesta para prestadores nuevos en la plataforma.**

\_\_\_\_\_\_\_\_\_\_\_\_\_\_\_\_\_\_\_\_\_\_\_\_\_\_\_\_\_\_\_\_\_\_\_\_\_\_\_\_\_\_\_\_\_\_\_\_

\_\_\_\_\_\_\_\_\_\_\_\_\_\_\_\_\_\_\_\_\_\_\_\_\_\_\_\_\_\_\_\_\_\_\_\_\_\_\_\_\_\_\_\_\_\_\_\_

\_\_\_\_\_\_\_\_\_\_\_\_\_\_\_\_\_\_\_\_\_\_\_\_\_\_\_\_\_\_\_\_\_\_\_\_\_\_\_\_\_\_\_\_\_\_\_\_

\_\_\_\_\_\_\_\_\_\_\_\_\_\_\_\_\_\_\_\_\_\_\_\_\_\_\_\_\_\_\_\_\_\_\_\_\_\_\_\_\_\_\_\_\_\_\_\_

\_\_\_\_\_\_\_\_\_\_\_\_\_\_\_\_\_\_\_\_\_\_\_\_\_\_\_\_\_\_\_\_\_\_\_\_\_\_\_\_\_\_\_\_\_\_\_\_

\_\_\_\_\_\_\_\_\_\_\_\_\_\_\_\_\_\_\_\_\_\_\_\_\_\_\_\_\_\_\_\_\_\_\_\_\_\_\_\_\_\_\_\_\_\_\_\_

\_\_\_\_\_\_\_\_\_\_\_\_\_\_\_\_\_\_\_\_\_\_\_\_\_\_\_\_\_\_\_\_\_\_\_\_\_\_\_\_\_\_\_\_\_\_\_\_

**Correo\***

**Nombre\***

**Correo electrónico\***

**Teléfono\***

**Nombre de su Actividad (o actividades que desea visibilizar)** \*

**¿En qué consiste su actividad? \***

**¿Dónde está ubicada?**

#### **Tuvo la oportunidad de probar en la plataforma: \***

- a. Sistema de visualización de video
- b. Sistema de Tour360
- c. Sistema de visualización de fotos
- d. Registro de Usuario
- e. Iniciar sesión
- f. Contactar al prestador (usted u otro) por WhatsApp
- g. Ver la actividad en la plataforma de comercio electrónico
- h. Buscar actividades
- i. Listar actividades
- j. Ver actividades de un destino
- k. Ver detalles de la actividad
- l. Ver detalles del prestador
- m. Comprar la actividad (aunque no haya pagado)
- n. Gestionar las actividades
- o. Crear una entrada de Blog sobre la actividad
- p. Crear una actividad
- q. Gestionar las reservas

#### **¿El sistema permite visibilizar su actividad? \***

En total desacuerdo

En desacuerdo

Ni de acuerdo ni en desacuerdo

De acuerdo

En total de acuerdo

**¿Por qué? \***

## **¿El sistema de videos atraerá a turistas a su actividad? \***

\_\_\_\_\_\_\_\_\_\_\_\_\_\_\_\_\_\_\_\_\_\_\_\_\_\_\_\_\_\_\_\_\_\_\_\_\_\_\_\_\_\_\_\_\_\_\_\_

En total desacuerdo En desacuerdo

Ni de acuerdo ni en desacuerdo

De acuerdo

En total de acuerdo

**¿Por qué? \***

# **¿El sistema de tour 360 atraerá turistas a su actividad? \***

\_\_\_\_\_\_\_\_\_\_\_\_\_\_\_\_\_\_\_\_\_\_\_\_\_\_\_\_\_\_\_\_\_\_\_\_\_\_\_\_\_\_\_\_\_\_\_\_

En total desacuerdo

En desacuerdo

Ni de acuerdo ni en desacuerdo

De acuerdo

En total de acuerdo

¿Por qué? \*

**¿Desa registrarse en enTour360 para implementar su actividad? \***

\_\_\_\_\_\_\_\_\_\_\_\_\_\_\_\_\_\_\_\_\_\_\_\_\_\_\_\_\_\_\_\_\_\_\_\_\_\_\_\_\_\_\_\_\_\_\_\_

\_\_\_\_\_\_\_\_\_\_\_\_\_\_\_\_\_\_\_\_\_\_\_\_\_\_\_\_\_\_\_\_\_\_\_\_\_\_\_\_\_\_\_\_\_\_\_\_

**¿Qué materiales tiene para implementar su actividad en la plataforma? (casillas de verificación) \***

- a. Videos
- b. Fotografías
- c. Videos de Dron
- d. Fotografías 360
- e. Videos 360

Otro:

**¿Por qué? (Incluya qué le parece bueno para su negocio o qué le cambiaría) \***

**¿El sistema de contacto (contactar al prestador) por WhatsApp le ha resultado útil? \***

En total desacuerdo

En desacuerdo

Ni de acuerdo ni en desacuerdo

De acuerdo

En total de acuerdo

#### **¿Ve útil para las actividades el exponerse en enTour360? \***

**\_\_\_\_\_\_\_\_\_\_\_\_\_\_\_\_\_\_\_\_\_\_\_\_\_\_\_\_\_\_\_\_\_\_\_\_\_\_\_\_\_\_\_\_\_\_\_\_**

**\_\_\_\_\_\_\_\_\_\_\_\_\_\_\_\_\_\_\_\_\_\_\_\_\_\_\_\_\_\_\_\_\_\_\_\_\_\_\_\_\_\_\_\_\_\_\_\_**

En total desacuerdo

En desacuerdo

Ni de acuerdo ni en desacuerdo

De acuerdo

En total de acuerdo

**¿Qué cree que le falta? \***

**Viendo este sistema, ¿Qué porcentaje de la entrada a su actividad está dispuesto/a ceder a entour360 por cada cliente?\***

**¿Qué le ha llamado más la atención de la plataforma?\***

**\_\_\_\_\_\_\_\_\_\_\_\_\_\_\_\_\_\_\_\_\_\_\_\_\_\_\_\_\_\_\_\_\_\_\_\_\_\_\_\_\_\_\_\_\_\_\_\_**

**\_\_\_\_\_\_\_\_\_\_\_\_\_\_\_\_\_\_\_\_\_\_\_\_\_\_\_\_\_\_\_\_\_\_\_\_\_\_\_\_\_\_\_\_\_\_\_\_**

**\_\_\_\_\_\_\_\_\_\_\_\_\_\_\_\_\_\_\_\_\_\_\_\_\_\_\_\_\_\_\_\_\_\_\_\_\_\_\_\_\_\_\_\_\_\_\_\_**

**¿Qué cree que debe mejorar la plataforma?\***

#### **Anexo 6. Encuesta para turistas.**

**Encuesta para turistas registrados en la plataforma.**

\_\_\_\_\_\_\_\_\_\_\_\_\_\_\_\_\_\_\_\_\_\_\_\_\_\_\_\_\_\_\_\_\_\_\_\_\_\_\_\_\_\_\_\_\_\_\_\_

\_\_\_\_\_\_\_\_\_\_\_\_\_\_\_\_\_\_\_\_\_\_\_\_\_\_\_\_\_\_\_\_\_\_\_\_\_\_\_\_\_\_\_\_\_\_\_\_

\_\_\_\_\_\_\_\_\_\_\_\_\_\_\_\_\_\_\_\_\_\_\_\_\_\_\_\_\_\_\_\_\_\_\_\_\_\_\_\_\_\_\_\_\_\_\_\_

## **Nombre\***

**Correo electrónico\***

#### **Teléfono\***

#### **¿Tuvo la oportunidad de probar en la plataforma?: \***

- a. Sistema de visualización de video
- b. Sistema de Tour360
- c. Sistema de visualización de fotos
- d. Registro de Usuario
- e. Iniciar sesión
- f. Contactar al prestador por WhatsApp
- g. Ver la actividad en la plataforma de comercio electrónico
- h. Buscar actividades
- i. Listar actividades
- j. Ver actividades de un destino
- k. Ver detalles de la actividad
- l. Ver detalles del prestador
- m. Comprar la actividad (aunque no haya pagado)
- n. Crear una entrada de Blog sobre la actividad

#### **¿Durante su experiencia en la plataforma tuvo la intención de comprar alguna de las actividades? \***

Si

No

Sí, pero no sabía que se podía comprar

**¿Por qué? \* Si su respuesta fue "Sí" ¿Cuáles? (Ingresar su(s) nombre(s))**

# **Elija cuál fue el contenido que más le hizo tener esa intención. \***

\_\_\_\_\_\_\_\_\_\_\_\_\_\_\_\_\_\_\_\_\_\_\_\_\_\_\_\_\_\_\_\_\_\_\_\_\_\_\_\_\_\_\_\_\_\_\_\_

- a. Videos
- b. Tour360
- c. Foto360
- d. Imágenes

Con respecto a la pregunta de arriba, ordene de mayor a menor el contenido que más le hizo tener esa intención. (Ej: d,a,c,b)\*

# **¿Cuánto tiempo pasó en el navegador de contenidos? \***

- a. No sé
- b. Menos de 5 minutos
- c. Entre 5 y 10 minutos
- d. Más de 10 minutos

# **¿Cuántas veces visitaste la plataforma desde que se te informó? \***

Ninguna, no me motivó

- 1
- $\mathfrak{D}$
- 
- 3
- 4

+5

**Durante tu experiencia en la plataforma ¿Tuviste la intención de registrarte? (Sí, No, No sabía que se podía registrar) \***

Sí

No

No sabía que se podía registrar

# **¿Por qué? \***

# **¿Compartiste algún contenido? \***

\_\_\_\_\_\_\_\_\_\_\_\_\_\_\_\_\_\_\_\_\_\_\_\_\_\_\_\_\_\_\_\_\_\_\_\_\_\_\_\_\_\_\_\_\_\_\_\_

Si

No

Quería compartir, pero no sabía cómo.

\_\_\_\_\_\_\_\_\_\_\_\_\_\_\_\_\_\_\_\_\_\_\_\_\_\_\_\_\_\_\_\_\_\_\_\_\_\_\_\_\_\_\_\_\_\_\_\_

\_\_\_\_\_\_\_\_\_\_\_\_\_\_\_\_\_\_\_\_\_\_\_\_\_\_\_\_\_\_\_\_\_\_\_\_\_\_\_\_\_\_\_\_\_\_\_\_

## **¿Cuántas veces? y ¿Por qué? \***

## **¿Desea seguir usando entour360? e Incluya Por qué le parece útil o llamativo\***

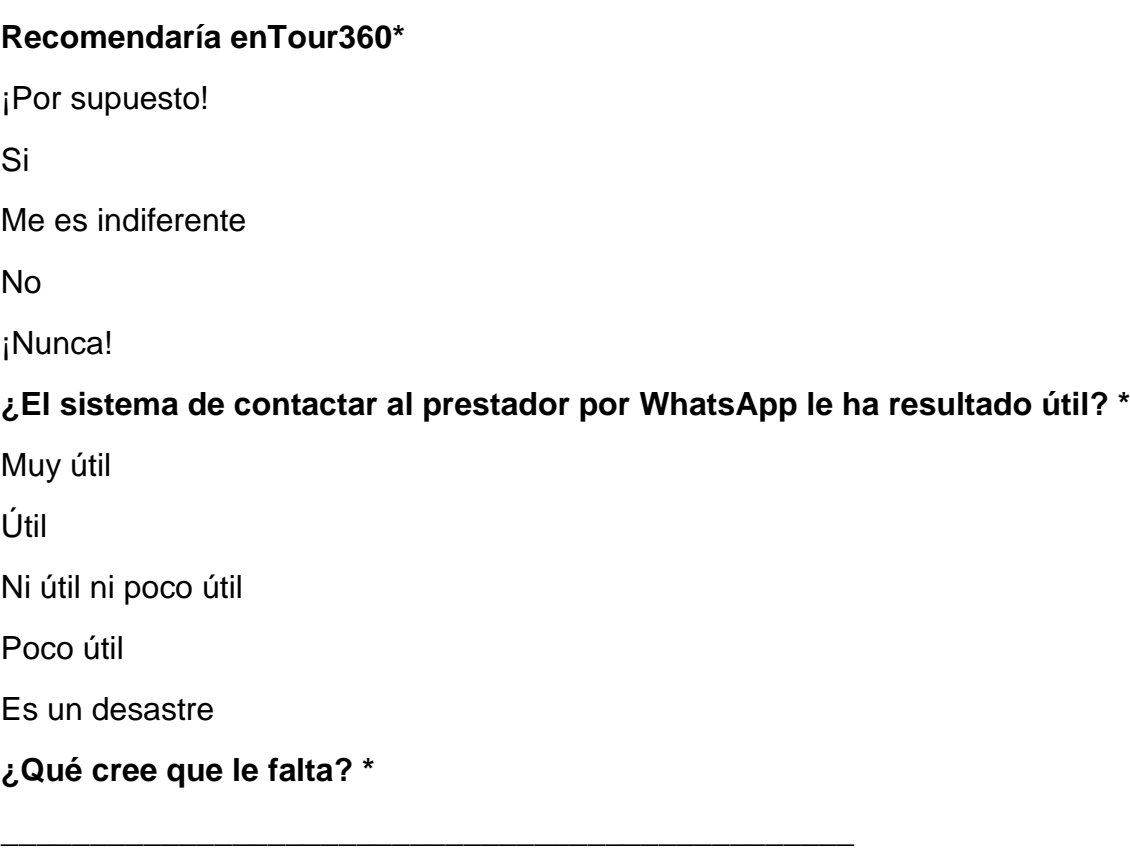

**De las actividades que pudiste ver, ¿Te pareció un precio razonable a pagar por ellas? \***

**¿Qué le ha llamado más la atención de la plataforma? \***

\_\_\_\_\_\_\_\_\_\_\_\_\_\_\_\_\_\_\_\_\_\_\_\_\_\_\_\_\_\_\_\_\_\_\_\_\_\_\_\_\_\_\_\_\_\_\_\_

\_\_\_\_\_\_\_\_\_\_\_\_\_\_\_\_\_\_\_\_\_\_\_\_\_\_\_\_\_\_\_\_\_\_\_\_\_\_\_\_\_\_\_\_\_\_\_\_

\_\_\_\_\_\_\_\_\_\_\_\_\_\_\_\_\_\_\_\_\_\_\_\_\_\_\_\_\_\_\_\_\_\_\_\_\_\_\_\_\_\_\_\_\_\_\_\_

**¿Qué cree que debe mejorar la plataforma? \***